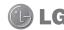

C€0168 ① www.lgmobile.com LG ELECTRONICS INC

# LG GW550 User Guide

- English

This document is the user guide for the LG GW550 Windows Mobile Smartphone. All rights for this document are reserved by LG Electronics.

Copying, modifying and distributing this document without the consent of LG Electronics are prohibited.

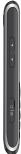

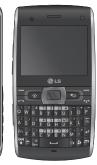

| Introduction                        | .6 Outlook Contact                    | 2  |
|-------------------------------------|---------------------------------------|----|
| OWEEO Foot and                      | SIM Contact                           | 2  |
| GW550 Features                      | 10 Orcato a contact                   | 2  |
| Phone Components                    | 10 1 IIIu u 0011tu0t                  | 2  |
| Keys and Parts Functions            | 8 To Work with the Contact List       | 2  |
| Getting Started1                    | 10 To Change Contact Information      | 2  |
| Installing the SIM card and Battery | To Doloto a Contact                   | 2  |
| Battery                             | In Conv Contacte                      | 2  |
| SIM Card                            | Smart Contacte                        | 2  |
| Charging the Battery                |                                       | ٠. |
| microSD Card                        |                                       |    |
|                                     | waning a voice ball                   |    |
| Turn the Device On and Off          | Wake a Gall Holle Holle               |    |
| Lock the Keyboard                   | Mario a dan mom domadio               |    |
| Getting Started                     |                                       |    |
| Adjust Volume                       | opoda Didi i                          |    |
| Screen Information1                 | 16 Receiving a Call                   |    |
| The Today Screen                    | To Anguar or Poinct a Call            | 2  |
| Status Indicators                   | To End a Call                         |    |
| Shortcut Menu                       | In call Ontions                       | 2  |
| Start Menu                          | To Dut a Call on Hold                 | 2  |
| otart Werld                         | To Set Up a Conference Call           | 2  |
| Entering Information2               | 23 To Turn the Speakerphone On or Off | 2  |
| Using the Keyboard                  |                                       | 2  |
| QWERTY Keyboard                     |                                       | 2  |
| XT9 Mode                            | .24 Make a Video Call                 | 2  |
| Numeric Keypad                      | .24 To End a Video Call               | 3  |
| Recording a Note                    | .24 Notes                             | 3  |
| •                                   | Using Call History                    | 3  |
| Contacts2                           | FIND COMBCI                           | 3  |
| Contacts                            | .25 Send Text Message                 | 3  |

| E-mail                                  | .30 |
|-----------------------------------------|-----|
| View Timers                             | .30 |
| Delete                                  | .30 |
| Delete List                             | .31 |
| Filter                                  | .31 |
| Video Call                              | .31 |
| Messaging                               | 32  |
| Messaging                               |     |
| Text Message                            |     |
| To create an SMS message                |     |
| To create an MMS message                |     |
| To reply or forward a text message      |     |
| E-mail                                  |     |
| To Set up an E-mail Accont              |     |
| To create and send a new e-mail         |     |
| To reply or forward an e-mail           |     |
| Receiving Messages                      |     |
| Managing Messages                       |     |
| My e-mail                               |     |
| Smart Email                             |     |
|                                         |     |
| Multimedia                              |     |
| Camera                                  |     |
| Taking a Photo                          |     |
| Recording a Video                       |     |
| Camera Settings                         |     |
| Capture Mode Settings                   |     |
| Pictures & Videos                       | .41 |
| To Copy a Picture or Video Clip to Your |     |
| Device                                  | .41 |

| To View Pictures  To View Slide Show  To Play Videos with Audio  To Delete a Picture or Video Clip  To Edit a Picture  To Set a Picture as the Today Screen | . 4<br>.4:               |
|----------------------------------------------------------------------------------------------------|--------------------------|
| To Play Videos with Audio<br>To Delete a Picture or Video Clip<br>To Edit a Picture                                                                         | .4:                      |
| To Delete a Picture or Video Clip<br>To Edit a Picture                                                                                                    | .4                       |
| To Edit a Picture                                                                                                    |                          |
| To Edit a Picture                                                                                                    |                          |
| To Set a Picture as the Today Screen                                                                                                    | .4                       |
|                                                                                                    |                          |
| Background                                                                                                    | .4:                      |
| To Send Pictures and Video Clips via                                                                                                    |                          |
| E-mail or MMS                                                                                                    | .4                       |
| To Assign Pictures to Contacts                                                                                                    | .4                       |
| To Save a Picture as Another File                                                                                                    | .4                       |
| To Use Advance Options                                                                                                    | .4                       |
| Windows Media                                                                                                    |                          |
| Playback Screen                                                                                                    | .4                       |
| Now Playing Screen                                                                                                    | .4                       |
| Library Screen                                                                                                    |                          |
| FM Radio                                                                                                    | .4                       |
| To Use Radio Options                                                                                                    | .4                       |
| Applications                                                                                                    | 50                       |
| Internet Explorer                                                                                                    |                          |
| Windows Live <sup>TM</sup>                                                                                                    |                          |
|                                                                                                    | . •                      |
| In Set Un Windows Live™                                                                                                    | 5                        |
| To Set Up Windows Live™<br>Using Hotmail                                                                                                    |                          |
| Using Hotmail                                                                                                    | .5                       |
| Using HotmailWindows Live <sup>TM</sup> Contacts                                                                                                    | .5<br>.5                 |
| Using Hotmail                                                                                                    | .5<br>.5<br>.5           |
| Using Hotmail                                                                                                    | .5<br>.5<br>.5           |
| Using Hotmail                                                                                                    | .5<br>.5<br>.5           |
| Using Hotmail                                                                                                    | .5;<br>.5;<br>.5;<br>.5; |

| Synchronizing Musics, Videos, and    | To Subscribe to RSS Feeds             | 70 |
|--------------------------------------|---------------------------------------|----|
| Pictures58                           | To Update RSS Feeds                   | 71 |
| Internet Sharing59                   | To View RSS Feeds                     | 71 |
| Bluetooth Manager59                  | Live Search Widget                    | 71 |
| To Set the Bluetooth Configuration59 | File Explorer                         | 71 |
| To Make Your Device Discoverable60   | Voice Notes                           | 72 |
| Bluetooth Partnership60              | Calendar                              | 72 |
| To Accept a Bluetooth Partnership61  | To Add an Event to your Calendar      | 72 |
| Services61                           | To Change your Default Calendar View  | 73 |
| Settings Page62                      | Tasks                                 | 73 |
| Accessories Page62                   | To Create a Task                      | 73 |
| My Devices Page62                    | To Change the Priority of a Task      | 73 |
| Office Mobile63                      | To Set a Default reminder for all New |    |
| Excel Mobile63                       | Tasks                                 | 73 |
| OneNote Mobile65                     | To Show Start and Due Dates in the    |    |
| PowerPoint Mobile65                  | Task List                             | 74 |
| Word Mobile66                        | To Locate a Task                      | 74 |
| Adobe Reader LE68                    | Calculator                            | 74 |
| To open a PDF file68                 | StopWatch                             | 74 |
| Task Manager68                       | Games                                 | 75 |
| MSN Money68                          | XT9 Dictionaries                      | 75 |
| MSN Weather68                        | To add a word in XT9                  | 75 |
| GPS Accelerator69                    | To edit a word in XT9                 | 75 |
| AGPS Setting69                       | To delete a word in XT9               | 75 |
| Java69                               | To add auto-substitution shortcut     | 76 |
| Marketplace69                        | To edit auto-substitution shortcut    | 76 |
| Microsoft My Phone70                 | To delete auto-substitution shortcut  | 76 |
| To Configure My Phone70              | XT9 Settings                          | 76 |
| Remote Desktop70                     | Smart Applicatin                      | 76 |
| RSS Viewer 70                        |                                       |    |

| Settings 77                              |
|------------------------------------------|
| Phone77                                  |
| Auto Answer77                            |
| Band Switch77                            |
| Call Barring77                           |
| Call Forwarding77                        |
| Call Options77                           |
| Call Waiting78                           |
| Caller ID78                              |
| Channels78                               |
| Fixed Dialing78                          |
| Networks78                               |
| Pre-Defined Text Messages78              |
| Ringer Output78                          |
| Sounds78                                 |
| Profiles79                               |
| Home Screen79                            |
| To Select Information Shown On Screen 79 |
| To select color for your screen80        |
| To Add Own Background Image80            |
| To Set Screen Timeout80                  |
| Clock & Alarm81                          |
| Date and Time81                          |
| Alarm81                                  |
| Connections81                            |
| Wireless Manager81                       |
| Wi-Fi81                                  |
| Configuring Wi-Fi Connection Settingsi82 |
| To check WLAN statusi82                  |

| Bluetooth                        | 8  |
|----------------------------------|----|
| Phone                            | 8  |
| Security                         | 8  |
| Device Lock                      | 8  |
| To Protect your Phone with a PIN | 8  |
| To Change your Password          | 8  |
| To Enter Owner Information       | 8  |
| Remove Programs                  | 8  |
| Power Management                 | 8  |
| Accessibility                    | 8  |
| Regional Settings                | 8  |
| Setup E-mail                     |    |
| Managed Programs                 |    |
|                                  |    |
| Accessories                      |    |
| Package Contents                 | 8  |
| Guidelines for safe and          |    |
| efficient use                    | 88 |
|                                  |    |
| Trouble shooting                 | 94 |
|                                  |    |

### Introduction

Congratulations on your purchase of this LG GW550 Windows Mobile Smartphone.

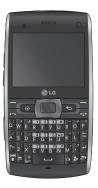

This user guide contains information on the use and operation of this phone. Please read all the information carefully for optimal performance and to prevent damage or misuse of the phone. Any changes or modifications not expressly approved in this user guide could void your warranty for this equipment.

### **GW550 Features**

### **Phone Components**

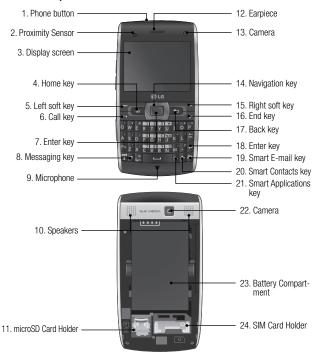

### **GW550 Features**

### Keys and Parts Functions

- 1. Phone button
- ▶ Long press to turn the phone on or off.
- Short press to display Quick List. Quick List allows you to turn off or lock the keyboard of your device, provides shortcut access to Task Manager or Wireless Manager, or allows you to change profiles.
- 2. Proximity Sensor
- 3. Display screen
- Home key: Press to return to the Today screen.
- Left soft key: Press to perform the function indicated by the text on the display above it.
- Send key: Press to place or answer incoming calls. In standby mode, press to access the dialer and view the most recent incoming, outgoing and missed calls.
- 7. Enter key: Press to confirm a selection.
- Messaging key: Press to access Messaging.
- 9. Microphone
- 10. Speakers
- 11. microSD Card Holder
- 12. Earpiece
- 13. Camera: Use for video calls

- **14. Navigation key:** Use as directional keys to move up, down, left, or right.
- 15. Right soft key: Press to perform the function indicated by the text on the display above it.
- 16. End key: Press to end or reject a call.
- 17. Back key: Press to go back to the previous screen or back out of menus one level at a time. When entering text, press to delete single characters; press and hold to delete entire words.
- 18. Enter key
- 19. Smart E-mail key: Press to access Smart E-mail. Smart E-mail is a shortcut application to send and receive e-mails.
- Smart Contacts key: Press to access Smart Contacts. Smart Contacts allows you to add your favorite contacts or phone numbers to the Smart Contacts list
- 21. Smart Applications key: Press to access Smart Applications. Smart Application allows you to add your favorite applications to the Smart Applications list for easy access.
- 22. Camera: Use to take photos or videos.
- 23. Battery Compartment
- 24. SIM Card Holder

### **GW550 Features**

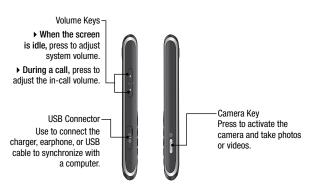

### How to hold your phone

In order to allow better RF antenna sensitivity, LG suggests that you hold the handset as depicted in the figure below.

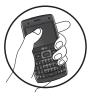

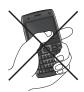

Please do not cover the RF antenna area with your hand during a call and using a bluetooth connection. It may degrade speech quality.

# Installing the SIM card and Battery

Always turn off your phone and disconnect it from the charger and other accessories before installing or replacing the SIM card, microSD card, and battery.

#### To remove the back cover

- 1. Place three fingers on the back cover and your thumb on the front panel.
- Push the front panel with your thumb and slide the back cover off with the three fingers.

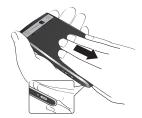

### **Battery**

Your phone comes with a rechargeable Li-ion battery.

### To remove the battery

- 1. Turn the phone off.
- 2. Remove the back cover.
- Insert your finger in the battery's finger grip, then gently push down the battery towards the direction of the arrow to release and remove the battery.

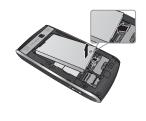

#### SIM Card

Your SIM card contains your phone number, subscription details, and contacts and must be inserted into your handset.

#### To install the SIM card

Insert the SIM card with the metal contacts facing down and the cut-off corner on the top-right side.

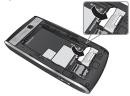

### To remove the SIM card

- 1. Remove the battery if it is installed.
- 2. Slide the SIM card out the slot.

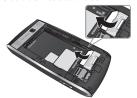

#### Note

The SIM card and its contacts can be easily damaged by scratching and bending the card. Be careful when installing and removing the card. Refer to the instructions supplied with the SIM card.

#### To install the battery

- 1. Remove the back cover.
- Insert the battery. Align the contacts of the battery with the corresponding connectors on the battery compartment and insert in the direction of the arrow (A) then push the battery into place (B).
- 3. Replace the back cover.

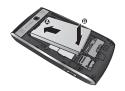

#### To replace the back cover

- 1. Align the back cover (A).
- 2. Push the back cover to lock into place (B).

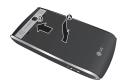

### Charging the Battery

- Make sure the battery is installed inside the battery compartment.
- 2. Plug the power adaptor into a wall outlet.
- 3. Flip open the USB connector's cover of the phone.
- 4. Connect the power adaptor into the USB connector of your phone.

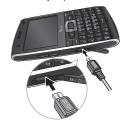

#### **Battery Indicators**

#### When the phone is turned on...

- The icon indicates that the battery is charging.
- ▶ When the battery is fully charged, the micon is displayed.

#### When the phone is turned off...

- A charging animation is displayed on the screen.
- ➤ When the battery is fully charged, the animation stops and the screen turns blank

#### Note

When you charge a fully discharged battery, it may take over a minute for the display to respond. It is not a malfunction but completely normal.

#### CAUTION!

- ▶ Do not remove the battery or the SIM card while charging.
- ➤ There is a risk of explosion if battery is replaced by an incorrect type. Replace only with batteries approved by the manufacturer.
- ▶ Dispose of used batteries according to the local regulations in your area.
- Do not force the mini USB connector as this may damage the phone or the cable.

#### WARNING!

- Unplug the charger from the mains and phone during lightning storms to avoid electric shock or fire.
- Make sure that no sharp-edged items, such as nails, come into contact with the battery. There is a risk of causing fire.

### microSD Card

For additional storage space for your photos, videos, music and files, install a microSD card into your phone.

#### To install the microSD card

- Push the microSD card slot towards the direction of the arrow (A) to release lock, then flip up the slot (B).
- Slide the microSD card into the slot with the gold contact area facing up (C).
- 3. Flip down (D) then push the slot towards the direction of the arrow (E) to lock.

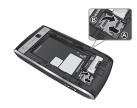

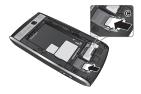

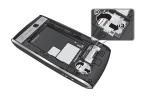

#### To remove the microSD card

- 1. Turn the phone off.
- 2. Push the microSD card slot to release lock.
- 3. Flip up the slot.
- 4. Slide out the microSD card from the slot.
- 5. Flip down then push the slot to lock.

#### Info!

The microSD card is an optional accessory and is not included in your package. Contact your retailer to purchase one.

- ▶ Avoid using the microSD card when the battery is low.
- ➤ The card is designed to fit easily into the slot.
- ➤ Do not bend the card or force it into the slot.
- ▶ Do not insert any memory cards other than microSD.

### Turn the Device On and Off

To turn on the device, press and hold the **Power** button located on top of the device. To turn off the device:

- Press the Power button and select Power off.
- Press and hold the Power button.

### Lock the Keyboard

To lock the keyboard, press and hold the **End** key.

To unlock keyboard, select **Unlock**, then press \*.

### **Getting Started**

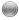

Getting Started gives you step-by-step instructions on how to set up the basic functions of your device. From the Today screen, do either of the following to access Getting Started:

- Scroll down to select the Getting Started shortcut menu, then scroll left or right and select a specific topic.
- Select Start > All Programs > Getting Started, then select the topic to view.

### **Adjust Volume**

Your device has two types of volume:

 System Volume: Adjust the system volume to change the volume level of system sounds and notifications like alarm, ringer, keypad, audio and video playback.

### To adjust the system volume:

- When the device is in idle mode, press the volume keys up or down to increase or decrease volume.
- ▶ In-Call Volume: Adjusts the volume level of the phone conversation.

### To adjust the in-call volume:

 During a call, press the volume keys up or down to increase or decrease volume

### The Today Screen

From the home screen, you can quickly check your schedule, and see at a glance any missed calls or new messages.

### **Default Today Screen**

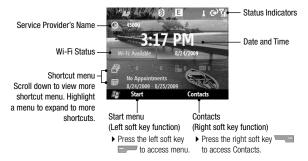

### To Customize the Today Screen

You can change the layout, background image, color scheme and the time out of the Today screen.

▶ To customize settings of the Today screen, go to Start > Settings > Home Screen.

### **Status Indicators**

The following are some of the status icons that you may see on your device.

| -           | · · ·                                             |  |
|-------------|---------------------------------------------------|--|
| lcon        | Description                                       |  |
| 뛺           | Indicates maximum signal strength                 |  |
| 7           | Searching for signal                              |  |
| ۲×          | No phone service                                  |  |
| <b>@</b>    | Indicates battery level                           |  |
|             | Battery low                                       |  |
| <b>(a)</b>  | Battery charging                                  |  |
| <b>√</b> ×  | Silent mode enabled                               |  |
| <b>(</b> D) | Vibrate mode enabled                              |  |
| ===         | WCDMA (3G) available                              |  |
|             | HSDPA available                                   |  |
| G           | GPRS (General Packet Radio<br>Services) available |  |
| EI,         | 3G network in use                                 |  |

| E <sub>I</sub> | GPRS network in use          |
|----------------|------------------------------|
| 9              | HSDPA network in use         |
| ⊒ス             | New message received         |
| ٠!             | Missed call or rejected call |
| <b>G</b> il    | Call in progress             |
| <u>~</u>       | Call on hold                 |
| 8              | Bluetooth active             |
| I              | Wireless network available   |
| <u> </u>       | Wireless network connecting  |
| <b>P</b>       | Wireless network connected   |
|                |                              |

### Shortcut Menu

The shortcut menu displays notifications or other information of each menu item.

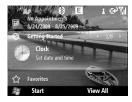

By default the following applications are displayed:

| Menu                               | Description                                                                                                    |
|------------------------------------|----------------------------------------------------------------------------------------------------|
| Clock and Alarm                    | Displays the date and time. To adjust date and time press the Enter key.                                                                                                    |
| Calls and Messages<br>Notification | Displays notifications about recent voice and video calls, voicemail, and other messages. To access a submenu, use the navigation keys to scroll, then press the Enter key. |
| Appointments                       | Displays upcoming schedules and allows you to set appointments.                                                                                                    |
| Getting Started                    | Select an item to view its help information.                                                                                                    |
| Favorites                          | Displays and allows you to add your favorite web pages for easy access.                                                                                                    |
| Settings                           | Displays and allows you to easily adjust basic device settings.                                                                                                    |

- ▶ To access a shortcut menu, use the navigation keys, then press the Enter key.
- ▶ To add shortcuts of media applications, go to Start > Settings > Home Screen > Home Screen Layout > Sliding Panel Media.

### Start Menu

The Start menu contains all the programs installed on your device.

#### Accessing the Start menu

- ▶ From the Home screen, press the left soft key Start to access the Start menu.
- By default, the Recent Programs screen is displayed. To view other programs, press the left soft key All Programs.
- ➤ To go to the next screen display, press the left soft key More.
- ➤ To go back to the previous screen, press the Back key —.

► To access a menu, use the navigation keys to highlight the item, then press the Enter key.

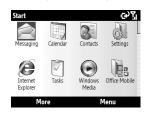

### **Programs**

The following programs are installed on your device.

| lcon      | Program              | Description                                |
|-----------|----------------------|--------------------------------------------|
| 185       | Office Mobile        |                                            |
| X         | Excel Mobile         | View and edit Excel workbooks.             |
| W         | Word Mobile          | View and edit Word documents.              |
| <b>E3</b> | PowerPoint<br>Mobile | View slide shows.                          |
| n         | OneNote Mobile       | Create notes with pictures and recordings. |

| Icon     | Program                                                                                         | Description                                                                                                    |
|----------|-------------------------------------------------------------------------------------------------|----------------------------------------------------------------------------------------------------|
|          | Messaging                                                                                       | Send and receive e-mail and text messages.                                                                                                    |
|          | Calendar                                                                                        | Schedule appointments and set alarm notifications.                                                                                                    |
| 3        | Contacts                                                                                        | Lets you store names, phone numbers, e-mail and other information.                                                                                                    |
| <b>@</b> | Internet Explorer                                                                               | Browse the web and download files from the Internet.                                                                                                    |
|          | Tasks                                                                                           | Keeps track of your tasks.                                                                                                    |
| 0        | ActiveSync                                                                                      | Synchronizes information between your device and a computer.                                                                                                    |
| •        | Call History                                                                                    | Displays the list of missed, received or placed calls.                                                                                                    |
|          | Games                                                                                           | Play pre-installed games on your device: Bubble Breaker and Solitaire.                                                                                                    |
| (C)      | Voice Notes                                                                                     | Record voice notes.                                                                                                    |
|          | Pictures & Videos                                                                               | Collects, organizes, and sorts photo files in the My Picture folder of your device or the storage card.                                                                                                    |
|          | Getting Started                                                                                 | Learn the basics on how to operate your device.                                                                                                    |
|          | Internet Sharing                                                                                | Use your device as an Internet sharing device.                                                                                                    |
|          | File Explorer                                                                                   | Browse files and folders saved on your device or the storage card.                                                                                                    |
| Ê        | Marketplace                                                                                     | Purchase and download applications on the web.                                                                                                    |
|          | Call History Games Voice Notes Pictures & Videos Getting Started Internet Sharing File Explorer | computer.  Displays the list of missed, received or placed calls.  Play pre-installed games on your device: Bubble Breaker and Solitaire.  Record voice notes.  Collects, organizes, and sorts photo files in the My Picture folder of your device or the storage card.  Learn the basics on how to operate your device.  Use your device as an Internet sharing device.  Browse files and folders saved on your device or the storage card. |

| Icon     | Program               | Description                                                                                         |
|----------|-----------------------|----------------------------------------------------------------------------------------------------|
| <i>3</i> | Microsoft My<br>Phone | Synchronizes information on your device with your My Phone account at http://myphone.microsoft.com. |
| 1        | Adobe Reader LE       | View *.pdf files on your device.                                                                    |
| (lie)    | AGPS Settings         | Enable Assisted Global Positioning System.                                                          |
| **       | Backlight             | Control the level of brightness when using the battery or external power.                           |
| *        | Bluetooth<br>Manager  | Connect with other Bluetooth devices and create a network.                                          |
| 16       | Camera                | Capture photos and record videos.                                                                   |
| 0".      | FM Radio              | Connect the earphones and tune in to the FM radio.                                                  |
| <b></b>  | GPS Accelerator       | Download GPS data.                                                                                  |
| 6        | Java                  | Install Java applications on your device.                                                           |
| *        | Remote Desktop        | Set up and connect to your computer to access files and programs from your device.                  |
| •        | Windows Media         | Mobile version of Windows Media Player. Tune in and watch your favorite music videos.               |
| W        | RSS Viewer            | View RSS or RDF-compatible newsfeeds.                                                               |
| Ŏ        | Stopwatch             | Functions as a timer.                                                                               |
|          |                       |                                                                                                    |

| Icon | Program          | Description                                                                                                    |
|------|------------------|----------------------------------------------------------------------------------------------------|
| Ø    | Windows Live     | Mobile version of Windows Live $^{TM}$ .                                                                                        |
| Ø    | Clock & Alarm    | Allows you to set the date and time and set alarms.                                                                             |
| ~    | MSN Money        | Access MSN Money to view stocks.                                                                                                |
| 8    | MSN Weather      | View the weather forecast via MSN Weather.                                                                                      |
| ٩    | Search Widget    | Provides access to Live Search.                                                                                                 |
|      | Speed Dial       | Allows you to add phone numbers for speed dial.                                                                                 |
| 49   | XT9 Dictionaries | Allows you to set the language of the dictionary and enable functions such as word completion, next word prediction and others. |

## **Entering Information**

### Using the Keyboard

### **QWERTY Keyboard**

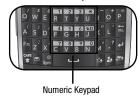

Your device comes with a full keyboard for text entry and other shortcut button functions

### **QWERTY Keyboard**

QWERTY keyboard is activated whenever an alphanumeric text entry is required. This functions just like a standard computer keyboard.

➤ To switch between the different letter cases, press ...

To type all in upper case letters, press and hold ...

the press the corresponding keys. To switch back to lower case entry, press ...

acain.

- ➤ To enter a single symbol or number printed at the top of keys, press then press the corresponding key. To enter various symbols or numbers, press and hold then press the corresponding keys.
  - To switch back to text mode, press again. To enter the symbols that are not shown on the keypad, press then select the desired symbol.
- Press to go to the next line.
- ▶ Press 🗐 to erase a character.

The following icons are displayed on the status indicator area:

|  | lcon | Description                                                  |
|--|------|--------------------------------------------------------------|
|  | abc  | Enter text in lower case letter                              |
|  | АЬс  | Enter one character in upper case and the rest in lower case |
|  | ABC  | Enter all text in upper case letter                          |
|  | 12#  | Enter a number or symbol                                     |
|  | 12#  | Enter all numbers or symbols                                 |

## **Entering Information**

### XT9 Mode

XT9 predicts words and suggests spellings as you type the first few characters, so you can just select the word you want.

To activate XT9 mode, press + spacebar and select **XT9 English**.

### To enter text using XT9

- $\label{eq:continuous} \textbf{1.} \ \textbf{Type the first few characters of the word}.$
- As you type, the dictionary displays predicted words below the word you are typing.
- 3. Scroll left or right to highlight the word then press the Enter key to select.

The following icons are displayed on the status indicator area:

| lcon | Description                                                        |
|------|--------------------------------------------------------------------|
| xT9  | Enter the first character in upper case and the rest in lower case |
| xt9  | Enter text in lower case letter                                    |

### Numeric Keypad

The numeric keypad functions just like a standard phone keypad. It is automatically activated whenever numeric entries are required, such as in setting the time.

### Recording a Note

You can create a stand-alone recording (voice note) or you can add a recording to a note.

#### To create a voice note

- 1. Select Start > Voice Notes.
- Hold your device's microphone near your mouth or other sound sources.
- Select Record to start recording.
- 4. Select Stop to stop recording.

#### To add a recording to a note

- Select Start > Office Mobile > OneNote Mobile.
- 2. Create or open a note.
- 3. Select Menu > Insert Recording.
- Hold your device's microphone near your mouth or other sound sources.
- Select Record to start recording.
- 6. Select Stop to stop recording.

### Contacts

### Contacts 🔉

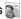

Contacts is your address book and information storage for the people you communicate with. You can store phone numbers, e-mail addresses, home addresses, and other information that relates to a contact. You can also add a picture or assign a ringtone to a contact.

Your device supports two types of contacts: Outlook and SIM Contacts.

### Outlook Contact 🚇

Contacts are stored in the device memory. If you use Outlook on your PC, you can synchronize contacts between your device and the PC

### SIM Contact

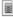

Contacts are stored in the SIM card memory. You can only store a name and a phone number per entry.

#### To Create a Contact

- 1. From the Today screen, select Contacts.
- Select New
- Select Outlook Contact or SIM Contact. then enter the contact details.
- 4. When finished, select Done.

#### TIPI

- You can create a contact from Call History list, select Menu > Save to Contacts.
- ▶ To add the sender of a message to Contacts, select the received message and the number, then press the Enter key.

#### To Find a Contact

There are several ways to find a contact when your contact list is long.

- 1. From the Today screen, select Contacts.
- 2. If you are not in Name view, tap Menu > View By > Name.
- 3. Do one of the following:
  - ▶ Enter the first character of a name\_Scroll. down to select the desired name from the the list. The next character you enter continues to narrow the search
  - Filter the list by category. In the contact list, select Menu > Filter. Then, select a category you've assigned to a contact. To show all contacts again, select No Categories.

### **Contacts**

### To Work with the Contact List

There are several ways to use and synchronise the contact list. Here are a few tips:

- 1. From the Today screen, select Contacts.
- 2. In the contact list, do any of the following:
- ▶ In Name view, you can search for a contact by entering a name or by using the alphabetical index. To switch to Name view, select Menu > View By > Name.
- To see a summary of information about a contact, select the contact. From there you can also make a call or send a message.
- ➤ To see a list of contacts employed by a specific company, select Menu > View By > Company. Then, select the company name.

### To Change Contact Information

- 1. From the Today screen, select Contacts.
- 2. Select the contact.
- Select Menu > Edit and enter the changes.
- 4. When finished, select Done.

### To Delete a Contact

- 1. From the Today screen, select Contacts.
- 2. Select the contact.
- Select Menu > Delete.
- 4. Select Yes to confirm delete.

### To Copy Contacts

To copy saved Contacts from SIM card to your device or from your device to SIM card:

- 1. From the Today screen, select Contacts.
- Select Menu > Select Contacts > Several or All.
- Select Menu > Copy Contacts > To Contacts or To SIM.

### Smart Contacts

You can register the contact you frequently use in Smart Contacts. Using the registered contact, you can easily make a call or send a message.

### Making a Voice Call

Calling is easy with the smart dial feature. If you press a number on the keypad, the screen displays the phone numbers in your Call History, starting with the number you enter.

You can then select the number you want to call.

#### Make a Call from Phone

For international calls, press and hold "0" to add the + character that replaces the international access code.

To end the call, press the End key \_\_\_\_\_\_.

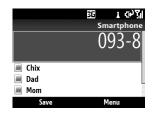

#### Note

If you enter the wrong number, press to delete a number. To delete all the numbers, press and hold

### Make a Call from Contacts

- 1. From the Today screen, select Contacts.
- 2 Select the desired contact
- 3. Press the Call key to place the call.

### Make a Call from Call History

- From the Today screen, press the Call key to view your call history.
- Select the desired number or name from the list.
- 3. Press the Call key to place the call.

### Speed Dial

Use speed dial to call a number by pressing and holding a number key when in the home screen. Before you can create a speed dial entry, the number must already exists in Contacts list

### To Create a Speed Dial Entry

- 1. From the Today screen, select Contacts.
- 2. Highlight the contact, then press the Enter key.
- 3. Select Menu > Add to Speed Dial.
- In the Keypad Assignment box, select the desired number
- Select Done to save.

#### Note

- Key 1 is generally assigned to your voice mail, and Speed Dial will designate the next available key by default. If you want to save a number to a key that has already been assigned, the new number will replace the current one.
- ➤ To delete a Speed Dial entry, in the Speed Dial list, select the desired entry then select **Menu** > **Delete**.

### Receiving a Call

When you receive an incoming call, a message will appear and the device will ring if the ring volume is turned on.

### To Answer or Reject a Call

- ➤ To answer the call, select Answer or press the Call key
- ▶ To reject the call, press the End key
- To reject the call and send a text message, select Menu > Respond with text message.

### To End a Call

► To end an incoming or outgoing call, press the End key ——.

### In-call Options

#### To Put a Call on Hold

- ▶ Select Menu > Hold.
- ► To unhold a call\_select Menu > Unhold

### To Set Up a Conference Call

- Either put the current call on hold, and dial a second number; or accept an incoming call when you are already having a call conversation.
- 2. Select Menu > Conference.

#### Note

Not all service providers support conference call. Contact your service provider for details.

### To Turn the Speakerphone On or Off

The speakerphone allows users to talk hands-free or allows other people to listen to the conversation

- During a conversation, select Menu > Speakerphone On. The speakerphone icon appear on the status indicators area.
- ► To turn off the speakerphone, select **Menu** > **Speakerphone Off**.

#### WARNING!

To avoid damage to your ear, do not hold out your device when the speakerphone is turned Off.

#### To Mute a Call

You can turn off the microphone during a call. When the phone is muted, you can hear the caller but the caller cannot hear you

- ▶ During a conversation, select Menu
- ➤ To turn on the microphone, select Unmute.

#### Video Calls

You can see a real-time, two-way video between you and the caller who has a compatible mobile phone.

#### Note

A 3G network coverage is required to enabled Video Call functions. You can send or start to receive video from a caller whose phone has Video Call capabilities. Contact your service provider for details.

### Make a Video Call

#### To Make a Video Call From Phone

- 1. Enter the phone number or select the name from Contacts or Call History.
- 2. Select Menu > Make VT Call or Menu > Video Call from Contacts to place the call.

### To End a Video Call

➤ To end an incoming or outgoing video call, press the End key \_\_\_\_\_\_\_.

#### Notes

- Video call service is only available in 3G coverage areas.
- The video call will be terminated in the following cases:

When you accept a 3rd party, Conference Call, or a 2nd incoming call.

When the voice call is placed on hold. When the voice call is disconnected. When moving out of a 3G service area

When moving out of a 3G service area. When the network connection is in poor state.

### **Using Call History**

From the Today screen, do either of the following to open the Call History screen:

- ► Highlight Calls and Messages Notification shortcut, then select **View**.
- ▶ Select Start > Call History.

You can view the recently missed, received, and dialed calls.

You can make a call, send a text or multimedia message, and save a number to Contacts.

You can delete a selected number or select and delete all at one time.

#### Find Contact

If the number is saved in your Contacts, you can view the contact details by selecting

Menu > Find Contact

#### Send Text Message

- 1. Select the number you want from the list.
- Select Menu > Send Text Message to send a text message.

#### E-mail

If the selected number has an e-mail address saved in your Contacts, you can send an email by selecting **Menu > E-mail**.

### View Timers

To view the approximate duration of all calls made on your device, select **Menu > View** 

#### Timers.

➤ To reset timer, select Menu > Reset Timers.

#### Delete

- 1. Select the desired number.
- 2. Select Menu > Delete.
- 3. Select Yes to confirm.

#### Delete List

To empty the call history list, select **Menu** > **Delete List**.

#### Filter

- No Filter: Allows you to view missed, received, and dialed call records.
- Missed Calls: Allows you to view the calls which you have not answered.
- Incoming Calls: Allows you to view the calls that you have answered.
- Outgoing Calls: Allows you to view the calls that you have dialed.

#### Video Call

- Select the number to make a video call from the list
- 2. Select Menu > Video Call.

## Messaging

### Messaging

### To Open the Messaging screen

From the Today screen, select Start > Messaging.

You can send and receive text messages, multimedia messages, audio messages, and email messages.

### **Text Message**

You can write, edit, and view the text messages.

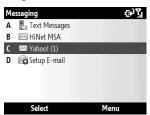

### To create an SMS message

- From the Messaging screen, select Text Message.
- 2. Select Menu > New > SMS.
- On the **To** field, enter the recipient's phone number or add a recipient from Contacts.

#### TIPI

- ➤ To add a recipient from Contacts, select Menu > Add Recipient. Then select the name.
- Repeat the same procedure to add more recipients.
- 4. Compose your message.

#### TIP!

- ▶ To use a template, select Menu > My Text, the text and Insert.
- 5. When finished, select Send.

### To create an MMS message

- From the Messaging screen, select **Text** Message.
- Select Menu > New > MMS.
- On the **To** field, enter the recipient's phone number.
- 4. Enter the Subject for the message.
- Select Insert Text to enter the text of the message, and select Insert Picture/
   Video or Insert Audio to add media objects. To capture a new image or record a new sound clip for the message, select Menu > Capture.
- To preview a multimedia message before sending it, select Menu > Preview Message.
- 7. When finished, select Send.

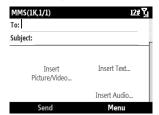

### To reply or forward a text message

Highlight the message then select **Reply** or **Menu** > **Reply/Forward** > **Reply**, **Reply all** or **Forward** 

#### F-mail

You can send and receive Outlook and Internet e-mail trhough an Internet Service Provider (ISP). You can access e-mail from work using VPN connection.

Your device can send and receive e-mails just as you do with a PC. You can set up the following e-mail accounts:

### Outlook E-mail

This e-mail account can be synchronized with your computer through Microsoft Outlook® or Exchange Server®.

### Internet E-mail

This is an e-mail account provided by an Internet Service Provider (ISP) or a web-based e-mail such as Hotmail, Yahoo!Mail, etc.

## Messaging

### To Set up an E-mail Accont

- From the Today screen, select Start > Messaging.
- 2. Select Setup E-mail.
- Enter your E-mail address and Password then select Next.

#### Note

Select the **Save Password** box to allow the phone to remember your password so you do not have to enter it again.

- Auto setup attempts to download necessary e-mail server settings so that you do not have to set them manually.
   Once finished, select Next.
- Enter Your Name (name to display when you send e-mail), Account display name (name for this account on your device), then select Next.

#### Note

- Auto setup is successful, the Account display name and the address of the incoming and outgoing e-mail servers are populated.
- Auto setup is unsuccessful or you have an account that you access using VPN server connection, contact your ISP or network administrator for the required information.
- Select Automatic Send/Receive option.
- 7. Select Finish to complete setup.

# Messaging

#### To create and send a new e-mail

- From the Messaging screen, select the e-mail account.
- Select Menu > New.
- On To, enter the recipient's e-mail address.

## TIP!

- ➤ To add Bcc and Cc recipients, use the navigation key up to view and scroll the screen's the top page.
- 4. Enter the Subject.
- 5. Compose your message.
- 6 When finished select Send

## To reply or forward an e-mail

- Highlight the message then select Menu
   Reply/Forward > Reply, Reply all or Forward.
- 2. Compose your response.
- To quickly add common messages, select Menu > My Text and select a desired message.
- ▶ To add an attachment, select Menu > Insert > Picture, Voice Note or File.
- 3. When finished, select Send.

#### Note

- You will be alerted when you have received messages.
- ▶ Received messages are stored in the Inbox.
- If the device shows "No space for SIM message", delete some messages from the Inbox.
- ► If the device shows "No space for messages", make space of each repository by deleting messages, media, and applications.

# Messaging

# **Receiving Messages**

The manner in which you receive messages depends on the type of the account you have:

- To send and receive e-mail for an Outlook E-mail account, begin synchronization with Exchange Server through ActiveSync.
- To send and receive an Internet e-mail account, download messages through a remote e-mail server.
- Text messages are automatically received when your phone is turned on. When your phone is off, your service provider holds the messages until the next time your phone is turned on.

# **Managing Messages**

On the Messaging screen, select the message account to open. By default, when you open the account, its Inbox is displayed. To view and manage account folders, select **Menu** > **Folders**.

- ▶ Deleted Items: View deleted items.
- Drafts: View saved messages. Select a message to edit message.
- Inbox: View received messages. Select a message to view message.

## TIP!

Windows Mobile 6.5 Standard manages your Inbox messages by address. You can check the conversation history with the address that you sent a message to or view the message by selecting the threaded message. Create a new message on the text message composer which is on the bottom of the conversation history screen. You can send the new message by selecting Send.

# Yahoo!

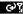

- Deleted Items
- Drafts
- Outbox
- Sent Items

#### Select

Menu

- Outbox: The outbox is a temporary storage for messages waiting to be sent.
   Failed messages are also placed in the Outbox.
- ▶ Sent Items: View the messages you sent.

# Messaging

# My e-mail

My e-mail connects you to your online world while on the go with your phone.

Once you choose "Setup Now", My e-mail will prompt you for your username and password to your favorite Internet destinations. You have the option to choose one or more sites either now or in the future, and My e-mail will automatically deliver new information form those sites to your phone.

# **Smart Email**

You can add the email address you frequently use in Smart Email.

Using this menu,you can easily view the email which is delivered from registerd Email address.

# Camera III

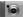

# Taking a Photo

1. Select Start > Camera or press the Camera key to activate the camera capture mode.

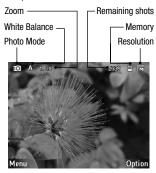

- 2. Press the Enter key or the Camera key to capture an image.
- 3. The captured image is displayed on the screen. Do either of the following:
- ▶ To capture more images, select Back.
- ▶ To view the images in the folder, select Menu > View

- ▶ To send the image via MMS or e-mail, select Menu > Send.
- ▶ To delete the image, select Menu > Delete
- 3. The captured image is automatically saved in the My Pictures folder. To view images in the folder, select Start > Pictures & Videos.
- 4 To close the camera select Menu > Fxit

# Recording a Video

- 1. Select Start > Camera or press the Camera key to activate the camera capture mode.
- Select Options > Video.
- 3. Press the Enter key or the Camera key to start recording; press again to stop recording.

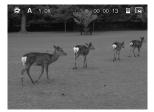

- 4. Do either of the following:
- ▶ To capture more images, select Back.
- ▶ To play the video, select Menu > Play.
- ➤ To send the video via MMS, select Menu > Send.
- ➤ To delete the video, select Menu > Delete.
- 3. The recorded video is automatically saved in the My Videos folder. To play videos in the folder, select Start > File Explorer > My Videos, then select the desired video file to play. Videos are played using the Windows Media Player application.
- 4. To close the camera, select Menu > Exit.

# Camera Settings

Before taking a photo or recording video, you can change the camera settings by selecting **Menu > Settings**. Available settings are as follows:

- ► Timer: Allows you to select the delay time (5 sec., 10 sec.)
- Burst: Set the number of shots to take when burst mode is enabled. (3 pics, 5 pics)
- Storage: Select the memory to save your pictures and videos.

 Shutter Sound: Enable or disable shutter sound when the Camera or Enter key is pressd.

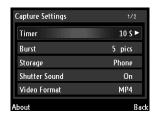

- Video Format: Allows you to select the video file format.
- ▶ Video Voice: Enable or disable audio during video recording.
- Flicker: Allows you to select flicker setting. (50Hz. 60Hz)
- ► Time Stamp: Enable or disable time stamp on captured images.
- Photo Quality: Allows you to select the photo quality. (Normal, Fine, Super Fine)
- ▶ Panorama: Allows you to select the panoramic view. (Horzontal, Vertical)

## Capture Mode Settings

On the capture screen, select **Options** to view and adjust capture mode settings.

## **Choosing Capture Mode Type**

Use the navigation up and down keys then Enter key to select a capture mode type:

- ▶ Photo: Select to capture still images. This is the default capture mode.
- ▶ Timer: Select to enable timer mode.
- Burst: Select to capture three or five continuous shots.
- ► Frame: Select to choose from the predefined frames and add it to your images.
- PMK: Select to capture image in vivid colors.
- Smile: When capturing an image in this mode, the focus is set on the smiling subject.
- ▶ Video: Select to record a standard video.
- ▶ MMS Video: Select to capture video suitable to send via MMS.

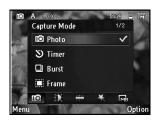

Use the navigation left and right keys then Enter to adjust other capture settings such as:

- ▶ Brightness: Adjusts brightness.
- White Balance: Auto / Incandescent / Fluorescent / Daylight / Cloudy
- ► Effect: Normal / Black & White / Negative / Sepia
- ➤ **Resolution:** Available options depend on the selected capture mode type.

# Pictures & Videos

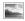

The Pictures & Videos application collects. organizes, and sorts images and video clips on your device or the storage card.

You can view the pictures as a slide show, beam or send them via e-mail, edit them, or set them as the background on the Today screen

## To Copy a Picture or Video Clip to Your Device

You can copy pictures from your PC and view them on your device.

▶ Copy the pictures from your PC or a storage card to the My Pictures folder on vour device.

#### Note

▶ You can also copy pictures to your PC from your device using a memory card. Insert the memory card into the memory card slot on your device, then copy the pictures from your device to the folder you created on the memory card.

#### To View Pictures

1. From the Today screen, select Start > Pictures & Videos. The images in the My Pictures folder appear as thumbnails by default.

## TIP!

- If you are not in the My Pictures folder, select Menu > Folders > Mv Pictures
- ▶ To go to other folders, select Menu > Folders > My Device, then select vour desired folder.
- 2. Highlight a picture and select View.

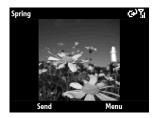

3. To zoom the image, select Menu > Zoom. then select zoom options (Zoom In / Zoom Out / Fit to Screen / Actual Size).

#### To View Slide Show

- From the My Pictures folder screen or while viewing a picture, select Menu > Play Slide Show.
- ➤ To stop slide show, press the back key

## To Play Videos with Audio

Select Menu > Folders > My Device >
 My Documents > My Videos to open
 the default folder for videos. By default,
 the video files appear as thumbnails with
 a media icon.

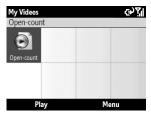

2. Highlight the video and select **Play** to play it with the built-in Windows Media Player.

## To Delete a Picture or Video Clip

- From the Today screen, select Start > Pictures & Videos.
- Highlight a picture or video clip then select Menu > Delete.
- 3. Select Yes to confirm the deletion.

#### To Edit a Picture

You can rotate, crop, and adjust the brightness and color contrast of your pictures.

- From the Today screen, select Start > Pictures & Videos.
- 2. Select the picture you want to edit.
- Select Menu > Edit. The Edit screen appears.
- 4. Select Menu, then any of the following:
- ▶ Rotate: To rotate the picture 90° clockwise.
- Crop: To crop the picture. Use the navigation and Enter keys to select the position of the first and second corners.
   Select Done to complete cropping.

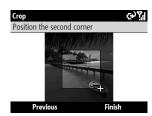

➤ Auto Correct: To adjust the brightness and contrast levels of the picture.

#### Note

- ➤ To undo an edit, select Menu > Undo.
- ➤ To cancel all unsaved edits you made to the picture, press → then select Yes to confirm
- 5. When finished, select Done.

# To Set a Picture as the Today Screen Background

You can use a picture as the background on the Today screen.

- From the Today screen, select Start > Pictures & Videos.
- 2. Select the picture you want to set as background.
- 3. Select Menu > Use as Home Screen.
- Adjust the transparency level, select a higher percentage for a more transparent picture, or a lower percentage for a more opaque picture.
- 5. Select Finish to complete.

# To Send Pictures and Video Clips via E-mail or MMS

You can send pictures and video clips to other devices via e-mail.

- First, set up Messaging to send and receive e-mail messages.
- From the Today screen, select Start > Pictures & Videos.
- Highlight the picture or video clip you want to send.
- Select **Menu** > **Send**, then select the messaging account (such as Outlook E-mail or MMS) to send the attached item.
- A new message is created with the item attached.
- Enter the recipient name and subject, then select Send. The message will be sent the next time you synchronize your device.

#### Note

Pictures and video clips are saved automatically before they are sent.

## To Assign Pictures to Contacts

You can assign a picture to a contact so that you can easily identify the contact at any point of time.

- From the Today screen, select Start > Pictures & Videos.
- Highlight a picture then select Menu > Save to Contact.
- Select the desired contact from the Contacts list then Select to confirm.

# To Save a Picture as Another File 1. From the Today screen, select Start >

- Pictures & Videos.
- Select the picture you want to save as another file.
- 3. Select Menu > Save > Save As.
- 4. Enter the new filename, then select Done.

## To Use Advance Options

- From the Today screen, select Start > Pictures & Videos.
- 2. Select the picture for which you want to configure settings.
- 3. Select **Menu > Options**. The Options screen appears, allow you to:
- Resize a picture so that you can send it faster via e-mail.
- ▶ Configure the rotation setting.
- Configure the view settings during slide shows

# Windows Media

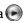

Use Microsoft Windows Media Player 10 Mobile for Pocket PC to play digital audio and video files that are stored on your device or on a network, such as on a web site. The following file formats are supported by this application: WAV, WMA, WMV, MP3, MIDI, SP-MIDI, SMAF, AAC, AMR, 3GP, MP4, etc.

## To Open Windows Media

Access Windows Media by any of the following options:

- ► From the Today screen, select **Start** > **Windows Media** to open the application.
- ▶ Open an audio or video file from File Explorer or Pictures & Videos.

Windows Media Player has three primary screens: Playback, Now Playing and Library. From the Playback screen, select **Now Playing** or **Menu > Library** to switch to Now Playing or Library screen.

# Playback Screen

This is the default screen that displays the playback controls, the album art window, and the video window. You can change the appearance of this screen by choosing a different skin.

When you are viewing the Playback screen, the following commands appear on the

#### Menu.

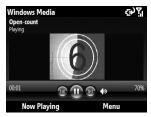

- ➤ Library: Displays the Library screen so you can choose a file to play.
- ▶ Play/Pause: Starts or pauses playback.
- ▶ Stop: Stops playback.
- Shuffle/Repeat: Plays the items in the Now Playing playlist randomly/repeatedly.
- ▶ Full Screen: When a video is playing, displays it by using the entire screen.

- Options: Lets you adjust various Windows Media Player options, including network, skin, and hardware button options.
- Properties: Displays information about the currently playing file.
- ► About: Displays information about the Windows Media Player, such as the version number

## **Playback Controls**

During playback, use the following keys to play, pause, skip titles/tracks, and adjust the volume.

- ➤ To start or pause playback, press the Enter key.
- ➤ To go to the previous title/track, press the left navigation key.
- ➤ To go to the next title/track, press the right navigation key.
- ➤ To increase or decrease the volume, press the up or down navigation keys.

## Now Playing Screen

The screen that displays the Now Playing playlist. This special playlist indicates the currently playing file and any files that are "queued up" to play next.

When you are viewing the Now Playing screen, the following commands appear on the **Menu**.

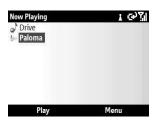

- Library: Displays the Library screen so you can choose a file to play.
- ▶ Move Up/ Down: Moves the selected item up/down in the playlist order.
- Remove from Playlist: Deletes the selected item from the playlist.
- Shuffle/Repeat: Plays the items in the Now Playing playlist randomly/repeatedly.
- ▶ Save Playlist: Saves the current playlist.

- Clear Now Playing: Deletes all items from the Now Playing playlist.
- Error Details: Displays error information about the selected item (an exclamation mark appears before the item name if error details are available).
- ▶ Properties: Displays information about the selected file

## Library Screen

The Library screen lets you quickly find your audio files, video files, and playlists. It contains categories such as My Music, My Videos, My TV, My Playlists and Now Playing.

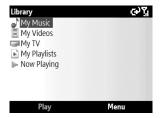

When you are viewing the Library screen, the following commands appear on the **Menu**.

- ▶ Queue Up: Adds the selected item to the end of the current Now Playing playlist.
- ▶ Delete from Library: Deletes the selected item from the library.
- ▶ Now Playing: Displays the Now Playing screen.
- ▶ Library: Displays the Library screen so you can choose a file to play.
- ➤ Update Library: Adds new items to the library by searching your device or storage card.
- Open File: Lets you find and play files that are stored on your device or storage card but that are not in the library.
- ▶ Open URL: Lets you play a file on a network, such as the Internet.
- Properties: Displays information about the selected file.
- ▶ Player: Open the Window media player.

# FM Radio

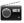

You can search for your favorite radio stations and enjoy listening to the radio.

#### Note

➤ You must connect the supplied earphones or use Bluetooth headsets to use the FM Radio.

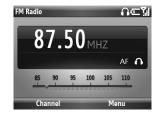

- From the Today screen, select Start > FM Radio.
- Press the navigation left and right keys to select the radio station to listen to.

#### TIP!

Press and hold the navigation left and right keys to find stations.

- Select Channel to tune in to a preset station. When no preset channel is available, execute Auto Scan. The FM radio will scan for channels, when it stopped at an intercepted station, do any of the following:
- Select Set to save the station to a channel.
- Press the Enter key to skip that station and continue scan.
- ▶ Select **Stop** to stop scan.
- 4. To close radio, select Menu > Exit.

## To Use Radio Options

From the FM Radio screen, select **Menu** and choose any of the following options:

- ▶ Listen Via: Allows you to select to listen to the radio via Wired HeadSet, Speaker.
- Edit: Allows you to edit the station set on a channel.
- Add New: Allows you to add a new channel.
- ▶ Station Info On / Off: Enable or disable station information display.
- ▶ AF Off / On: Enable or disable Alternate Frequency (AF).
- ▶ Alarm: Allows you to set radio alarm.

# Internet Explorer

With Internet Explorer you can view web sites and surf the Internet on your device just like you do on a computer.

From the Today screen, select **Start** > **Internet Explorer**.

In the address bar, enter the web address you want to visit or choose from previously entered addresses from Favorites or History. Press the left or right soft key to display the function bar

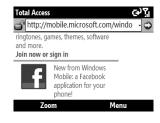

You can do the following by selecting Menu.

- ► Favorites: You can view and select from the list of your favorite web sites.
- Add to Favorites: Select to add the currently displayed web site to your Favorites.

- Go to Web Address: Select to place cursor on the address bar and enter the web address that you want to visit manually.
- Home Page: Select to visit the home page.
- History: Select to view the history list of recently visited web pages.
- Forward: Select to go to the next page.
- ▶ Refresh: Select to refresh the current web page.
- ▶ View: Select the view options.
  - Text Size: Select the font size for the page you are viewing.
  - Enable ActiveX Controls: Select this option to enable ActiveX Controls.
  - Mobile: Select this option to view the page in mobile format.
  - Desktop: Select this option to view the page in desktop format.
- Tools: Select to change browser options such as Speed Link, Properties and other options.
- ▶ Copy/Paste: Allows you to use copy and paste functions.
- ▶ Exit: Select to exit the browser.

## To zoom the page

 Select Zoom then use the up and down navigation keys to zoom in or out the web page.

#### Note

 Browsing the internet may incur additional charges. Charges vary depending on the type of connection (i.e. GPRS, ActiveSync, or WiFi).
 Please contact your network operator for further information.

# Windows Live™

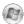

With the pre-installed Windows Live<sup>™</sup> on your device, you can access Hotmail, search the web and synchronize your Contacts.

## To Set Up Windows Live™

- From the Today screen, select Start > Windows Live.
- 2. Select Sign in to Windows Live.
- Read the license agreement then select Accept.

#### TIPI

- ➤ To avoid typing your name and password each time you log in, select the **Save Password** box.
- Enter your e-mail address and password then select Next.
- Select what you want to sync on your device then select **Next**
- 6. When finished, select Done.

### Using Hotmail

- From the Today screen, select Start > Windows Live
- 2. Select Hotmail.
- To synchronize e-mail, select Menu > Send/Receive.

#### Windows Live™ Contacts

After setting up Windows Live™, you can synchronize Contacts to your device.

## To add Windows Live™ contacts

- 1. From the Today screen, select **Contacts** > **New**.
- 2. Select Windows Live.
- Enter the contact information, in the Email field, enter the e-mail address.
- 4. When finished, select Done.

# Using Windows Live™ Search

- From the Today screen, select Start > Windows Live.
- Enter the word(s) to search on the search bar, then press the Enter key.
- Internet Browser opens and displays the search results.

# ActiveSync

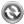

ActiveSync synchronizes information on your device with information on your PC, such as Outlook content. ActiveSync can also synchronize over a cellular network with Microsoft Exchange Server, if your company or service provider is running Microsoft Exchange Server with Exchange ActiveSync. When you synchronize, ActiveSync compares the information on your device with the information on your PC and/or Exchange Server and updates all locations with the most recent information.

With ActiveSync, you can:

- Synchronize information, such as Outlook E-mail, Contacts, Calendar, or Tasks information on your device with your PC, as well as pictures, video, and music.
- Synchronize Outlook E-mail, Contacts, Calendar appointments, and Tasks on your device directly with Exchange Server so that you can stay up to date even when your PC is turned off.
- ➤ Exchange files between your device and your PC without synchronizing.

 Select which types of information are synchronized and specify how much information is synchronized. For example, you can choose how many weeks of past Calendar appointments to synchronize.

Install ActiveSync on your PC. Once ActiveSync is installed, you can synchronize your device with the PC. You can download ActiveSync from the Microsoft's website (http://www.microsoft.com) and install it on your PC. Once you have installed ActiveSync and set up a synchronization relationship, ActiveSync on the PC recognizes your device when you connect it, and automatically transfers the synchronization settings you specified on your device.

You may be able to synchronize your device with Exchange Server through your company or wireless service provider. If you plan to do so, obtain e-mail address, Exchange Server address, user name, password, and domain name from your administrator before starting the Sync Setup Wizard.

### Setting up Windows Vista™

Instead of ActiveSync, Windows Vista™ uses the Microsoft Windows Mobile™ Device Center.

#### Note

▶ Some versions of Windows Vista come with Windows Mobile Device Center already installed. If Windows Mobile Device center is not available on your Windows Vista, you can download it from Microsoft's website (http://www.microsoft.com) and install it on your PC.

## Set up synchronization in Windows Mobile Device Center

When you connect your device to your PC and start Windows Mobile Device Center for the first time, you are asked to create a Windows Mobile partnership with your device. Follow the steps below to create a partnership.

- Connect your device to your PC. Windows Mobile Device Center configures itself and then opens.
- On the license agreement screen, click Accept.
- On the Windows Mobile Device Center's Home screen, click Set up your device.

#### Note

- Choose Connect without setting up your device if you only want to transfer media files, check for updates, and explore your device but not sync Outlook information.
- Select the items you want to synchronize, then click Next.
- Enter a device name and click Set Up. When you finish the setup wizard, Windows Mobile Device Center synchronizes your device automatically. Notice that Outlook e-mails and other information will appear on your device after synchronization.

#### **Use Windows Mobile Device Center**

To open Windows Mobile Device Center, click Start > All Programs > Windows Mobile Device Center on your Windows Vista computer. On Windows Mobile Device Center, you can do the following:

 Click Mobile Device Settings to change synchronization settings.

- When you click Pictures, Music and Video > \_\_\_ new pictures/video clips are available for import, a wizard guides you to tag and transfer photos from your device to the Photo Gallery on your Windows Vista PC.
- ➤ Click Pictures, Music and Video > Add media to your device from Windows Media Player to synchronize music and video files using Windows Media™ Player.
- Click File Management > Browse the contents of your device to view documents and files from your device.

#### Setting up Windows XP

If you are using Windows XP, download ActiveSync from Microsoft's website (http://www.microsoft.com) then follow the steps below to install and set up ActiveSync on your PC.

- ► Follow the on-screen instructions to install ActiveSync.
- After installation is completed, connect your device to your PC using the sync cable.
  - Connect the smaller end of the USB cable to your LG GW550 device.
  - Connect the larger end of the USB cable to the USB port on your computer.

- The Synchronization Setup Wizard automatically starts and guides you to create a synchronization relationship. Click Next to proceed.
- ➤ To synchronize your device with your computer, clear the Synchronize directly with a server running Microsoft Exchange Server check box, and then click Next.
- Select the information types that you want to synchronize, and then click Next.
- ▶ Click Finish

When you finish the wizard, ActiveSync synchronizes your device automatically.

# Synchronizing Information

When you connect your device to the PC using a USB or a Bluetooth connection, ActiveSync will immediately synchronize. While the device is connected, ActiveSync synchronizes every time you make a change on either the PC or the device.

## Synchronizing Outlook information

If you have set up a synchronization relationship between your device and the PC, synchronization keeps Outlook information up-to-date on both computers.

ActiveSync synchronizes a limited amount of information by default to save storage space on your device. You can change the amount of information synchronized for a given information type in Settings for the information type.

You can set up your device to synchronize with more than one PC or with a combination of one or more PCs and Exchange Server. When synchronizing with multiple computers, the items that you synchronize will appear on all of the computers with which they are synchronized.

For example, if you have set up synchronization with two PCs (PC1 and PC2), which have different items, and you synchronize Contacts and Calendar on the device with both computers, the result is as follows:

| Location | New state                                                                               |
|----------|-----------------------------------------------------------------------------------------|
| PC1      | All Outlook contacts and calendar appointments that were on PC2 are now also on PC1.    |
| PC2      | All Outlook contacts and calendar appointments that were on PC1 are now also on PC2.    |
| Device   | All Outlook contacts and calendar appointments from both PC1 and PC2 are on the device. |

# To start and stop synchronization

- ➤ To synchronize Outlook information and other local information on the PC, including media files, connect your device to the PC using Bluetooth or a cable.
- If you are synchronizing directly with the Exchange Server, you can use the PC connection to the network that is "Desktop Pass-through", or you can synchronize without connecting to the PC over a cellular network.
- ► In ActiveSync, select **Sync**. To end synchronization before it completes, select **Stop**.

- ▶ To change which information is synchronized
  - In ActiveSync on the device, select Menu > Options.
  - 2. Do one or both of the following:
  - ➤ Select the check box for any items you want to synchronize. If you cannot select a check box, you might have to clear the check box for the same information type elsewhere in the list.
  - Clear the check box for any items you want to stop synchronizing.
  - To stop synchronizing with one PC completely, select the PC and select Delete

# Note

 Outlook e-mail can be synchronized with only one computer. To change available synchronization settings, select the type of information and select Settings.

### To synchronize directly with Exchange Server

You can set up synchronization with Exchange Server on your device, if it is available to you through your company or wireless service provider. However, you should first ask your administrator for the following information and then carry on with the steps: e-mail address, Exchange Server address, user name, password, and domain name

- In ActiveSync on the device, select Menu > Configure Server. If you have not yet set up synchronization with Exchange Server, this will say Add Server Source.
- 2 Enter e-mail address and select Next
- In the Server address, enter the address of the running Exchange Server, check the box if this Server requires an encrypted (SSL) connection, and select Next.
- Enter your user name, password, and domain, then select Next. To change the rules for resolving synchronization conflicts, select Advanced.
- Select the check boxes for the types of items that you want to synchronize with the Exchange Server.

- To change available synchronization settings, select the settings desired and select **Settings**.
- 7. Select Finish.

## Synchronizing via Bluetooth

You can connect your device to the PC to synchronize using Bluetooth.

# To synchronize with a PC via Bluetooth

- First, check "Allow connections to one of the following" of the ActiveSync connection Settings menu on your PC.
   Select the proper COM port.
   If there is not an available connection, then you should make a Bluetooth pairing.
- 2. Select the Menu > Connect via

# Synchronizing Musics, Videos, and Pictures

If you want to carry your music or other digital media with you along while you travel, ActiveSync works with Windows Media Player to synchronize music, video, and pictures.

Other than selecting the Media information type in ActiveSync to be synchronized, all media synchronization settings must be set in Windows Media Player. Before media can be synchronized, you must do the following:

- ➤ Install Windows Media Player Version 10 on the PC.
- Connect your device to the PC with a USB cable. If the device is currently connected using Bluetooth, you must end that connection before media can be synchronized.
- ▶ Insert a storage card into your device (32MB or larger is recommended).
- Set up a sync partnership between the storage card and Windows Media Player.

# Change Media synchronization settings

Once you select the Media information type in ActiveSync to be synchronized, any of your favorite music, video, and picture files in Windows Media Player playlists can be synchronised. All you have to do is set up synchronization in Windows Media Player for those media files

To set up a sync relationship with a storage card:

- 1. Open Windows Media Player.
- 2. Click the Sync tab.
- 3. Select the storage card.
- 4. Click Set up Sync.

# Internet Sharing

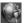

You can set up your PC to connect to the Internet using the Internet connection on vour device.

#### Note

▶ ActiveSync software version 4.5 or higher is required.

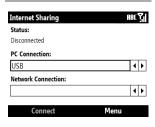

- 1. Connect the USB cable to the PC.
- 2. From the Today screen, select Start > Internet Sharing.
- Set PC Connection to USB or Bluetooth PAN
- 4. Set the Network Connection to a proper APN
- 5 Select Connect

6. A data connection indicator ( □ / □ / FIF ) is displayed when PDP activation is performed successfully.

#### Note

▶ The operating system of your PC must be Windows XP. Service Pack 2 or higher.

# Bluetooth Manager

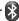

Bluetooth enables compatible mobile devices, peripherals and computers that are in close proximity to communicate directly with each other without wires. Your device. supports built-in Bluetooth connectivity. which makes it possible to connect it with compatible Bluetooth headsets, computer applications and so on.

## To Set the Bluetooth Configuration

- 1. From the Today screen, select Start >
- Select Yes to turn on Bluetooth. The Bluetooth Manager Settings page is displayed.

Rluetooth

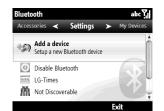

#### Note

- ▶ If you use a PC Sync via Bluetooth, you can exchange data within Contacts.
- When you receive data from another Bluetooth device, the device requests a confirmation. After confirming the transfer, the file will be copied to your device.
- ➤ You can set the shared folder in Settings > Advanced... > File Transfer.

## To Make Your Device Discoverable

- From the Settings page, highlight Not Discoverable then press the Enter key.
- Select visibility option (Always Visible, Visible for 60 seconds, Not Visible).
- Select Done.

## Bluetooth Partnership

A Bluetooth partnership is a relationship that you create between your device and another Bluetooth-enabled device in order to exchange information in a secure manner. Creating a partnership between two devices involves entering the same personal identification number (PIN) or Passkev on both devices. Creating a partnership between two devices is a one-time process. Once a partnership is created, the devices can recognize the partnership and exchange information without entering a PIN again. Make sure the two devices are within a range of 10 meters from one another, and Bluetooth is turned on and in discoverable mode

#### To create a Bluetooth Partnership

- From the Settings page, select Add a device.
- To limit the search, select the type of device you want to establish connection with

#### Note

- Make sure the other device and its Bluetooth function is turned on and discoverable.
- Select Continue. Your device searches for the other device.
- 4. Highlight the device, then select Select.
- 5. Enter a passkey, then select **0K**.

### Note

- The passkey you enter must also be the same passkey to be entered on the other device.
- ➤ The passkey must be 1 to 16 characters.

## To Accept a Bluetooth Partnership

- 1. Ensure that the Bluetooth is turned on.
- When prompted, enter a passkey (the same passkey that is entered on the device requesting the partnership) to establish a secure connection.
- Select OK.

## Services

After establishing connection with a Bluetooth device, you can activate and set the configuration of each Bluetooth profile. Select **Menu > Update**. A list of services is shown

- ▶ Serial Port: Connect to a wireless serial port on the device.
- Synchronization: Synchronize contacts and other PIM items.
- Bluetooth Networking: Share information or connect to the Internet.

# Settings Page

From the Settings page, the following options are available:

- ▶ Add a Device: Select to set up a new Bluetooth partnership.
- ▶ Disable Bluetooth: Turns Bluetooth off.
- ▶ LG-GW550: The default device name as seen by other Bluetooth devices. Select this option to change the name.
- Not Discoverable/Discoverable: Select this option to set visibility status of your device

#### Advanced:

- Connectivity: Select to set the devices to allow connection.
- **Serial Ports:** Select to view Bluetooth serial ports.
- File Transfer: Allows you to configure file transfer settings.
- Audio: Allows you to configure handsfree related settings.
- Object Exchange: Allows you to configure Object Push settings.

## Accessories Page

The following options are available:

- Networking Manager: Allows you to network with other Bluetooth devices (Create a Private Network, Share Internet Connection, Access Internet through remote device).
- Business Card Exchange: Allows you to send and receive business cards from other devices.
- BT Send Object: Allows you to send an object, such as an item or items in Contacts, Outlook E-mail, Calendar, Audio, Ring Tones, Images, and Videos.

## My Devices Page

This page lists all Bluetooth devices that you have established partnership with.

- ➤ To add more devices, select Menu > Add Device.
- ▶ To delete a selected device, select Menu > Delete.
- ➤ To update services, select Menu > Update.

# Office Mobile

# Excel Mobile

Excel Mobile makes it easy for you to open and edit Excel workbooks and templates created on your PC.

## To open an Excel file

- From the Today screen, select Start > Office Mobile > Excel Mobile.
- Locate the Excel file, then select **Select**.
   To change view options, select **View**.
   For other functions, select **Menu**.
- Close File: Select to close the file and exit Excel Mobile.
- ▶ Edit: Select this option to edit the opened file.
- File: Allows you to save the file (Save As), or send the file via e-mail.
- Go to: Allows you to go to a particular cell or reference name.
- ► Find: Allows you to find matching word(s) in the file
- ▶ About: View software version.

## Unsupported features in Excel Mobile

Excel Mobile does not fully support some features such as formulas and cell comments. Some data and formatting may be lost when you save the workbook on your device. Note the following Excel Mobile formatting considerations:

- Alignment. Horizontal, vertical, and wrap-text attributes remain the same, but vertical text appears horizontal.
- ▶ Borders. Appear as a single line.
- Cell patterns. Patterns applied to cells are removed
- ▶ Fonts and font sizes. Fonts not supported by your device are mapped to the closest font available. The original font is listed on your device. When the workbook is opened in Excel on your PC again, the data is displayed in the original font.
- Number formats. Numbers formatted using the Microsoft Excel 2007 Version 6.1 conditional formatting feature are displayed in Number format.

- ▶ Formulas and functions. If an Excel file contains a function that is not supported by Excel Mobile, the function is removed, and only the returned value of the function appears. The following formulas are also converted to values: formulas entered as an array or containing an array argument, for example, =SUM({1;2;3;4}); formulas containing external link references or an intersection range reference; and formulas containing references past row 16384 are replaced with ##FFI
- ▶ Protection settings. Most worksheet and workbook protection features are disabled but not removed. However, support for password protection has been removed. Workbooks that are password-protected or workbooks in which one or more worksheets are password-protected cannot be opened. You must remove the password protection in Excel on the PC and then synchronise to open the file on the device.
- Zoom settings. Are not retained. Excel supports a per worksheet zoom setting, while the Excel Mobile zoom setting is applied to the entire workbook.
- Worksheet names. Names that reference worksheets within the same workbook are

- displayed accurately, but names that refer to other workbooks, arrays, for example, ={1;2;3;4}, array formulas, or intersection ranges are removed from the name list. If a name is removed from the list, it is left in formulas and functions, causing those formulas to be resolved as "#NAME?". All hidden names are not hidden.
- AutoFilter settings. Are removed. However, you can use the AutoFilter command in Excel Mobile to perform similar functions. If you have an AutoFilter applied to a worksheet that causes rows to be hidden, the rows remain hidden when the file is opened in Excel Mobile. Use the Unhide command to display the hidden rows.
- ➤ Chart formatting. All charts will be saved the way they are shown in Excel Mobile. Unsupported chart types are changed to one of these supported types: Column, Bar, Line, Pie, Scatter, and Area. Background colors, gridlines, data labels, trend lines, shadows, 3D effects, secondary axes, and logarithmic scales are turned off.
- Worksheet features. The following features are not supported in Excel Mobile and are removed or modified when a workbook is opened on the device: hidden sheets are not hidden; VBA modules,

macro sheets, and dialog sheets are removed and replaced with a place holder sheet; text boxes, drawing objects, pictures, lists, conditional formats, and controls are removed; pivot table data is converted to values.

# OneNote Mobile

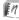

OneNote Mobile allows you to create notes with added pictures and recordings.

#### To create a new note

- 1. From the Today screen, select Start > Office Mobile > OneNote Mobile
- 2 Select New
- Compose your note.
- When finished, select Done.

For other functions, select Menu.

- ▶ Format: Select font style.
- ▶ List: Allows you to add or clear bullets and numbers.
- ▶ Take Picture: Select this option to capture an image and insert to note.
- ▶ Insert Picture: Allows you to add a picture that is saved on your device.
- ▶ Insert Recording: Allows you to record a voice note

# PowerPoint Mobile

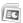

With PowerPoint Mobile, you can open and view slide show presentations created on your PC in \*.ppt and \*.pps format with PowerPoint '97 and later.

Many presentation elements built into the slide shows such as slide transitions and animations will play back on the device. If the presentation is set up as a timed slide show, one slide will advance to the next automatically. Links to URLs are also supported.

PowerPoint features not supported on the device include:

- Notes Notes written for slides will not he visible
- Rearranging or editing slides. PowerPoint Mobile is a viewer only.
- ▶ File formats. Files created in \*.ppt format earlier than PowerPoint '97 and HTMI files in \* htm and \* mht formats are not supported.

#### To start a slide show presentation

- From the Today screen, select Start >
   Office Mobile > PowerPoint Mobile.
- 2. Locate the the slide show you want to view, then select **Select**.

If the presentation is set up as a timed slide show, slides will advance automatically.

#### To stop a slide show

 In a PowerPoint Mobile presentation, select **Fnd**

## To navigate between slides

You can advance to the next slide if a presentation is not set up as a timed slide show, return to the previous slide, or go to any slide out of sequence.

- From the Today screen, select Start >
   Office Mobile > PowerPoint Mobile.
- 2. Open the desired presentation.
- Select Menu > Next or Previous, or Go to Slide then select the desired slide.

#### TIP!

 Simply press the left or right navigation keys to advance to the next slide or return to the previous slide.

#### To zoom the slide show

- From the Today screen, select Start >
   Office Mobile > PowerPoint Mobile.
- 2. Open the presentation.
- 3. Select Menu > Zoom In or Zoom Out.

# Word Mobile 🕮

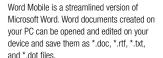

You can have only one document open at a time. To open another document, you have to close the first one.

When you close a document, the device will automatically prompt you to save the document. If you selected to save, you can rename the document with your preferred name and move it to another folder or a storage card.

Word Mobile does not fully support some features of Microsoft Word such as revision marks and password protection. Some data and formatting may be lost when you save the document on your device.

The following features are not supported in Word Mobile.

- · Backgrounds
- · Shapes and text boxes
- · Artistic page borders
- · Smart tags
- Metafiles
- Bi-directional text. While Word Mobile will open documents containing bi-directional text, the indentations and alignment may be displayed and saved incorrectly.
- Password-protected files. Word Mobile does not support opening passwordprotected documents. You must first remove the password protection in Word on the PC if you want to view the document on the device.
- Document protection. Word Mobile does not support displaying files that have been protected in Word on the PC.

The following features are partially supported in Word Mobile

- ▶ Picture bullets
- Revision marks. When you open a document that has revision marks in Word Mobile, the document appears as if all revision marks were accepted. When you save the document in Word Mobile, revision marks are lost.

- Table styles. When you save a document in Word Mobile, some or all the formatting that is defined in the table style is lost.
- Underline styles. Underline styles not supported by Word Mobile are mapped to one of the four supported styles: regular, dotted, wavy, or thick/bold/wide.
- Legacy Pocket Word files. You can open \*.psw files in Word Mobile; however, if you edit a file, you will need to save it in \*.doc, \*.rtf, \*.txt, or \*.dot format.

The following features are not supported on the device; however, they are retained in the file so that when a file is opened on the PC again, they appear as expected.

- ▶ Footnotes, endnotes, headers, footers.
- Page breaks: Word Mobile does not display breaks between pages. However, all page breaks except for breaks at the end of a document are retained in the document.
- ➤ Lists: When you open the document on the computer again, indented lists are displayed in the original form.
- Fonts and font sizes. Fonts not supported by the device are mapped to the closest font available, although the original font will be listed on the device.

# Adobe Reader LE 🦪

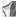

Adobe Reader® LE is an application for viewing PDF (Portable Document Format) files on your device.

# To open a PDF file

- 1. From the Today screen, select Start > Adobe Reader I F
- 2. Browse for the PDF file you want to open, then select Open.
- 3. To zoom the file, select **Tools > Zoom**.
- 4. To close the application, select **Menu** > Exit.

# Task Manager

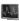

In most cases, programs automatically close to free up needed memory, however, you can close programs manually using Task Manager.

- 1. From the Today screen, select Start > Accessories > Task Manager.
- 2. You can check the list of running programs, memory and CPU information.
- 3. You can end the programs manually by highlighting a program and selecting Fnd Task
- 4. To close all running programs, select Menu > Fnd All Tasks

- 5. You can change the way programs are viewed or ordered by selecting Menu > View or Sort by.
- 6. To close Task Manager, select Menu > Exit.

# MSN Money

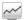

Allows you have quick access to MSN Money and view the latest stocks exchange information on your device.

#### Note

- ▶ Before accessing MSN Money, make sure your device has a GPRS SIM card installed.
- ▶ Additional costs may be incurred when using this service.

# MSN Weather

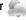

Allows you to connect to the Internet and view the latest weather forecast from MSN Weather.

#### Note

- Before accessing MSN Weather, make sure your device has a GPRS SIM card installed.
- Additional costs may be incurred when using this service.

# **GPS Accelerator** <

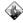

Allows you to download GPS data and to enhance GPS peroformance.

#### Note

- Before accessing GPS Accelerator, make sure your device has a GPRS SIM card installed.
- ▶ Additional costs may be incurred when using this service.

# AGPS Setting <

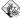

Allow you to use AGPS to shorten the time a GPS module used to determine its location.

# Java

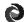

Your device supports Java and hence you can easily download java games and other java applications from the internet.

#### Note

Additional costs may be incurred when using this service.

# Marketplace

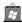

Windows® Marketplace for mobile is a new marketplace that will provide direct-to-phone mobile applications and can be accessed from both the phone and the Web.

From the Today screen, select Start > Marketplace.

## Note

- Before accessing Marketplace, make sure your device has a GPRS SIM card installed.
- ▶ Additional costs may be incurred when using this service.

# Microsoft My Phone @

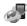

Microsoft® My Phone synchronizes your phone's contacts, calendar, tasks, text messages, music, photos, videos, and other documents with your My Phone account at http://myphone.microsoft.com.

## To Configure My Phone

- From the Today screen, select Start > Microsoft My Phone.
- Select Next.
- 3. Read the license, then select **Accept**.
- 4. Sign in your Windows Live ID, then select **Sign In**.
- Select synchronization method: Manual or Automatic, then select Next.
- 6. Select **Finish** to start synchronization.

#### Note

Before accessing Microsoft My Phone, make sure your device has a GPRS SIM card installed.

# Remote Desktop

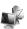

Remote Desktop provides remote access to the desktop of your computer running Windows XP Professional, from your device. Using Remote Desktop you can, for example, connect to your office computer from home and access all your applications, files, and network resources as though you were in front of your computer at the office.

▶ From the Today screen, select Start > Remote Desktop.

# **RSS Viewer**

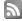

RSS Viewer is an application that allows you to subscribe to RSS feeds and view them on your device.

# To Subscribe to RSS Feeds

- From the Today screen, select Start > RSS Viewer.
- 2. Select Menu > Add Channel.
- Enter the URL and Channel name and set folder location, select **Done**.

### To Update RSS Feeds

- Highlight the folder or channel then press the Enter key. A check mark appears on the folder / channel box.
- 2. Select Menu > Update to start updating.

#### To View RSS Feeds

- 1. Highlight the channel then select View.
- 2. Highlight the news feed you want to view from the list
- 3. Press the Enter key to view the rest of the story.
- You can view the next or previous news feed on the list by selecting Menu > Next or Previous.
- If you wish to view the news feed with Internet Explorer, select Menu > Open with IE.
- 6. To refresh page, select **Menu** > **ReLoad**.
- 7. To return to list view, select List View.

#### Note

Additional costs may be incurred when using this service.

## Live Search Widget

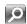

Live Search Widget allows you to search the Internet using Live Search. With just a click of a button, you can launch Live Search in a standalone window.

From the Today screen, select Start > Search Widget.

#### Note

- Before accessing Live Search Widget, make sure your device has a GPRS SIM card installed
- Additional costs may be incurred when using this service.

## File Explorer

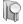

The File Explorer application allows you to open an explorer window similar to a desktop Windows based system. The explorer window allows you to navigate through your phone to locate desired folders and files.

You can also quickly manage, delete, copy, or edit any files and folders on your phone and create new folders.

To access File Explorer, from the Today screen, select **Start > File Explorer**.

- If you want to see the files or folders in the My device or Storage Card folder, select either of the two.
- ➤ To view the files or folders in the phone's memory, highlight the files or folders that you want to view, then press the Enter key.
- Select the folder category (labelled My Documents by default) and then the folder that you want to view.

## Voice Notes

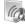

Voice Notes allows you to record your voice notes

### To create a new voice note

- From the Today screen, select Start > Voice Notes.
- 2. Select Record to start recording.
- Select Stop to stop recording. The recording is automatically saved with a default file name.
- 4. To close voice notes, press .

#### To listen to the voice note

- From the Today screen, select Start > Voice Notes.
- Select Menu > Play to playback recording.

#### To rename the file

- From the Today screen, select Start > Voice Notes.
- 2. Highlight the recording from the list.
- Select Menu > Rename to rename the file.
- 4. Enter the new name, then select Done.

### To delete recording

- From the Today screen, select Start > Voice Notes
- 2. Highlight the recording that you want to delete from the list
- 3 Select Menu > Delete

## Calendar

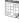

#### To Add an Event to your Calendar

- From the Today screen, select Start > Calendar.
- 2. Select the desired date.
- 3. Select Menu > New Appointment.
- Type in the subject and location of the event and check the date and enter time you would like your event to begin.
- 5. Check other information below.
- When finished writing your note, select **Done**.

#### To Change your Default Calendar View

- From the Today screen, select Start > Calendar.
- Select Menu > Day View / Week View / Month View / Agenda View.

## Tasks

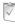

Use Tasks to keep track of things you need to do. A task can occur once or repeatedly (recurring). You can set reminders for your tasks and you can organize them using categories.

Your tasks are displayed in a task list. Overdue tasks are displayed in red.

#### To Create a Task

- From the Today screen, select Start > Tasks.
- 2. Select Menu > New Task.
- Enter a subject for the task, and fill in information such as start and due dates, priority, and so on.
- 4. When finished, select Done.

#### Note

You can easily create a short, to-dotype task. Simply enter the text on the Enter new task here bar.

#### To Change the Priority of a Task

Before you can sort tasks by priority, you need to specify a priority level for each task.

- From the Today screen, select Start > Tasks.
- 2. Select the desired task, then select Edit.
- 3. In the Priority box, select a priority level.
- 4. Select Done to return to the task list.

#### Note

All new tasks are assigned with Normal priority by default.

# To Set a Default reminder for all New Tasks

You can have a reminder automatically turned on for all new tasks you create.

- From the Today screen, select Start > Tasks.
- 2. Select **Menu > Options**.
- Check the Set reminders for new items box.
- 4. Select Done to return to the task list.

### Note

► The new tasks must have due dates set in order for the reminder to take effect.

# To Show Start and Due Dates in the Task List

- From the Today screen, select Start > Tasks.
- 2. Select Menu > Options.
- Check the Show start and due dates box.
- 4. Select Done to return to the task list.

### To Locate a Task

When your list of tasks is long, you can sort the list to quickly find a specific task.

- From the Today screen, select Start > Tasks.
- 2. In the task list, do one of the following:
- ➤ Sort the list. Select Menu > Sort by, then select the sort option.
- Filter the list by category. Select Menu
   Filter, then select the category you want displayed.

#### Note

► To filter your tasks further, select Menu > Filter > Active Tasks or Completed Tasks.

## Calculator

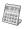

The calculator function allows you to add, subtract, multiply and divide. You can input numbers using the number keys, and input operators using button keys.

From the Today screen, select Start > Accessories > Calculator.

## StopWatch

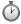

StopWatch allows you to start and stop time for exact timing.

- 1. From the Today screen, select **Start** > **StopWatch**.
- To start timing, select **Start**. The running time is displayed as HH.MM.SS.hh (hours, minutes, seconds, hundredths of a second).
- During the timing, you can record an individual lap time by selecting Lap. The lap times are listed on screen. Up to 99 lap times can be recorded.
- To stop timer, select Stop.
- You can either resume or reset the stopwatch by selecting **Resume** or **Reset**.

## Games

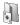

In the Games submenu, Windows games like Bubble Breaker and Solitaire, have been already been pre-installed on your device.

▶ From the Today screen, select Start > Games, then select the desired game.

#### **XT9 Dictionaries**

The XT9 Dictionaries allows you to add your own words into the My Words XT9 dictionary. It also allows you to configure automatic substitution

#### To add a word in XT9

- From the Today screen, select Start > XT9 Dictionaries.
- Select My Words XT9, then press the Enter key.
- Select Add.
- Type the word to add in the dictionary, then select **Done**.
- To close My Words function, select Menu > Exit.

#### To edit a word in XT9

- From the Today screen, select Start > XT9 Dictionaries.
- Select My Words XT9, then press the Enter key.
- Highlight the word you want to edit, then select Menu > Edit.
- Type the word to add in the dictionary, then select **Done**.

#### To delete a word in XT9

- From the Today screen, select Start > XT9 Dictionaries.
- Select My Words XT9, then press the Enter key.
- 3. Highlight the word you want to delete, then select **Menu > Delete**.
- To delete all the words in the My Words list, select Menu > Delete All. Select Yes to confirm.

#### To add auto-substitution shortcut

- From the Today screen, select Start > XT9 Dictionaries.
- Select Auto-Substitution XT9, then press the Enter key.
- 3. To add a shortcut, select Add.
- Type the shortcut word and the word to substitute, then select **Done**.

#### To edit auto-substitution shortcut

- From the Today screen, select Start > XT9 Dictionaries.
- 2. Select **Auto-Substitution XT9**, then press the Enter key.
- Highlight the word to edit, then select Menu > Edit.
- Type the shortcut word and the word to substitute, then select **Done**.

#### To delete auto-substitution shortcut

- From the Today screen, select Start > XT9 Dictionaries
- Select Auto-Substitution XT9, then press the Enter key.
- 3. Highlight the word to delete, select **Menu** > **Delete**

# XT9 Settings

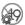

Use XT9 Settings to select the dictionary language and other word prediction settings.

- From the Today screen, select Start > XT9 Settings.
- In the Language list, select the desired language. Options are: English, Portuguese, Spanish, French, Italian, and German.
- In the Word Completion Point list, select how many typed letters do you want the dictionary to start word completion.
- 4. To enable other options, check their corresponding boxes.
- When finished, select Done.

## Smart Applicatin

Smart Application consists of a set of applications offered by your phone. You can put the application you want on Smart Application.

## **Settings**

To configure the settings on your device, from the Today screen, select **Start** > **Settings**, then select the settings category.

#### Phone

You can edit the general settings related to making and receiving calls.

#### Auto Answer

Set how quickly calls are automatically answered during hands-free operation. This setting does not apply when the ring type is Silent

#### **Band Switch**

You can change the settings related to Network

#### Call Barring

You can set restrictions for the following calls:

- Block incoming calls: All calls/When roaming/Off.
- Block outgoing calls: All calls/ International/International except to home country/Off.

To edit mobile call barring settings, you need a password. You obtain the barring password from your service provider upon subscription to this network service.

Call barring affects all voice and data calls, except emergency calls.

#### Call Forwarding

Allows you to forward your incoming calls to another phone number.

### **Call Options**

You can configure the following options:

- ▶ Any key answer: Check the box to answer a call by pressing any key.
- Show SIM contacts: Check the box to display your contacts saved in the SIM card.
- Voice mail number: Call the voice mail number to listen to your voice messages.
   Voice mail number is automatically configured upon receiving network service from your service provider.
- Text messages service center: Service center number for all text messages. The service center number is automatically configured upon receiving network service from your service provider.
- ➤ Country code: Enter the country code in your location.
- ▶ Area code: Enter the area code in your location

## Settings

#### **Call Waiting**

To be notified of incoming calls while you have a call in progress, check **Provide call waiting notifications**, then select **Done**.

#### Caller ID

To display your phone number to the person you are calling, select **Everyone**. Select **No one** to hide it.

#### Channels

Allows you to receive cell broadcast messages.

#### **Fixed Dialing**

Allows you to limit outgoing calls in certain formats

#### Networks

Displays the current network and allows you to select the manner of selecting networks.

#### **Current network**

The current network displays in the Current network field.

#### Network selection

Define how to choose between different available networks when travelling, for example.

Manual: You can select the network yourself. Automatic: To have the network selected automatically.

#### Preferred network

To select other networks, from the Networks page, select Menu > Preferred network (retrieving settings may take a few minutes). Select a network and re-order the priorities for network usage by selecting Menu > Move Up or Move Down.

#### Pre-Defined Text Messages

Your device has pre-defined text messages that you can send a caller when you cannot answer a call.

#### To edit pre-defined text message

- Highlight the pre-defined text message, then select **Select**.
- 2. Edit the message.
- 3. When finished, select Save.

#### Ringer Output

Allows you to select how your phone plays the ringtone when using headset.

#### Sounds

- ➤ Ring tone: You can select the ringtone for incoming voice calls.
- ▶ Reminders: You can select the alert tone for reminder

- New e-mail: You can select the alert tone that sounds when a new e-mail is received.
- New text message: You can select the alert tone that sounds when a new text message is received.
- New voice message: You can select the alert tone that sounds when a new voice message is received.
- ▶ New instant message: You can select the alert tone that sounds when a new instant message is received.
- New channel message: You can select the alert tone that sounds when a new channel message is received.
- SIM toolkit messages: You can select the alert tone that sounds when SIM toolkit messages are received.
- Exclamation: You can select the alert tone that sounds when the device pops up information.
- Question: You can select the alert tone that sounds when the device prompts the user with a question.
- Warnings: You can select the alert tone that sounds when the device displays a warning message.
- Keypad control: You can set the key tone when keys are pressed.

#### **Profiles**

Your device comes with five pre-set profiles. You can adjust and customise the ringing tones, alert tones, and other device tones for different events, environments, or caller groups.

#### To edit the profile

- 1. Highlight the profile.
- 2. Select Menu > Edit.
- 3. Enter the name and select your desired ringer and alert settings.
- 4. When finished, select Done.

#### To change the active profile

Highlight the profile and press the Enter key. The checked profile name indicates the current profile in use.

## **Home Screen**

You can change how you want the Today screen to look. The Today screen can show your upcoming appointments, active tasks, and information about calls and messages.

# To Select Information Shown On Screen

 From the Today screen, select Start > Settings > Home Screen.

## Settings

- On Home screen layout, select your desired layout option:
- ▶ Sliding Panel: This is the default screen.
- Sliding Panel Media: Select to display media application shortcuts on the screen.
- ▶ Windows Simple
- ▶ Windows Default
- ▶ Large Font
- ▶ Windows Basic
- Windows Live Default: Select to include Windows Live search bar and other Windows Live feature shortcuts on screen.
- To display the recently opened programs when **Start** is selected, check **Show Recent Programs**.
- 4. When finished, select Done.

#### To select color for your screen

You can select color scheme for your screen.

- From the Today screen, select Start > Settings > Home Screen.
- 2. In the Color scheme box, use the navigation keys to selet the a color to use.
- 3. When finished, select Done.

#### To Add Own Background Image

You can use one of your own pictures as the background image on the Today screen.

- From the Today screen, select Start > Settings > Home Screen.
- In the Background image box, use the navigation keys to select an image to use as background.
- When finished, select Done.

#### To Set Screen Timeout

To define how long the backlight remains on:

- From the Today screen, select Start > Settings > Home Screen.
- In the **Time out** box, use the navigation keys to select a time out option.
- When finished, select Done.

#### Note

User are able to set mp3 files in storage card root directory or storage card\my ringtones or my documents\my ringtones as ringtone.

If users want to set background image or any sound from storage card, only image or sound files in storage card root directory can be set.

WBMP images cannot be set as homescreen, WBMP images can only be viewed in the picture and video.

#### Clock & Alarm

Clock & Alarm can accessed by either of the following:

- From the Today screen, select Start > Clock & Alarm.
- From the Today screen, select Start > Settings > Clock & Alarm.

#### **Date and Time**

You can view the time, day of the week and date.

- From the Clock & Alarm screen, highlight Date and Time, then press the Enter key.
- 2. Select the Time zone. Set the date and time
- To update the time, date, and time zone information automatically, check Sync to current time zone.
- 4. When finished, select Done.

#### Δlarm

- From the Clock & Alarm screen, highlight Alarm 1 or 2, then press the Enter key.
- 2. Set the alarm time, frequency, sound, type, and volume.
- 3. When finished, select Done.

#### Connections

The Connections menu allows you to setup various types of connections such as Wi-Fi, Bluetooth, Dial-Up, GPRS, and others.

#### Wireless Manager

Wireless Manager provides shortcuts to access Wi-Fi, Bluetooth, and Phone connection settings.

#### Note

➤ The charge between using a data plan to access the internet and using Wi-Fi is different. Please contact your network operator for further information.

#### Wi-Fi

- From the Today screen, select Start > Settings > Connections > Wireless Manager.
- To turn on, highlight the Wi-Fi bar, then press the Enter key.
- The device prompts you whether you want to view available networks in range, select Yes.
- Select the network and select "Internet" for the type of connection.

## Settings

5. When finished, select Connect.

#### Note

- ▶ If your Wi-Fi service provider or network administrator sets WEP encryption for network security, you should fill in WEP key in the pop-up window. If WEP encryption is not set, this pop-up window is not shown.If you don't know the key, you need to ask it to your Wi-Fi service provider or network administrator.
- Enter the required network key, then select **Done**.
- If Wi-Fi connection is established, you can see the connection name (SSID) in the Wireless Manager.
- To turn off Wi-Fi, select Wi-Fi in the Wireless Manager again.

### Configuring Wi-Fi Connection Settings

#### Note

 Before you set the WLAN configuration, you need to ask your WLAN service provider or your network administrator for the IP settings.

#### WARNING

This device uses non-harmonised frequency and is intended for use in all European countries.

The WLAN can be operated in the EU without restriction indoors, but cannot be operated outdoors in France.

- From the Today screen, select Start > Settings > Connections > Wireless Manager.
- 2. Select Menu > Wi-Fi Settings > Menu > Advanced.
- 3. Enter the necessary network information and connection preferences.
- 4. When finished, select Done.

#### To check WI AN status

- From the Today screen, select Start > Settings > Connections > Wireless Manager.
- Select Menu > Wi-Fi Settings. The list of available Wi-Fi connections and their status are displayed.
- To add a new Wi-Fi connection, select
   Menu > Add.
- ➤ To edit a Wi-Fi connection configuration, select Menu > Edit

#### Bluetooth

- From the Today screen, select Start > Settings > Connections > Wireless Manager.
- To turn on/off, highlight the **Bluetooth** bar, then press the Enter key.
- 3. To configure settings, select Menu > Bluetooth Settings. The Bluetooth Manager program launches, see "Bluetooth Manager" on page 61.

#### Phone

- From the Today screen, select Start > Settings > Connections > Wireless Manager.
- To turn on/off, highlight the **Phone** bar, then press the Enter key.
- 3. To configure phone settings, select **Menu** > **Phone Settings**.

## Security

#### Device Lock

You can keep your data more secure by requiring a password every time the device is turned on or when waking up from idle mode.

- From the Today screen, select Start > Settings > More > Security > Device Lock.
- Check the Prompt if phone unused for box, then select the idle time.
- Set the password type and enter your desired password.
- 4. Re-enter the password to confirm.
- 5. When finished, select Done.

#### Note

➤ When the device locks, you will be prompted to enter the password to unlock.

## Settings

## To Protect your Phone with a PIN

You can protect your phone from unauthorized use by assigning a type of password called a PIN (personal identification number). Obtain the PIN from your wireless service provider; you can change the PIN at a later time.

 From the Today screen, select Start > Settings > More > Security > Enable SIM PIN.

### To Change your Password

 From the Today screen, select Start > Settings > More > Security > Change PIN2.

#### To Enter Owner Information

Saving your contact information on your device allows for easy identification of the device in case it is lost.

▶ From the Today screen, select Start > Settings > More > Owner Information.

## Remove Programs

To free up space on your device's memory, remove unnecessary programs which are not pre-installed on your device.

▶ From the Today screen, select Start > Settings > More > Remove Programs.

## **Power Management**

Use Power Management to see current battery status and configure battery usage to save on power.

- 1. From the Today screen, select **Start** > **Settings** > More > **Power Management**.
- 2. Set the backlight and display time out.
- 3. When finished, select Done.

## Accessibility

Use Accessibility to select the system font size and configure time out options and volume

- From the Today screen, select Start > Settings > More > Accessibility.
- 2. Highlight an option:
- ➤ System font size: Select the system font size from the list
- Multipress time out: Select the time out when multiple keys have been pressed at one time.
- Confirmation time out: Select the time out after a confirmation has been executed.
- ▶ In-call alert volume: Select the alert volume level of incoming calls.
- 3. When finished, select Done.

## **Regional Settings**

You can set the regional configuration and style in which numbers, currency, dates and time are displayed on your device.

- From the Today screen, select Start > Settings > More > Regional Settings.
- 2. Highlight an option to change settings:
- ▶ Language: Set the language.
- ▶ Locale: Select the region where you are.
- Short date style: Select how you want the numeric date format to appear on screen
- Long date style: Select how you want the alphanumeric date format to appear on screen.
- ► Time format: Select how you want the time format to appear on screen.
- Positive and Negative number: Set the decimal symbol, number of decimal places, digit grouping symbol, and negative number format.
- Positive and Negative currency: Set the currency symbol, symbol position, decimal symbol, number of decimal places, digit grouping symbol, and negative number format.
- 3. When finished, select Done.

### Setup E-mail

You can setup an e-mail account by either of the following.

 From the Today screen, select Start > Settings > More > More > Managed Programs.

See 'To Set Up an E-mail Account' for more details.

### Managed Programs

Use Managed Programs to view a list of programs that has been installed on your device.

 From the Today screen, select Start > Settings > More > More > Managed Programs.

## **Accessories**

## **Package Contents**

Check to make sure the following items come with your device.

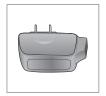

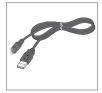

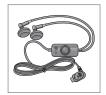

Power Adaptor

Data Cable

Earphones

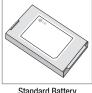

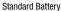

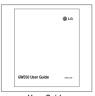

User Guide

#### Note

- ▶ Always use genuine LG accessories.
- ▶ Failure to do so may invalidate your warranty.
- ▶ Accessories may vary in different regions: please check with your regional service company or agent for further information.

## **Declaration of Conformity**

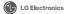

#### Name

LG Electronics Inc.

Address

LG Twin Tower 20, Yeouido-dong, Yeongdeungpo-gu Seoul, Korea 150-721

#### Product Details

#### Product Name

GSM 850 / E-GSM 900 / DCS 1800 / PCS 1900 Quad Band and WCDMA Terminal Equipment

#### Model Name

GW550 / GW550h

#### Trade Name

LG

(€0168 ①

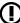

#### Applicable Standards Details

#### R&TTE Directive 1999/5/EC

EN 301 489-01 v1.6.1 / EN 301 489-07 v1.3.1 / EN 301 489-17 v.1.2.1 / EN 301 489-19 v1.2.1 /

EN 301 489-24 V1 4 1

EN 300 328 V 1 7 1

EN 60950-1 : 2001 EN 50360:2001/EN62209-1:2006

EN 301 511 V9.0.2 / EN 301 908-1 V3.2.1. EN 301 908-2 V3.2.1

The conformity to above standards is verified by the following Notified Body(BABT)

BABT, Forsyth House, Churchfield Road, Walton-on-Thames, Surrey, KT12 2TD, United Kingdom Notified Body Identification Number: 0168

#### **Declaration**

I hereby declare under our sole responsibility that the product mentioned above to which this declaration relates complies with the above mentioned standards and Directives

European Standard Center LG Electronics Logistics and Services B.V. Veluwezoom 15, 1327 AE Almere, The Netherlands Tel: +31-36-547-8940, Fax: +31-36-547-8794 e-mail: iacob @ lge.com

Seung Hyoun, Ji / Director 06. Oct. 2009

Issued Date

Signature of representative

Please read these simple guidelines. Not following these guidelines may be dangerous or illegal.

# Exposure to radio frequency energy

Radio wave exposure and Specific Absorption Rate (SAR) information This mobile phone model GW550 has been designed to comply with applicable safety requirements for exposure to radio waves. These requirements are based on scientific guidelines that include safety margins designed to assure the safety of all persons, regardless of age and health.

 The radio wave exposure guidelines employ a unit of measurement known as the Specific Absorption Rate, or SAR. Tests for SAR are conducted using standardised methods with the phone transmitting at its highest certified power level in all used frequency bands.

- While there may be differences between the SAR levels of various LG phone models, they are all designed to meet the relevant guidelines for exposure to radio waves.
- The SAR limit recommended by the International Commission on Non-Ionizing Radiation Protection (ICNIRP) is 2W/kg averaged over 10g of tissue.
- The highest SAR value for this model phone tested by DASY4 for use at the ear is 0.846 W/kg (10g) and when worn on the body is 1.34 W/kg(10g).
- SAR data information for residents in countries/regions that have adopted the SAR limit recommended by the Institute of Electrical and Electronics Engineers (IEEE), which is 1.6 W/kg averaged over 1g of tissue.

# Product care and maintenance

## **⚠ WARNING**

Only use batteries, chargers and accessories approved for use with this particular phone model. The use of any other types may invalidate any approval or warranty applying to the phone, and may be dangerous.

- Do not disassemble this unit. Take it to a qualified service technician when repair work is required.
- Keep away from electrical appliances such as TVs, radios, and personal computers.
- The unit should be kept away from heat sources such as radiators or cookers.
- Do not drop.
- Do not subject this unit to mechanical vibration or shock.

- Switch off the phone in any area where you are required by special regulations. For example, do not use your phone in hospitals as it may affect sensitive medical equipment.
- Do not handle the phone with wet hands while it is being charged. It may cause an electric shock and can seriously damage your phone.
- Do not charge a handset near flammable material as the handset can become hot and create a fire hazard.
- Use a dry cloth to clean the exterior of the unit (do not use solvents such as benzene, thinner or alcohol).
- Do not charge the phone when it is on soft furnishings.
- The phone should be charged in a well ventilated area.
- Do not subject this unit to excessive smoke or dust.

- Do not keep the phone next to credit cards or transport tickets; it can affect the information on the magnetic strips.
- Do not tap the screen with a sharp object as it may damage the phone.
- Do not expose the phone to liquid, moisture or humidity
- Use the accessories like earphones cautiously. Do not touch the antenna unnecessarily.
- Do not use the phone or accessories in places with high humidity such as pools, greenhouses, solariums or tropical environments, it may cause damage to the phone and invalidation of warranty.

## Efficient phone operation Electronics devices

All mobile phones may get interference, which could affect performance.

- Do not use your mobile phone near medical equipment without requesting permission. Avoid placing the phone over pacemakers, for example, in your breast pocket.
- Some hearing aids might be disturbed by mobile phones.
- Minor interference may affect TVs, radios, PCs, etc.

## Road safety

Check the laws and regulations on the use of mobile phones in the area when you drive.

- Do not use a hand-held phone while driving.
- Give full attention to driving.
- · Use a hands-free kit, if available.
- Pull off the road and park before making or answering a call if driving conditions so require.

- RF energy may affect some electronic systems in your vehicle such as car stereos and safety equipment.
- When your vehicle is equipped with an air bag, do not obstruct with installed or portable wireless equipment. It can cause the air bag to fail or cause serious injury due to improper performance.
- If you are listening to music whilst out and about, please ensure that the volume is at a reasonable level so that you are aware of your surroundings. This is particularly imperative when near roads.

## Avoid damage to your hearing

Damage to your hearing can occur if you are exposed to loud sound for long periods of time. We therefore recommend that you do not turn on or off the handset close to your ear. We also recommend that music and call volumes are set to a reasonable level.

## **Glass Parts**

Some parts of your mobile device are made of glass. This glass could break if your mobile device is dropped on a hard surface or receives a substantial impact. If the glass breaks, do not touch or attempt to remove. Stop using your mobile device until the glass is replaced by an authorized service provider.

## Blasting area

Do not use the phone where blasting is in progress. Observe restrictions, and follow any regulations or rules.

# Potentially explosive atmospheres

- Do not use the phone at a refueling point.
- Do not use near fuel or chemicals.
- Do not transport or store flammable gas, liquid, or explosives in the same compartment of your vehicle as your mobile phone and accessories.

#### In aircraft

Wireless devices can cause interference in aircraft.

- Turn your mobile phone off before boarding any aircraft.
- Do not use it on the ground without permission from the crew.

#### Children

Keep the phone in a safe place out of the reach of small children. It includes small parts which may cause a choking hazard if detached.

## Emergency calls

Emergency calls may not be available under all mobile networks. Therefore, you should never depend solely on the phone for emergency calls. Check with your local service provider.

## Battery information and care

- You do not need to completely discharge the battery before recharging. Unlike other battery systems, there is no memory effect that could compromise the battery's performance.
- Use only LG batteries and chargers.
   LG chargers are designed to maximize the battery life.
- Do not disassemble or short-circuit the battery pack.
- Keep the metal contacts of the battery pack clean.

- Replace the battery when it no longer provides acceptable performance. The battery pack maybe recharged hundreds of times until it needs replacing.
- Recharge the battery if it has not been used for a long time to maximize usability.
- Do not expose the battery charger to direct sunlight or use it in high humidity, such as in the bathroom.
- Do not leave the battery in hot or cold places, this may deteriorate the battery performance.
- There is risk of explosion if the battery is replaced by an incorrect type.
- Dispose of used batteries according to the manufacturer's instructions.
   Please recycle when possible. Do not dispose as household waste.

- If you need to replace the battery, take it to the nearest authorized LG Electronics service point or dealer for assistance.
- Always unplug the charger from the wall socket after the phone is fully charged to save unnecessary power consumption of the charger.
- Actual battery life will depend on network configuration, product settings, usage patterns, battery and environmental conditions.

# Trouble shooting

This chapter lists some problems you might encounter while using your phone. Some problems require you to call your service provider, but most are easy for you to correct yourself.

| Message                        | Possible causes                                                                                                    | Possible Solutions                                                                                                    |
|--------------------------------|----------------------------------------------------------------------------------------------------|----------------------------------------------------------------------------------------------------|
| SIM error                      | There is no SIM card in the phone or it is inserted incorrectly.                                                                    | Make sure the SIM card is correctly inserted.                                                                                                    |
| No network connection          | Signal weak<br>Outside GSM network area                                                                                             | Move towards a window or into an open area. Check the service provider coverage map.                                                             |
| Codes do not match             | To change a security code, you will need to confirm the new code by entering it again. The two codes you have entered do not match. | Contact your Service Provider.                                                                                                    |
| Function cannot be set         | Not supported by Service<br>Provider, or registration<br>required                                                                   | Contact your Service Provider.                                                                                                    |
| Calls not available            | Dialling error<br>New SIM card inserted<br>Charge limit reached                                                                     | New network not authorised. Check<br>for new restrictions. Contact Service<br>Provider or reset limit with PIN 2.                                |
| Phone cannot<br>be switched on | On/Off key not pressed long<br>enough<br>Battery flat<br>Battery contacts dirty                                                     | Press the On/Off key down for at least<br>two seconds.<br>Charge battery. Check the charging<br>indicator on the display.<br>Clean the contacts. |

| Message              | Possible causes                       | Possible Solutions                                                                                          |
|----------------------|---------------------------------------|----------------------------------------------------------------------------------------------------|
|                      | Battery totally empty                 | Charge battery.                                                                                             |
|                      | Temperature out of range              | Make sure the ambient temperature is right, wait for a while, and then charge again.                        |
| Charging error       | Contact problem                       | Check the power supply and connection to the phone. Check the battery contacts and clean them if necessary. |
|                      | No mains voltage                      | Plug in to a different socket or check the voltage.                                                         |
|                      | Charger defective                     | If the charger does not warm up, replace it.                                                                |
|                      | Wrong charger                         | Only use original LG accessories.                                                                           |
|                      | Battery defective                     | Replace battery.                                                                                            |
| Phone loses network  | Signal too weak                       | Reconnection to another service provider is automatic.                                                      |
| Number not permitted | The Fixed dial number function is on. | Check settings.                                                                                             |

## **LG Mobile**

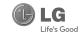

## WARRANTY CARD

This LG handset and charger comes with a 12-month warranty from date of purchase or 15 months from manufacturing date of corresponding IMEI No. Of the unit whichever is earlier, against defect in material or workmanship. In case of a defect, IC Electronics India Pvt. Ltd. undertakes to get the set repaired free of charge through its authorised service centre. (ASC) or service dealer subject to following conditions:

#### Terms and Conditions

- This warranty is applicable to the first purchase and in no case it can be transferred or extended.
   Repair of this product will be carried out on a carry in basis to the nearest ASC.
- While the company will make every effort to carry out repairs at the earliest, it however is made explicitly clear that the company is under no obligation to do so in a specified period of time.
- The company or its authorised ASC/ service dealer reserves the right to retain any parts of the component/s replaced at its discretion. In the event of a defect being noticed in the equipment during the warranty period.
- This warranty entitles the purchaser to free of cost repairs of the unit within warranty period and does not entitle for replacement or refund of entire unit. Claims, if any, to this warranty shall in no case exceed the purchase price of the unit.
- 6. In case of any software upgradation of the phone, no warranty is provided on phone memory or phone
- The warranty is void in case the serial no./ IMEI no. is tampered / disfigured or details in the warranty card are not properly filled up at the time of purchase.
- This warranty is not valid for damages resulting due to negligence, mishandling, improper use, tampering, breakage, soaking, fire, unauthorised repair and failure due to network upgrades.
- Batteries are covered under warranty for a period of 6 months from date of purchase or 9 months from date of corresponding IMEI no. of the unit whichever is earlier
- 10. Warranty does not cover accessories external to the equipment supplied by the dealer.
- 11. The Delhi / New Delhi courts shall have the jurisdiction to try any dispute and /or suits related to or arising out of this agreement.

## Customer Information Center/

For any query related to the after sales service and customer support please contact us at the numbers listed below.

| (l) LG                            | SERVICE        |
|-----------------------------------|----------------|
| <b>2</b>                          | 1800-180-9999* |
| *MTNL / BSNL<br>**Prefix STD Code | 39-01-0909**   |

#### **BRANCH ADDRESSES**

| S. No. | Branch       | Branch Office Address                                                                                                    | STD Code |                                                     |
|--------|--------------|----------------------------------------------------------------------------------------------------|----------|-----------------------------------------------------|
| 1      | Ahmedabad    | LGEIL, 233-234, Platinum Plaza, Judges Bunglow Road, Bodakdev Road, Ahmedabad - 51                                                   | 079      | 40040013 / 14                                       |
| 2      | Asansol      | LGEIL, Block-E, Ist Floor, P.C. Chattarjee Market, Rambandhu Tala, GT Road (E) Asansol - 713303                                      | 0341     | 3292009 / 3292010                                   |
| 3      |              | LGEIL,302 CIDCO No 3, Opp Hotel Ramgiri, Jalna Road, Aurangabad - 431003                                                             | 0240     | 2474055 / 32095436 / 32095437 / 32095438            |
| 4      | Bangalore    | LGEIL, No. 914, 2nd Floor, Shri Venkateshwara Complex, Opp. IBP Petrol Bunk, 80ft Road, 6th Block, Koramangala - Banglore - 560095   | 080      | 41145145 / 41144750 / 41144751 / 30910754 / 3091075 |
| 5      | Bhopal       | 13 A Vignes Warehousing Corporation, Sector-G Govindpura Industrial Area J K Road Bhopal                                             | 0755     | 4062900 / 3092938 / 3959804                         |
| 6      | Bhubaneshwar | LGEIL, Plot No.02,1st Fir., Bapuji Nagar, Bhubaneshwar - 751009                                                                      | 0674     | 2531430 / 2534280 / 3966525 / 3966526               |
| 7      | Chandigarh   | LGEIL, SCO No. 142-143, 3rd Floor, Sector-34A Chandigarh 160002                                                                      | 0172     | 5087389 / 90 / 5089107 / 3256001 / 3256003          |
| 8      | Chennai      | LGEIL, AA11, 2nd Avenue, Fatima Tower, Anna Nagar West, Chennai - 600040                                                             | 044      | 65510501 ~ 04                                       |
| 9      | Cochin       | LGEIL, 40/1270, Vasudeva Buildings, T.D. Road, Ernakularn Cochin - 682011                                                            | 0484     | 2369743 / 2370744 / 2370484 / 4027444 / 4027555     |
| 10     | Coimbatore   | LGEIL, 250a, Sanganur Main Road, Kannappa Nagar, Coimbatore - 641027                                                                 | 0422     | 2332197 / 2332195 / 2332506 / 3094613 / 3094573     |
| 11     | Dehradun     | LGEIL, M - 22, Mobbewala, Tata Commercial Compound, Dehradun Saharanpur Road, Dehradun                                               | 0135     | 2644213 / 283                                       |
| 12     | Delhi        | LGEIL, A-27, Mohan Co-operative, Industrial Estate, New Delhi                                                                        | 011      | 26991411 / 12 / 13                                  |
| 13     | Ghaziabad    | LGEIL, J-10, RDC Rajnagar Ghaziabad - 201001                                                                                         | 0120     | 9811354152 / 3 / 64 / 65                            |
| 14     | Goa          | LGEIL, Plot No-D-3&D-4, Rego Baug, Alto Santacruz, Bambolim, Goa - 403                                                               | 0832     | 3294955 / 3294956 / 3294759                         |
| 15     | Gurgaon      | LGEIL, II nd Fir, A Block, Centre Point Bldg, Sushant Lok, PH-I, Gurgaon - 122001                                                    | 0124     | 4047461 / 62 / 63 / 4272867 / 4047460               |
| 16     | Guwahati     | LGEIL, Shantineer Bhawan, C K Aggarwal Path, Chenikurthi, Guwahati - 781003                                                          | 0361     | 2663895 / 2666958 / 2665983 / 2668984               |
| 17     | Hubli        | LGEIL, 603/1B, Ravi Nagar Road, Behind Renuka Petrol Pump, Gokul Road, Hubli - 580030                                                | 0836     | 4250251 / 52 / 2337251 / 52                         |
| 18     | Hyderabad    | LGEIL, 1st Floor, Survey No.54, Pulla Reddy Building, Vikarampuri Main Road Kharkhana, Secunderabad - 500004                         | 040      | 27811732 / 33 / 34                                  |
| 19     | Indore       | LGEIL, 3rdfir., 304 Bansi Trade Centre,581/5 M.G. Road, Indore - 452003                                                              | 0731     | 4065523 / 24 / 40822157                             |
| 20     | Jaipur       | LGEIL, B-71, Sahakar Marg, Lal Kothi Scheme, Jaipur - 302015                                                                         | 0141     | 51111 18 / 5113028 / 5105392                        |
| 21     | Jalandhar    | LGEIL, Village Khajurla, Near Hawali Resturant Jallandhar, Phagwara Highway, G T Road, Jallandhar                                    | 01824    | 502667 / 508025 / 502668                            |
| 22     | Jammu        | LGEIL, Plot No52, Yard No. 6, Transport Nagar, Narwal, Jammu - 180006                                                                | 0191     | 2477420 / 2477419 / 2474396 / 2474384               |
| 23     | Jodhpur      | LGEIL, 22(1-A)/21(2-B)/2, RIICO Heavy Industrial area, Jodhpur - 342003                                                              | 0291     | 2742384 / 392                                       |
| 24     | Kolkata      | LGEIL, 1, Ho-Chi-Min-Sarani, 6th Floor, Metro Towers, Kolkata - 700071                                                               | 033      | 22883250 / 51 / 52                                  |
| 25     | Kundli       | LGEIL, Sunshine Enterprises, Sunder Cold Storage, Gt Karnal Road, Kundli - Sonipat                                                   | 0130     | 2219201 / 02 / 03                                   |
| 26     | Lucknow      | LGEIL, B-537, Hari Kunj, Keshav Nagar, Sitapur Road Lukhnow - 226020                                                                 | 0522     | 2757538 / 39 / 2759121                              |
| 27     | Ludhiana     | LGEIL, Village Jhande, Near Badowal Railway Station, Opp ferozpur Road Ludhiana.                                                     | 0161     | 2804413 / 19                                        |
| 28     | Mumbai       | LGEIL, Trade Star, 4th Floor, A Wing, J.B Nagar, Andheri Kurla Road, Andheri (E) Mumbai - 400059                                     | 022      | 28352882 - 2887                                     |
| 29     | Nagpur       | LGEIL, 5a, Road No.13, Behind Msrtc Workshop, MIDC Hinga, Nagpur - 440016                                                            | 07104    | 235120 / 235122                                     |
| 30     | Patna        | LGEIL, 2nd Floor, Ankit Chandra Deep Complex, Bander Bageecha, Near Samrat Hotel, Patna - 800001.                                    | 0612     | 3299156                                             |
| 31     | Pune         | LGEIL, 105/106, Premium Point, GM Road, Opp Modern High School, Illrd Floor, Shivaji Marg. Pune - 411005                             | 020      | 66030100 / 732                                      |
| 32     | Raipur       | LGEIL, Nathani Compound, Shyam Nagar, Katora Talab, Raipur (C.G)                                                                     | 0771     | 4053171 / 4037470 / 4048745                         |
| 33     | Ranchi       | LGEILI, 402, Commerce Tower, Opp. Gel Church Complex, Main Road, Ranchi                                                              | 0651     | 3294026 / 2331815 / '3090426                        |
| 34     | Surat        | LGEIL 1001-1004, Ascon Plaza, lind Fir, Anand Mahal Road, Behind Bhulka Bhavan School, Adajan, Surat - 395009                        | 0261     | 2730982 / 83 / 84                                   |
| 35     | Thane        | LGEIL, Gall Shop No - 206,207, 2nd Floor, Sai Plaza , Above Vijay Sales Opp. Cine Wonder Mall, Ghodbunder Road, Thane(West) - 400607 | 022      | 25472633 / 2637                                     |
| 36     | Varanasi     | LGEIL, Pama Complex, DLW, Lahartara Road, Shivdaspur, Manduadih, Varanasi UP - 221002                                                | 0542     | 2373432 / 36 / 37                                   |
| 37     | Vijaywada    | LGEIL, Door No 32-2/1-7, Ratnamamba Street, Prajasakti Nagar, Vijaywada - 520010, Andhra Pradesh                                     | 0866     | 2497283 / 87                                        |
| 38     | Warangal     | LGEILHOUSE NO. 1-8-598/1 FIRST FLOOR, BESIDE HDFC BANK NAKKALGUTTA, HANAMAKONDA-506001 (WARANGAL)                                    | 0870     | 2551453                                             |

| Dealer name with Stamp | Dealer address         |
|------------------------|------------------------|
| IMEI No                | Date of sale Serial no |

LG Electronics India Pvt. Ltd., Plot No. 51, Udyog Vihar Surajpur Kasna Road, Greater Noida, U.P.

# SERVICE CENTER LIST

| ⊕ LG                           | SERVICE        |
|--------------------------------|----------------|
| <b>&amp;</b>                   | 1800-180-9999* |
| *MTNL / BSNL **Prefix STD Code | 39-01-0909**   |

| STATE          | CITY        | ASC NAME                       | ASC ADDRESS                                                                                                    | CONTACT NO. | CONTACT PERSON         |
|----------------|-------------|--------------------------------|----------------------------------------------------------------------------------------------------|-------------|------------------------|
| Andhra Pradesh | Adhoni      | RS CDMA                        | 21/490, Arts & Science College Road, Near Devi Nursing home,<br>Adhoni-518301                                          | 9346490905  | McMohan                |
| Andhra Pradesh | Adilabad    | Kiran Mobile World             | 7-14-78/A, Near Nethaji Chouk, Cinema Road, Adilabad-504001                                                            | 9346358181  | Mr.Kiran Kumar         |
| Andhra Pradesh | Amalapuram  | Sandesh Cellular               | D.No-4-2-14, Opp: S.K.B.R Collage AMLAPURAM-533201                                                                     | 9346398838  | Mr.Ravi Kumar          |
| Andhra Pradesh | Ananthapur  | RK LG CDMA                     | Shop No 3, Cellular, Pallavi Towers, Opp to Canara Bank, Subash Road,<br>Ananthpur-\$15001                             | 241450,     | Mr. Sridhar            |
| Andhra Pradesh | Armoor      | Sai Sri Electronics            | Shop.no:2, mahalakshmi road, Armoor - 503224                                                                           | 9392622038  | Mr.Srinivas            |
| Andhra Pradesh | Bapatla     | Vijaya Communications          | Opp: Old Indian Gas Company, Sikaram Vari Street, G.B.C.Road, Bapatla                                                  | 9346206305  | Mr.B.Siva              |
| Andhra Pradesh | Bhimavaram  | Gopi Krishna<br>Communications | JP Road Near Mohan Service Center Bhimavaram Pin-534202                                                                | 9394071036  | Mr.Siva                |
| Andhra Pradesh | Chirala     | Lakshmi Infocomm               | Shop No.17&18 Banam Plaza, Munthavari Center, Chirala-523155                                                           | 326000      | Ms.Shakeena            |
| Andhra Pradesh | Chittor     | CMT Computer Services          | 18-162, High Road Opp.Bishnu Bhavan Hotel, Chittor                                                                     | 222733      | Mr.Gopi                |
| Andhra Pradesh | Cuddapah    | Srinivasa Communication        | Shop No.4, Siddapriya Complex, Opp. HP Petrol Pumping Point,<br>Cuddapah                                               | 9346350224  | Mr.Sahadeva<br>Reddy   |
| Andhra Pradesh | Dharmavaram | Siddharta Communications       | Opp to Sathya Lodge, NPR Circle, Dharmavaram                                                                           | 9347064101  | Mr.Shiva<br>Ramkrishna |
| Andhra Pradesh | Eluru       | S.S.Computers                  | Door.No:23B-4-8/3, Ayyapa Complex, Beside Kanuri Madhavi Hospital,<br>Subbama Devi School Road, R.R.Pet, Eluru-534002. | 329294      | Mr.Diwaker             |
| Andhra Pradesh | Gudivada    | Kanakadurga-<br>communactions  | Opp: Alankar Family Restaurant, Eluru Road, Nehru Chowk Center<br>Gudivada                                             | 9394220688  | McKumar                |
| Andhra Pradesh | Gudur       | Srinivasa Electronics          | Ist floor, Airtel Building, Kummari Veedhi, Gudur - 524101, Nellore (Dt).                                              | 645644      | Mr.Suman               |
| Andhra Pradesh | Guntur      | Vasavi Associates              | Door No.6-7-36, V.S.N.Complex, 8th Line, Arundelpet, Guntur-<br>522 002.                                               | 3257789     | Mr.Satyam              |

| STATE          | CITY                | ASC NAME                               | ASC ADDRESS                                                                                                    | CONTACT NO.            | CONTACT PERSON               |
|----------------|---------------------|----------------------------------------|----------------------------------------------------------------------------------------------------|------------------------|------------------------------|
| Andhra Pradesh | Hazumagar/<br>Kodad | Sri Pavan Electronics                  | Mallika Towers, Besides Reliance Web World, Kodad - 508206                                                           | 9346901519             | Mr Narasimha<br>Rao          |
| Andhra Pradesh | Hindupuram          | S.V.A Cellular                         | Shop.no:3, Vinayaka Lodge, Railway Road, Hindupur - 515201                                                           | 320777                 | Mr.D.B.Ravindra<br>Nath      |
| Andhra Pradesh | Huzurabad           | Bhargavi Communications                | Shp No E-2, DCMs Complex, Near Bus Stand, Main Road,<br>Huzurabad-505122                                             | 9391755619             | Mr.T.Vishnu<br>Vardhan       |
| Andhra Pradesh | Hyderabad           | Bhagya Communications                  | Shop no:109, Upper Ground Floor, #12-2-825, S.G.M. Mall,<br>Mehdipatnam, Hyderabad-500028.                           | 32972308 /<br>32001406 | Mr.Suresh                    |
| Andhra Pradesh | Hyderabad           | JVR Communication                      | Shop No.8, Vanijya Vihar, Nalanda Building, Dilsukh Nagar Main Road,<br>Hyderabad- 5000060                           | 66109604               | Mr.A.Venket<br>nariyan reddy |
| Andhra pradesh | Hyderabad           | Primus Infomatic &<br>Software Pvt Ltd | #18/A, Methodist Complex, 5-9-190, Lane Opp to Chermas,<br>Abids, Hyderabad                                          | 66755111               | Mr.Govind Kabra              |
| Andhra Pradesh | Hyderabad           | LG Direct Service Centre               | MCH No 6-3-852/3/A Ground floor, Vishwa Central, Nizamia<br>Observatory Road, Ameerpet Hyderabad                     | 40033769 / 70          | Mr.Tarun<br>Dandavate        |
| Andhra Pradesh | Hyderabad           | Reliable Communication                 | G-8, 3-6-561, AALTO'S A & M Trade Centre, HIMAYATNAGAR,<br>HYDERABAD - 500029                                        | 9346320705             | Mr.Sandeep Soni              |
| Andhra Pradesh | Hyderabad           | S V Electronics                        | Shop No. 41, Nilagiri Block, Aditya Enclave, Ameerpet Main Road,<br>Hydrabad-500038                                  | 9346449323             | Mr.Pradeep                   |
| Andhra Pradesh | Hyderabad           | Shweta Communications                  | Shop No.9, Ground Floor, Pavani Ansuya Complex, Opp. Huda<br>Complex, Tarnaka, Hyderabad                             | 32968162               | Mr. Sandeep<br>Heda          |
| Andhra Pradesh | Hyderabad           | Shweta Computers                       | # 1-7-69/1 & 2, OPP Aditya Delux Hotel, Near Paradaise circel,<br>Sarojini Devi Road, Secunderabad - 500003          | 27721076 /<br>32977548 | Mr.Sandeep                   |
| Andhra Pradesh | Hyderabad           | Sreenivasa Technologies                | SAI VIKRAM TOWERS, SHOP NO :4, RELIANCE WEB WORLD<br>BUILDING, Balagi Nagar Kukatpally                               | 32961479               | Mr.Praveen                   |
| Andhra Pradesh | Hyderabad           | Sri Surya Communications               | #Madhu Enclave, Street no 06, Shyamlal Buildings, Begumpet,<br>Hyderabad                                             | 32961127               | Mr.Nageswara<br>Rao          |
| Andhra Pradesh | Hyderabad           | Sri Varun Electronics                  | D.No 5-8-344/1, " DHAN BHAGYA ESTATE ", Chirag Ali Lane, Abids,<br>Next to Raghava Ratna Towers, Hyderabad - 500 001 | 32900909 /<br>55781999 | Mr.Alokh Mohan               |
| Andhra Pradesh | Hyderabad           | Sunbeam Technologies                   | 120, Chenoy Trade Centre, Parklane, Near Paradise, Secunderabad<br>-500003                                           | 40200193 /<br>66383193 | Mr.Suresh                    |
| Andhra Pradesh | Jagityal            | SS Communications                      | Opp Kanti Bhavan Lane, Duwarka Nagar, Jagtial                                                                        | 9391533535             | Mr.Hari                      |
| Andhra Pradesh | Jangaon             | Sky Win Communications                 | #2-7-134, Beside Bharat Gas, Bus stand Road, Jangoan-506167.                                                         | 9390102839             | Mr. Varun                    |

A

| Andhra Pradesh | Jangareddygudem | Sri Devi Communication           | Near GangallamaTemple, Opp. Andhra Bank, Jangareddygudem                                                             | 227297     | Mr. Prasanna<br>Lakshmi  |
|----------------|-----------------|----------------------------------|----------------------------------------------------------------------------------------------------|------------|--------------------------|
| Andhra Pradesh | Kakinada        | Delta Infotech                   | Door No. 6-1-29, Opp. Swami Vivekananda Park, Jawahar Street, Surya<br>Rao Pet, Kakinada - 533001                    | 5593533    | Mr. Shivanand            |
| Andhra Pradesh | Kamareddy       | Pager King Commu<br>nication     | Sircilla Road, Kamareddy, Dist. Nizamabad - 503 111.                                                                 | 9397366633 | Mr. Moizuddin            |
| Andhra Pradesh | Karimnagar      | SS Marketers                     | 2-8-40, Mukarampura, Near Circus Grounds, Karimnagar                                                                 | 9391552223 | Mr.Cheakradhar           |
| Andhra Pradesh | Kavali          | Sree Balaji Infotech             | Prasad Complex Trunk Road, Near Ongole Bus Stand, Kavali                                                             | 6329567    | Mr. G. Sri Sai<br>Charan |
| Andhra Pradesh | Khammam         | Sriven Technologies              | D.No:11-2-37, Shop No.3, D.V.Krishna Complex, Beside Baburao Petrol<br>Bunk, Balaji Nagar, Wyra Road, Khammam-507002 | 9396698866 | Mr.Bhaskar<br>Reddy      |
| Andhra Pradesh | Kothagudam      | S.Swathi CDMA Service<br>Center  | 9-3-3, Above Sindhura Electronics, Near RTC BUS Stand,<br>Kothagudem-507101                                          | 9391552228 | Mr.Niaz Ahmed            |
| Andhra Pradesh | Киррат          | Sagar Computer Services          | 14-204, PALACE ROAD, KUPPAM-517425                                                                                   | 9391862436 | Mr.Sagar                 |
| Andhra Pradesh | КитооІ          | R K LG CDMA                      | Shop no:26, 27, First floor, UCON Plaza, Kurnool-518001                                                              | 220201     | Mr.G Rama<br>Krishna     |
| Andhra Pradesh | Machillipatnam  | Om Sree Sai<br>Communications    | 25/276, Kota Vari Tulla Center, Jaganadhapuram, Machillipatnam                                                       | 9347741777 | Mr.Rafee                 |
| Andhra Pradesh | Madanapalle     | Sri Balaji Computers             | Shop No:2, 1st floor, Sri sai Complex, CTM Road, Madanapally - 517325                                                | 9390025204 | Mr.Manohar               |
| Andhra Pradesh | Mahabubnagar    | Sri Chakra Mobile Care<br>Centre | Shop.no:15, Shareef Complex, Near Bus stand, Mahbubnagar - 509002                                                    | 9396348999 | McAnil                   |
| Andhra Pradesh | Mancherial      | SS CDMA Service Centre           | Shop no.7, Mounika Complex, BPL Chourasta, Manchiryal-504208                                                         | 9394552223 | Mr.Rajesh                |
| Andhra Pradesh | Medak           | Balaji Communications            | Door.no:1-3-77/j, Opp to State bank of Hyderabad, Main Branch,<br>Main road, Medak                                   | 9346439961 | Mr.Sudharkar             |
| Andhra Pradesh | Medchal         | Khan Electronics                 | Sanjeeva Reddy Complex, Besides RTC Bus Depot, Medchal - 501 401                                                     | 9347222088 | Mr. Jaleel Khan          |
| Andhra Pradesh | Miryalguda      | Needs Electronics                | Jagannath Complex, Opp Bus Stand, Miryalguda - 508207                                                                | 9394645696 | Mr Ravi Kumar            |
| Andhra Pradesh | Nalgonda        | Quintessence Electronics         | Shop No :5, Srinivasa complex, Opp to market office, HYD road,<br>Nalgonda - 508001                                  | 9396610220 | Mr Venkateshwa<br>Rao    |
| Andhra Pradesh | Nandyal         | Dhanush Systems                  | Dno:25/165 B, Sanjeev Nagar, Near Ramalayam, Nandyal                                                                 | 9392236699 | Mr.Ramesh                |
|                |                 |                                  |                                                                                                    |            |                          |

D.No -90-11-10/7, Saradhamba Compelx, Arundelpet.Near S.B.I

ATM Narasaraopet

224136

Mr.Sasi Bhushan

Rajendra Infotech

Narasaraopet

Andhra Pradesh

CONTACT NO. CONTACT PERSON

| STATE          | СПҮ                        | ASC NAME                          | ASC ADDRESS                                                                                            | CONTACT NO. | CONTACT PERSON       |
|----------------|----------------------------|-----------------------------------|----------------------------------------------------------------------------------------------------|-------------|----------------------|
| Andhra Pradesh | Nellore                    | Balaji Watch & Electronics        | 16/249, Trunk Road, Nellore-524001                                                                     | 2339999     | McRajesh             |
| Andhra Pradesh | Nellore                    | Tirumalaa Electronics             | Shop No. 26, 1St Floor, Co-Operative Bank Complex, Near Gandhi<br>Statue, G.N.T. Road, Nellore         | 3290339     | Mr.Pratap            |
| Andhra Pradesh | Nirmal                     | Om Sai Electronics                | Shop.no:1, Kala Nagar road, Beside 2 town Police station, Nirmal - 504106                              | 9390000024  | Mr.Mahendar          |
| Andhra Pradesh | Nizamabad                  | Satya Electronics                 | # 7-10-65, Shop no 1, 1 st Floor, H.M.H.V Complex, Beside Bus Stand,<br>Nizamabad-503001               | 326000      | Mr.Venu gopal        |
| Andhra Pradesh | Ongole                     | Tejasri Communications            | 37-1-107, Opp: Kerala Bakery, Near Mastan Darga Center, Trunk<br>Road, Ongole                          | 9393026115  | Mr.Sasi Bhusan       |
| Andhra Pradesh | Peddapalli<br>(Ramagundam) | Abhi Marketers                    | Shop No:19/8/291, MRK Plaza, Lakshmi Nagar, Godhavari Khani<br>- 505209                                | 9399987773  | Mr.Nagaraj           |
| Andhra Pradesh | Peddapuram                 | Devi Infotech                     | Opp. Veternary Hospital, Shop No. 1, Santa Market Road, Peddapuram                                     | 6593533     | Mr.Siva Kumar        |
| Andhra Pradesh | Prodattur                  | SV Techonoligies                  | 4-625-3, Gandhi Road, Opp Karur Vysya Bank, Produttur                                                  | 9347251806  | Mr.Ravi Kumar        |
| Andhra Pradesh | Rajamundhary               | Siri Infotech                     | Police Welfare Complex, City Hospitals Junction, Danvai Pet Main<br>Road, Rajahmundry                  | 9397925799  | Mr Raghvendra        |
| Andhra Pradesh | Raychoti                   | Raju Computer World               | Room No 3 Up Stairs Syeedia complex, bustand road, Rayachoty                                           | 9346209881  | Mr.Raju              |
| Andhra Pradesh | Repalle                    | Sri Satya Solutions               | D.no- 10.14.125 (UP Staires) Municipal Office Road, Railpet,<br>Repalle-522265                         | 9396222993  | Mr.Sridhar           |
| Andhra Pradesh | Sangareddy                 | Sri Technologies                  | Srimaan Complex, Beside Inspection Bunglow, Main Road, Sangareddy.<br>502001, Medak Dist               | 9391216573  | Mr.Ajaz Ahmed        |
| Andhra Pradesh | Sattenapalli               | S.S.Communications                | Opp.Telephone Exchange, Sattenapalli                                                                   | 9397610550  | Mr.Sai               |
| Andhra Pradesh | Shad Nagar                 | Sri Gana Electronics              | Shop No : 2, Khajja Veeresam Complex, College Road, Shadnagar<br>- 509216                              | 9392633111  | Mr.Vigneswar         |
| Andhra Pradesh | Siddipet                   | Gopala Krishana<br>Communications | SHOP NO:13, FIRST FLOOR, MACCA COMPLEX, , OPP-CITIZEN'S CLUB, M.G ROAD, SIDDIPET - 502103. (A.P.)      | 9392511064  | Mr. Nagaraj          |
| Andhra Pradesh | Srikakulam                 | Venkateshwara Infotech            | Raja Commercial Complex, Opp.Electrical Office, Ground Floor, Shop<br>No. 10 & 11, GT Road, Srikakulam | 324577      | Mr.Kiran Kumar       |
| Andhra Pradesh | Srikalahasti               | KSV Computer Services             | NNR Buildings, d.no:16-582, Panagal road, Srikalahasti 517644                                          | 9390044399  | Mr.Sahadeva<br>Reddy |
|                | 1                          |                                   |                                                                                                    |             |                      |

S.V.T Street, Opp: Reliance Office, Sullurpet

Andhra Pradesh

Sullurpet

Sai Baba Electronics

Mr. S. Venkata

Krishna

| STATE          | СПҮ            | ASC NAME                   | ASC ADDRESS                                                                                                 | CONTACT NO.                 | CONTACT PERSON            |
|----------------|----------------|----------------------------|----------------------------------------------------------------------------------------------------|-----------------------------|---------------------------|
| Andhra Pradesh | Tadepalligudem | Sri Haripriya Infotech     | Thota Gopi Complex, Police Quarters Lane, Beside Zp High School,<br>Tadepalligudam                          | 9346445720,<br>08818-210565 | Mr. Suresh                |
| Andhra Pradesh | Tanuku         | Shivanand Enterprises      | Door No. 34-3-3, Main Road, Gamini Compound, Tanuku                                                         | 9346408640                  | Mr.Srinivas               |
| Andhra Pradesh | Tenali         | Vaishnavi Infotech         | D.No:22/11/114, Opp. Kanikacharla Kalyanamandapam, Bose<br>Road, Tenali.                                    | 9347651330                  | McMurali                  |
| Andhra Pradesh | Tirupati       | CMT Communication          | 13-7-796/14/3, TUDA OFFICE Road, Tirupathi-517501                                                           | 3296979                     | Mr.K Vasu Naidu           |
| Andhra Pradesh | Vijayawada     | K L Computer House         | 39-9-46, Svs Temple Street, Labbipet, Vijayawada                                                            | 6520461                     | McKartik                  |
| Andhra Pradesh | Vijayawada     | V V Communications         | 28-23-31/32, Opp.Swarugha Foods, Vijay Talkies Center, Vijayawada                                           | 320866-320988               | McRahul                   |
| Andhra Pradesh | Vishakapatnam  | Jai Bharani Communications | Door No:52-11-7/7, Sapthagiri Plaza, Old Resuvanipallem,<br>Vishakapatnam-13                                | 6634666                     | Mr.P.Venkatapathi<br>Raju |
| Andhra Pradesh | Vishakapatnam  | Sri Sai Ganesh Infotech    | GS, Ground Floor, Backside of Sangam-Sarat Theatre, 1st Lane, Dwarka<br>Nagar, Visakhapatnam - 530 016.     | 3258777                     | Mr.Chandra<br>Shekar      |
| Andhra Pradesh | Vizayanagaram  | S R Technologies           | D.No:1-9-1/44, Opp: Z.P Office, Railway Station Raod, Vizayanagaram.                                        | 9346418791                  | Mr.Balakrishna            |
| Andhra Pradesh | Vuyyuru        | Sugreeva Communications    | Behind Datta Automobiles, Katturu Road, Vuyyuru                                                             | 9393033355                  | Mr.Phani                  |
| Andhra Pradesh | Wanaparthy     | Sri Ganesh Electronics     | Shop No : 16-63, Opp R R Compex, Wanaparthy - 509103, Dist<br>Mahabubnagar                                  | 9396800275                  | Mr Deva Raj               |
| Andhra Pradesh | Warangal       | S S Marketers              | 6-1-73/1, Sai Bhavan, Sridevi Theatre Road, Hanamkonda,<br>Warrangal-506001                                 | 2552223                     | Mr.L.Srinivas Rao         |
| Andhra pradesh | Zaheerabad     | Renuka Technologies        | Shop no:123/1, First Floor, Alipur, Zaheerabad.Pin-502220                                                   | 316143                      | Mr.Abhiram Joshi          |
| ASSAM          | Gwahati        | PRAGATI SERVICES           | 2nd Floor, Kiranhangsha Commercial Complex, Dr J.C. Das Road,<br>Harisabha, Panbazar, Guwahati, Assam       | 2733501                     | Mr. Pradeep<br>Khaitan    |
| Assam          | Silchar        | IT ONLINE                  | N.S.Avenue, Rangirkhari, Silchar, Cachar, Assam                                                             | 221260                      | Mr.Sharma                 |
| Bihar          | Arrah          | Surya Services             | Sushila Bhawan, Suryapuri colony, By pass road, Arrah                                                       | 9334538845                  | Mr.Sanjay Kumar           |
| Bihar          | Begusarai      | Krishna Communication      | Eashwari Complex, Dak Bangla Chowk, Bishnupur, Begusarai,<br>Bihar-851101.                                  | 9334341700                  | Mr.Dinkar Kumar           |
| Bihar          | Bhagalpur      | Printronix Infosolutions   | Ganpati Complex, 1st floor, Patel babu road                                                                 | 9934605864                  | McHimansu<br>Shekhar      |
| Bihar          | Bhagalpur      | S.K.Communication          | NEAR RAILWAY STATION, Super Market Complex, Patel Babu Road,<br>BHAGALPUR-812002                            | 9334255275                  | Mr.Kundan<br>Kumar        |
| Bihar          | Biharsharif    | Shanya Infotech            | Magdha Commecrcial Complex, 1st.Floor, Shop.No.5, MG Road,<br>Bharaopar, Bihar Sharif, Nalanda Dist. Bihar. | 9334048037                  | McAmit Kanchan            |
|                |                |                            |                                                                                                    |                             |                           |

| SIAIL       | CIIT        | ASC NAME                 | ASC ADDRESS                                                                           | CONTACT NO. | CONTACT PERSON            |
|-------------|-------------|--------------------------|---------------------------------------------------------------------------------------|-------------|---------------------------|
| Bihar       | Chapra      | Ambey Associates         | D-23, Hathwa Market, Chapra, Dist: Saran-841413 Bihar.                                | 9334295605  | Mr.Jayant Kumar           |
| Bihar       | Darbanga    | Prime Computer           | Hanuman Nagar, Doner Road, Darbanga.                                                  | 9334934065  | Mr.Abhinav<br>Kumar Verma |
| Bihar       | Gaya        | Louts Enterprises        | Opp.Aviva Life Insurance, Kanya High School Road, Ramna, Gaya.                        | 9334492033  | Mr.Pankaj Ranjan          |
| Bihar       | Muzafarpur  | Krish Enterprises        | NcKanhoulinaka.no.2, Kachisarai Road, Muzafarpuc                                      | 9304410745  | Mr.Sanjeev<br>Kumar       |
| Bihar       | Patna       | Competent Mobile Service | Shop 1, Hotel Lalitha Complex, East Bowring Canal Road, Patna                         | 9334027706  | Mr.Mohit<br>Ahluwalia     |
| Bihar       | Patna       | Infotek Trading Company  | 1 st floor, City Palace, New Dak Bunglow Road, Patna-800001                           | 9334116145  | Mr.Sanjay<br>Choubey      |
| Bihar       | Patna       | Micro Zone-Patna         | A.H Complex, # G26, Near Kotak Mahindra Bank, Exhibition<br>Road, Patna               | 3294696     | Mr.Mithlesh<br>Kumar      |
| Bihar       | Patna       | Synerzy Trading Company  | G-01, Chanakya Plaza Complex, Main Road, Kankarabagh,<br>Patna.8000020                | 2356900     | Mr.Vikas Chandra          |
| Bihar       | Purnea      | Micro Zone-Purnea        | Narottam Hata, Opp.Dr.P.C.JHA, NH-31, Purnea-854326                                   | 9304166633  | Mr.Amit Kumar             |
| Bihar       | Sasaram     | Nandika Enterprises      | Hari Complex, Panjab National Bank, Sasaram, Rohtas-821115 (Bihar)                    | 4222008     | Mr.Abhinav<br>Gupta       |
| Chattisgarh | Ambikapur   | Neha Communication       | Ramanuj Ganj road, Opp. Kosa Form, Ambikapur, Sarguja, Pin-497001                     | 240427      | Mr.Rishi Dubey            |
| Chattisgarh | Bhilai      | A B Automation           | Shop no. 242, 1st floor Chouhan Plaza, GE Road, Supela Bhilai,<br>Chhatisgarh- 490023 | 2295989     | Mr. Satish Singh          |
| Chattisgarh | Bhilai      | Sai Ram Electronics      | SHOP-NO-52/90, HIMALAY COMPLEX, AKASH GANGA, SUPELA,<br>BHILAI                        | 4038917     | Mr. Balan                 |
| Chattisgarh | Bilaspur    | Mahamaya Infotech        | Shop No 203, Jain Plaza, Ground floor, Link Road, Bilaspur                            | 2413865     | Mr. Pawan Kumar           |
| Chattisgarh | Korba       | Star Mobile Services     | SS PLAZA, FD-13 POWERHOUSE ROAD, KORBA-495678                                         | 9300401485  | Mr. Anish Menon           |
| Chattisgarh | Raigarh     | Blue Chip Computer       | Purana Sadar Bazaar, Raigarh, Chhatisgarh.                                            | 9977217776  | Mr. Ashok<br>Agrawal      |
| Chattisgarh | Raipur      | Cybernet Systems         | B-2, 1st Floor, Garchaz Complex, Jail Road, Raipur - 492001                           | 406771      | Mr Anand Singh            |
| Chattisgarh | Rajnandgaon | Bhavye Services          | SHOP NO 5, BELOW SBI, STATE BANK OF INDIA, KAMPTEE LINE,<br>RAINANDGAON.              | 324200      | Mr. Manish<br>Golcha      |

UG-25, Ansal Chamber -2, 6, Bhikaji Cama Place, New Delhi-110066

4737/A 23, Ansari Road, Daryagunj, Delhi-110002

Delhi

Delhi

New Delhi

New Delhi

Aegiss Infotech

Arham Infotech Services

Mr. Atul Gupta

Mr. Anil Surana

65477740

| Delhi   | New Delhi | Comhard Systems                           | D-30, 31, First floor, Near Hotel Shipra, Main Vikas Marg, Lakshmi Nagar                                          | 32955887               | Mr Ravi Kant<br>Gupta              |
|---------|-----------|-------------------------------------------|----------------------------------------------------------------------------------------------------|------------------------|------------------------------------|
| Delhi   | New Delhi | Comhard Systems                           | B-120, Hardev Puri, 100 Feet Main Road, Near MTNL Office, Nathu<br>Colony Chowk, Shahdra, New Delhi - 110 093.    | 32575507               | Mr. Ravi Kant<br>Gupta             |
| Delhi   | New Delhi | Connexions And<br>Communications          | 183, Avtar Enclave, Opposite Nirula's, Pashchim vihar, New Delhi-110063                                           | 32451431               | Mr. Bhupinder<br>Agrawal           |
| Delhi   | New Delhi | Cube Engineers And<br>Consultants Pvt Ltd | A-65, Naraina Industrial Area, Phase-1, New Delhi                                                                 | 65450272 /<br>41411620 | Mr. Arvinder                       |
| Delhi   | New Delhi | Elcom Trading Company<br>Pvt. Ltd.        | G-1, Goverdhan Building, 53-54 . Nehru Place, New Delhi -110019.                                                  | 64582709               | Mr. Somesh<br>Narang               |
| Delhi   | New Delhi | Innovative Telecom                        | 304, GDITL Northex Towers, A-09, 3rd Floor, Northex Tower, Netaji<br>Subhash Place, Pitampura, New Delhi-110 088. | 32925753 /<br>65154340 | Mr Manoj Garg                      |
| Delhi   | New Delhi | Nice Telecom                              | 15/19 & 15/21, DDA Complex, Nangal raya, Near D Block, Janakpuri,<br>Delhi - 110046                               | 9350863630             | Mr. Ripul Garg                     |
| Delhi   | New Delhi | Sukriti Communication                     | 101 Patparganj- Mayur Vihar phase -1 - New Delhi -110091                                                          | 32498011               | Mr.Dipendra<br>kumar<br>chaturvedi |
| Delhi   | New Delhi | Teletalk                                  | C-21, First Floor, Near Bus Stand, Bhajan pura, Delhi-11053                                                       | 9818400551             | Mr.B.C.Vashist                     |
| Delhi   | New Delhi | Touch Tone Telecom                        | B-52, First Floor, Kalkaji, New Delhi                                                                             | 32939031               | Mr. Ashish Dey                     |
| Delhi   | New Delhi | Ucom Technologies Pvt Ltd.                | 45, 1st Flr, Corner Mrkt, Malviya Nagar, New Delhi - 110017                                                       | 41745469               | Mr. Neeraj                         |
| Goa     | Margoa    | SKY LARK                                  | SHOP NO 05.CARVALHO APPTS, NEAR RAILWAY CROSSING, COMBA,                                                          | 2736100                | MrCHRIS                            |
| Goa     | Panjim    | Mandovi Mobiles                           | Mohidin Towers Do. No. AS3 Opp to Hotel Manashanti Dadavaidya<br>rd Panjim-403001                                 | 6452949                | Mr. Prakash                        |
| Gujarat | Ahmedabad | A Com Technologies                        | Shop No-37, 1st Floor, Shubh Complex, Near Rajasthan Hospital, Camp<br>Road, Shahibaug, Ahmedabad-380004          | 32940560               | Mr. Vijay.S.Gohel                  |
| Gujarat | Ahmedabad | Mishree Communication                     | FF-17, RUDRA SQUARE, OPP. JUDGES BUNGALOW, POLICE STATION, BODAKDEV, AHMEDABAD-54.                                | 32508491               | Mr. Mitesh Patel                   |
| Gujarat | Ahmedabad | Silicon Valley                            | 9, Gokul Palace, Maninagar Cross Road, Maninagar Ahmedabad-<br>380008                                             | 30225430               | Mr. Rajesh Patel                   |

33, 1st Floor, Sukh Sagar Complex, Opp. Dinesh Chamber, Bapunagar,

Ahmedabad -380024

32, 33 Opera House, Station Road, Amreli

Gujarat

Gujarat

Ahmedabad

Amreli

Vision Communication

Precision Telecom

CONTACT NO. CONTACT PERSON

Mr Ajay

Kachhadiya

Mr. Kamlesh Tank

65122322

| STATE   | CITY        | ASC NAME                      | ASC ADDRESS                                                                                  | CONTACT NO. | CONTACT PERSON                          |
|---------|-------------|-------------------------------|----------------------------------------------------------------------------------------------|-------------|-----------------------------------------|
| Gujarat | Ankaleshwar | Akshar Telecom                | C/1 Keval Shopping Center, old National Highway No.8, GIDC,<br>Ankaleshwar-393001            | 250860      | Mrs. Anita Amin                         |
| Gujarat | Bharuch     | Akshar Telecom                | Pramukh Swami Complex, Panch Batti, Bharuch                                                  | 2241027     | Mr. Hanif Patel                         |
| Gujarat | Bhavnagar   | Shivshruti Services           | 981/B, Makvana Building, Down Chowk, Bhavnagar .364001                                       | 3296222     | Mr. P D Jala/<br>Sandeep patel          |
| Gujarat | Bhuj        | Infotech Computer             | 2nd Floor, NarNarayan Chambers, Opp Indian Airlines Office,<br>Station Road, Bhuj            | 324295      | Mr. Vasant<br>Mepani                    |
| Gujarat | Gandhidham  | Vansh Electronics             | Shop No. 35, Swami Vivekanand Complex, Near Oslo Circle,<br>Gandhidham                       | 232739      | Mr. Siddarth<br>Gajjar                  |
| Gujarat | Gandhinagar | Creative Communications       | Shop No 102, Suman City, Sector 11, Gandhinagar-382011                                       | 23226241    | Mr. K.J.Barot                           |
| Gujarat | Himmatnagar | Jay Telecommunications        | B-F 105, 1st floor, Durga Complex, Near Railway Station, Himmathnagar                        | 329532      | Mr. Manibhai<br>Patel / Neeraj<br>patel |
| Gujarat | Jamnagar    | Sudarshan Infosys             | "Shraddha", Park Colony, Motor House, Near axis Bank, P.N.Marg,<br>Jamnagar 361008           | 2552696     | Mr. Amit Unadkat                        |
| Gujarat | Junagarh    | K.J. Traders                  | 29/30, Danapith, Junagadh                                                                    | 2627320     | Mr. Paresh<br>Rughani                   |
| Gujarat | Kalol       | Maitree Communication         | B/93, Yogi Complex, opp. Mahendra Mill Road, Kalol                                           | 325288      | Mr. Jignesh Shah                        |
| Gujarat | Mehsana     | Prime Computer<br>Consumables | 15-B, Vimal Super Market, B K Road, S.T.Workshop Road, Mehsana-<br>384002                    | 2325123     | Mr. Suketu Patel                        |
| Gujarat | Morvi       | Pulse Sales And Services      | SHOP NO 6 MADHAV MARKET FIRST FLOOR NEAR NEW S.T.STAND<br>SANADA ROAD Morvi-383641           | 9428565667  | Mr. Natubhai<br>Patel                   |
| Gujarat | Navsari     | Deep Enterprise               | 10, Upper Level, Diamond Palace, Sayagi Road Sattapir, Navsari-396445                        | 324095      | Mr. Vinod<br>Kasundra                   |
| Gujarat | Palanpur    | Shree Manibhadra Mobile       | 21-First Floor, aroma arcade, opp jilla panchayat, near kozi tower,<br>Palanpur-385001       | 300001      | Mr. Panchal<br>Sunil D                  |
| Gujarat | Patan       | Able Infotech                 | 9, Palika Bazar Complex, Rajmahel Road, Near Santokba Hall, Patan                            | 9924256068  | Mr. Rakesh Bhai                         |
| Gujarat | Porbandar   | Varun Infotech                | 1ST Floor, Garden Café Building, Opp.New Fountain, Ncold R.T.O<br>Office, Porbandar - 360575 | 3290285     | Mr. Mitesh<br>Changela                  |
| Gujarat | Rajkot      | Joshi Telecom                 | Shop No.8, Kuber Complex, Opp Chandubhai Bhelwala, Dr Yagnik<br>Road, Rajkot                 | 6530707     | Mr Jiten Dave                           |
| Gujarat | Rajkot      | Roopang Infocare              | Vinod Nivas, 4, Sardarnagar (West), Nr Astron Cinema, Rajkot-360001                          | 2464485     | Mr. Kishore Patel                       |

| Gujarat | Surat         | Excel Solutions           | H-3, Ruchi Flats, Near Iqara Building, Adajan Hazira Road. Surat-395009                                                                 | 6544500    | Mr. Virender Jain         |
|---------|---------------|---------------------------|----------------------------------------------------------------------------------------------------|------------|---------------------------|
| Gujarat | Surat         | Om Sai Services           | 39, Golden Point, Near Science Laboratory, Ring Road, Surat                                                                             | 3231233    | Mr. Dharmesh<br>Patel     |
| Gujarat | Surendranagar | Nihaal Computer Services  | 94 Old Housing Bord Opp Muni. Scool No.13, Surendranagar.                                                                               | 320375     | Mr. Sikandar              |
| Gujarat | Vadodara      | Shreeji Telecom           | SB-10, Windsor Plaza, R.C.Dutt Road, Alkapuri, Vadodara - 390002                                                                        | 9328093424 | Mr. Jignesh Gohel         |
| Gujarat | Valasad       | Klassik Stationo Products | 10, Jethalal Mulji Market, Halar Road, Valsad -396001                                                                                   | 329363     | Mr. Darshan<br>Panchal    |
| Gujarat | Vapi          | Klassik Stationo Products | 116, Bhanudarshan Co-Op Society, Koparli Road, Near Gunjan<br>Cinema, GIDC, Vapi                                                        | 3292363    | Mr. Avishek<br>Suhasaria  |
| Gujrat  | Anand         | Zainee Mobile             | 2nd Floor, Limbuwala Complex, Nr. CPO, Opp. Kavita Shopping<br>Centre, Anand                                                            | 9375960954 | Mr. A. J. Raja            |
| Haryana | Ambala        | Bee Ess Aar Communication | 26 First floor MC Market Behind Negar Cinema Ambala Cantt-133001                                                                        | 4006229    | Mr. Rajiv Gupta           |
| Haryana | Bahadurgarh   | Unique Telecom            | Shop No.5, Rajaram Market, Main Najafgarh Road, Bahadurgarh,<br>Near Bajaj Showroom                                                     | 9315873676 | Mr. Harinder              |
| Haryana | Bhiwani       | Sandeep Electronics       | 10 th Plot, First Floor, Circular road, Mahem Gate Chowk, Near Kajal's<br>Nursing Home, Near Vodafone Office, Bhiwani, Haryana - 127021 | 252000     | Mr.Sukhveer Saini         |
| Haryana | Faridabad     | Comsoft Computers         | 601/1 Gopi Colony Chowk- Sector-19, Near Prem Prakash Ashram,<br>OLD Faridabad-121002                                                   | 4104252    | Mr. Ashwani<br>Jindal     |
| Haryana | Faridabad     | VR Infocomm               | Shop No.44, Neelam Fly Over, Neelam Chowk, NIT Faridabad.                                                                               | 4031959    | Mr. Vinod Kumar<br>Gupta. |
| Haryana | Fatehabad     | Sky Lark Mobile Point     | 4, G.T.Road, Near Bus Stand, Marla Colony, Fatehabad                                                                                    | 989655244  | Mr.Pankaj                 |
| Haryana | Gurgaon       | Signature Communications  | B-100 A, South City -1, Opposite - Huda Gymkhana Club Near<br>Signature Tower - Gurgaon 122001                                          | 4102709    | Mr. Raj Kumar<br>Garg     |
| Haryana | Gurgaon       | Lalji Communication       | SCO-31, - First Floor, Above MTNL Sanchar Haat, Main Market, Opp.<br>BSNL Exchange, Sector-12A, OLD Gurgaon -122001.                    | 3200900    | Mr.Bharat<br>Bhushan      |
| Haryana | Gurgaon       | LG Direct Service Centre  | B-36, 37 & 38, Industrial Area, Mehrauli Gurgaon Road, Near Bata<br>Chowk, Gurgaon - 122 001.                                           | 3027300    | Mr.Deepak                 |

32, Red sqaure Market, Near Dena Bank, Hissar, Haryana-125001

Shop No.19 Near Rani Talab, Near Bharat Electronics, Jind

Shop no.22, Bajrang Bali Market, Near Randhir cinema- Kaithal

Haryana

Haryana

Haryana

Hissar

Jind

Kaithal

Parnami Communication

Mahesh Communication

Gauray Telecom

CONTACT NO. CONTACT PERSON

Mr.Pradeep Garg

Mr. Deepak Garg

Mr.Mahesh

9354332000

9315146000

| STATE            | СПҮ          | ASC NAME                       | ASC ADDRESS                                                                                                    | CONTACT NO. | CONTACT PERSON                |
|------------------|--------------|--------------------------------|----------------------------------------------------------------------------------------------------|-------------|-------------------------------|
| Haryana          | Karnal       | Mass Communication             | Shop No.68, Main Market, Ground Floor, Moughal Canal, Karnal<br>- 132001                                                  | 3290717     | Mr.Davender<br>Yadav          |
| Haryana          | Kurukshetra  | Bharti Communication           | 3, Krishna Market, Opp.Purohit Sweet House, Pipli Road, Kurukshetra,<br>Haryana-                                          | 9354165077  | Mr.Vijay                      |
| Haryana          | Namaul       | Prime Communication            | Shop no.8, 1st Floor Taneja complex, near Nirula Hotel, RewariRoad<br>Narnaul                                             | 9355375351  | Mr.Naveen                     |
| Haryana          | Palwal       | Shree Ganesh<br>Communications | Basant Apts, Shop No.5, Kithwari Chowk, Mathura Road, Near<br>Saraswathi School, Palwal                                   | 321028      | Mr.Harish<br>Chandra          |
| Haryana          | Panipat      | INS Telecom                    | 2, Bishan Sarup Colony, Opp Bus Stand, Near Hotel Deep, Panipat                                                           | 9354917110  | Mr.Pankaj kumar               |
| Haryana          | Rewari       | Mahak Tele Services            | 53-A, Model Town, Near Shreeji restaurent, Rewari                                                                         | 329222      | Mr.Gaurave Yadve              |
| Haryana          | Rohtak       | Telecentre                     | 13, Apna Bazar, Civil Hospital Road, Near Chhotu Ram Chowk,<br>Rohtak-124001                                              | 247242      | Mr.Mr.Madaan                  |
| Haryana          | Sirsa        | Sirsa Communication            | 168, Huda Complex, Old Bus Stand, Sirsa                                                                                   | 329591      | Mr.Rajindera                  |
| Haryana          | Sonipat      | Teleworld                      | Shop No 20, 1st Floor, M.C.Market, Subhash Chowk, Sonipat,<br>Haryana-138001                                              | 3290889     | Mr.Vipin Dua                  |
| Haryana          | Yamuna Nagar | Krishna Communication          | Shop No24/75, Thapar Colony, OPPOSITE SWANTANTAR<br>FANCY LADIES SUITS, NEAR FOUNTAIN CHOWK, YAMMUNAGAR<br>HARYANA-13S001 | 200610      | Mr. Harsh/Mr.<br>Pradeep      |
| Himachal Pradesh | Dharamshala  | Deepsun                        | Near Sharma Studio, opp Mickey tour and travel, kotwali bazar<br>Dharamshala, 176215                                      | 9318679122  | Mr.Deepak                     |
| Himachal Pradesh | Mandi        | V.M.Communication              | NEAR PNB MOTI BAZAAR, MANDI-175001                                                                                        | 9318666005  | Mr.M Mahender<br>Singh Thakur |
| Himachal Pradesh | Palampur     | Electronic Home                | Kallu Di Hatti, PO Maranda Thasil, Palampur, Distt-Kangra-176102                                                          | 238463      | Mr.Ravi Kumar                 |
| Himachal Pradesh | Poanta Sahib | Singal Marketing               | Badri Nagar, Near LIC Office, Poanta Sahib                                                                                | 9318785134  | Mr.Rajesh Singal              |
| Himachal Pradesh | Shimla       | Hanu Computers                 | 76/ 9, 2nd floor LoweR Bazar Shimla                                                                                       | 2650560     | Mr.Sandeep<br>Patial          |
| Himachal Pradesh | Solan        | Vikas Mobile Repair Center     | MOHAN COMPLEX, First Floor Upper Bazar-173212                                                                             | 9816271183  | Mr.Vikas                      |
| Jammu & Kashmir  | Jammu        | Mobile Care                    | 608-A Gandhi Nagar Behind Laxmi Narayan Mandir                                                                            | 2436814     | Mr.Dixit Gupta                |
| Jammu & Kashmir  | Srinagar     | The Net Surfer                 | 2nd Floor Mohi-ud-Din Building, Poloview, srinagar                                                                        | 2459549     | Mr.Wasim                      |
| Jammu & Kashmir  | Udhampur     | Service Solutions              | Ward No. 15 Shakti Nagar Opp. Old ITI Udhampur                                                                            | 276724      | Mr.Rakesh                     |

Н

Jä

| Jharkhand | Bokaro     | Digital Equipment Centre            | GB-11, City Palace, Opp.Indian Bank, Bokaro.                                                                    | 9334072270               | Mr.Dewashish<br>Ojha          |
|-----------|------------|-------------------------------------|----------------------------------------------------------------------------------------------------|--------------------------|-------------------------------|
| Jharkhand | Daltonganj | Maa Mobiles                         | Jail Road, Jail Hata, Dalton Ganj-822101                                                                        | 9304285663               | Mr.Navin Kr.<br>Kashyap       |
| Jharkhand | Deoghar    | Kanan Electronics                   | Hotel Relax Complex, BLC Road, Deogarh-814112                                                                   | 9304059528               | Mr.Mahesh<br>Sharma           |
| Jharkhand | Dhanbad    | Nirmala Entreprises                 | Ground Floor, Muskan Complex, Nr.Subhash Chowk, Dhanbad.                                                        | 9334027583               | Mr.Niraj Sinha                |
| Jharkhand | Godda      | Karan Mobilink                      | Maa Kalyani, Katra, Main Market, Godda, Jharkhand-814133                                                        | 9334449900               | Mr.Saroj<br>Kumar Jha         |
| Jharkhand | Hazaribagh | Digital Services                    | Plaza Mkt, pugmill road, Nr.Kallu Chowk, Hazaribagh.                                                            | 9334599570               | Mr.Shish Alam                 |
| Jharkhand | Jamshedpur | Prasad Electronics                  | NcBus stand, Community Center, Kagal Nagar, Jamshedpur.                                                         | 2226077                  | Mr.Raju/ Saritha              |
| Jharkhand | Jamshedpur | Tirupati Teletech                   | Chakravarti Compound, Near Hotel Castel, Contractors area, Bistupur,<br>Jamshedpur-831001                       | 3293331                  | Mr.Abhijeet<br>Mukherjee      |
| Jharkhand | Ramgarh    | Shreyas Empaire                     | Bus Stand Complex, Ramgarh-829122                                                                               | 9334085642               | McPiyush                      |
| Jharkhand | Ranchi     | Balaji Infotech                     | Near Dr.Kashyap Eyeclinic, Purulia Road, Ranchi.                                                                | 3205400                  | Mr.Sanjeev,<br>Mr.Sunil Kedia |
| Jharkhand | Ranchi     | Satya Systems & Solutions           | 158, Opp Hotel Palace, Kadru, Ranchi-834002                                                                     | 3291019                  | Mr.Amit Rastogi               |
| Kamataka  | Anekal     | Sri Venkateshwara<br>Communications | # 37, KSRTC COLONY, HOSUR MAIN ROAD, ANEKAL TALUK,<br>BANGALORE - 562106                                        | 320078                   | Mr.R.Jaganath                 |
| Kamataka  | Bailhongal | 3G Communication                    | Shop No 459\2 Near Inchal Cross Belgaum Road Bailhongal-591102                                                  | 9343815097               | Mr.Vishwanath                 |
| Kamataka  | Bangalore  | Ascent Communication                | No:113, St Johns Church road, Bangalore - 560005                                                                | 32914856                 | Mr.Kumaresan                  |
| Kamataka  | Bangalore  | CRYSTAL INFOCOM                     | SRILAKSHMI VENKATESHWARA COMPLEX, SHOP No. B-5, 33RD<br>Cross, 11th Main, 4th Block Jayanagar, Bangalore-560010 | 32710202                 | Mr.Prasad                     |
| Kamataka  | Bangalore  | LG Direct Service Centre            | No: 93, TKN Mansion, KH Road (Double Road), Bangalore                                                           | 41145145 /<br>9739983435 | Mr.Raju Naik                  |
| Kamataka  | Bangalore  | Optima Mobile Services              | 24/2, Dr.Rajkumar Road, Near Subramanyanagar Police Station, 2nd<br>Block, Rajajinagar, Bangalore - 560 010     | 23131953 /<br>65722205   | Mr.Unni Krishnan              |

G-4, Maratha Mandir Complex, Khanapur Road, Near Railway Flyover,

# 90 C/16 HIMALAYA BUILDING K.C.COLONY BELLARY 583101

Belgaum - 590 001.

Kamataka

Kamataka

Belgaum

Bellary

Hello India Telecom

MAKAM ELECTRONICS

CONTACT NO. CONTACT PERSON

4211329 /

2420533

655043

McMohan

McKrishna

Murthy Makam

| STATE    | CITY         | ASC NAME                   | ASC ADDRESS                                                                                                    | CONTACT NO.        | CONTACT PERSON             |
|----------|--------------|----------------------------|----------------------------------------------------------------------------------------------------|--------------------|----------------------------|
| Kamataka | Bhadravati   | Digital Communication      | SR Complex 4th cross B H Road Bhadravathi-577301                                                                                          | 9341081291         | Mr.Nagabushan              |
| Kamataka | Bhatkal      | Vijay Communication        | Hussian Complex Bunder road Bhatkal - 581320                                                                                              | 300027             | Mr.Vittal H.Naik           |
| Kamataka | Bidar        | Mayuri Infotech            | Ravi complex, shop no: 4, Udgir road, Bidar-585401                                                                                        | 225544             | Mr.Ravi Halhalli           |
| Kamataka | Bijapur      | Turning Point Computers    | Khed building, opp Vijaya college, Sholapur road, Bijapur-586103                                                                          | 329318 /<br>300005 | Mr.S.M.Hiremath            |
| Kamataka | Channapatna  | C&C Technology             | "Ramanujam Nilaya" No.2104, 11 th Cross, Kuvempunagar B M Road,<br>Channapatna - 571501                                                   | 7251716            | Mr.Charan                  |
| Kamataka | Chikaballpur | Sri Ram Prasad Enterprises | 1st Floor. BB Road, Beside State Bank of Mysore, Chikkballapur-562101                                                                     | 325567             | Mr. Vardharaj              |
| Kamataka | Chikmaglaur  | Cell Tec Electronics       | Ragavendra complex, NMC circle, Neharu road, Chikmanglur - 577101                                                                         | 9341013183         | Mr.Prem Kumar              |
| Kamataka | Chintamani   | Amrutha Mobiles            | # 5, Venkatadri Complex, M.G. Road, Opp to Adarsha Theater,<br>Chintamani - 563125                                                        | 9342262811         | Mr.Sudarshan<br>Reddy      |
| Kamataka | Davangere    | Kruthika Communication     | Shop No: 6, Park View Plaza, (Income Tax Office's Ground Floor), 4th<br>Main, Near Vishweshwaraiah Park, P.J. Extension, Davangere-577002 | 325444             | Mr.Sujay                   |
| Kamataka | Gokak        | Cell World                 | Banshankri Complex, Basaweshwara circle, opp to court Golak - 591307                                                                      | 9343441777         | Mr.Shivanand /<br>Chougala |
| Kamataka | Gulbarga     | Aishwaraya Communication   | C-9, Asian Plaza S.V.P.Chowk Main road Gulbarga-585102                                                                                    | 329447             | Mr.Mallikarjun             |
| Kamataka | Hassan       | Sree Digital Solutions     | 1380 Mission Hospital road opp Hindibed college - 573201                                                                                  | 9343566658         | Mr.Vidya Shankar           |
| Kamataka | Hosakote     | Exposys Communication      | Shop no 1, Mahalatha Devi Complex M V Badavane, College Road,<br>Hoskote-562114                                                           | 7931229            | Mr.Raghunandan             |
| Kamataka | Hubli        | Shruti Services            | A-115, (Lower Ground Floor), IT PARK, Opp. Glass House, Hubli<br>- 580029.                                                                | 3290671            | Mr.Mahendar                |
| Kamataka | Hunsur       | Sriram Infocom             | No.6, Municpal complex, H.D.Kote road circle - 571105                                                                                     | 253699             | Mr.H.H.Pradeep             |
| Kamataka | Kadur        | Ashwa Tele Mobiles         | Opp. Basaweshara Hospital, T.B. Road Kadur                                                                                                | 9341033310         | Mr.R.Ananda<br>Murthy      |
| Kamataka | Kankapura    | Sumukh Communications      | Harshitha Complex, Budikere, Bangalore main rd, Near KSTC Bus stand<br>Kanakapura-562117                                                  | 9342743344         | Mr.R.C.Harish              |
| Kamataka | KGF          | Global Net Communications  | Opp. King George Hall, Geetha road Robetson pet, KCF - 563122                                                                             | 329559             | Mr.Shiva Kumar             |
| Kamataka | Kolar        | Seanmatrix                 | No:384, Suguna comples, Near KSRTC bus stand, Anthargange                                                                                 | 2228714            | Mr.Nithyanada<br>Shetty    |

road, Kolar 560101

938, College road, NH 17, opp RWW, Kumta - 581343

Shetty

Mr.D.V.Prabhu

329607

Kamataka

Kumta

Krishna Mobiles

| STATE    | СПҮ        | ASC NAME                 | ASC ADDRESS                                                                                              | CONTACT NO.            | CONTACT PERSON               |
|----------|------------|--------------------------|----------------------------------------------------------------------------------------------------|------------------------|------------------------------|
| Kamataka | Madikeri   | C.M.Communications       | Shop no. 8, First Floor, M A Complex, Kohinoor Road, Madikeri                                            | 9343837555             | Mr.Mohamad<br>Sharief        |
| Kamataka | Mandya     | C & C Technology         | 2068, First Cross, Subhash Nagar, Krishna Krupa Nilaya, Mandya-<br>571401                                | 402007                 | Mr.Charan                    |
| Kamataka | Mangalore  | Innovative Infocom       | 15-10-537/11, Jayavarma Centre, Mallikatte Circle, Kadri, Mangalore - 575002.                            | 6563244                | Mr.Sebastian<br>Fernandes    |
| Kamataka | Moodabidri | Media Guard Technologies | Rajeev Gandhi complex main road Moodabidri - 574227                                                      | 325909                 | Mr.Vishwas<br>Kumar          |
| Kamataka | Mysore     | K.K.Marketing            | 1432/9, Tribhuvan Towers, opp Vetenary Hospital, Dewan's Road,<br>Dhanwantri Road Cross, Mysore - 570001 | 4258613                | Mr.Karunakaran.              |
| Kamataka | Nipani     | Manusoft Computers       | Dumale Complex Chikodi road Nipani - 591237                                                              | 222005 /<br>9448148005 | Mr. Pavan /<br>Mahesh Dumale |
| Kamataka | Raichur    | Akshay Electronics       | Shop No.2 Ground Floor, Hotel UMA Complex, Station Road,<br>Raichur - 584101                             | 225300                 | Mr.Narasimhlu                |
| Kamataka | Ranibenur  | Kruthika Communication   | OLD LIC Building, Opp Gupta Petrol Bunk, PB Road, Ranebennur-581115                                      | 321444                 | Mr.Sujay                     |
| Kamataka | Shimoga    | Chetan Electronics       | C-5, Kenchappa complex, Durgigudi main road, Shimoga-577201                                              | 401889                 | Mr.Panduranga<br>Rao         |
| Kamataka | Tiptur     | Shree Digital Solutions  | Nanjappa complex, opp city union bank, BH road, Tiptur - 572201                                          | 9343813731             | Mr.Ravi                      |
| Kamataka | Tumkur     | Durga Communication      | No.14 CMI Complex, Near Gayatri Therater, Below Navratna Silks &<br>Sarees, B.H.Road Tumkur - 572101     | 2256184                | Mr.Naveen Kumai              |
| Kamataka | Udupi      | Sanman Mobile Services   | Shop No: 15, Simaz complex, Diana circule, Court road, Udupi- 576101.                                    | 3255770                | Mr.Prakash                   |
| Kerala   | Alappuzha  | Getronics                | FIRST FLOOR, KARTHIKA BUILDING, OPP SDV BOYS HIGH SCHOOL, COURT ROAD, ALLEPPY.                           | 3290446                | Mr.Omprakash                 |
| Kerala   | Alathur    | Marstek                  | 12/950, Ground Floor, AR Complex, Opp. Munsiff's Court, Alathur,<br>Palakkad Dt 678 541                  | 321311                 | Mr. Rajesh. V.               |
| Kerala   | Aluva      | Sed Infosys              | BUILDING NO 12/57 DOOR NO 8, FIRST FLOOR, POOTHULLIL<br>BUILDING, ALUVA - 683 101.                       | 3235599                | Mr.Sudheesh                  |
| Kerala   | Attingal   | AM Technologies          | Mamam, Near Dreams Theater, Attingal                                                                     | 3290301                | Mr.Saji                      |
| Kerala   | Badagara   | Amarkish Communications  | 1st Floor, Sarala Complex, Near KVR Motors, N.H. Bypass Road, Nut<br>Street, Vadakara-673101.            | 3255756                | Mr.Jeeju / Mr.<br>Baiju      |

Krishna Building, Opp govt boys high school, AC road, Chertalli

9388910703

Mr.Mahesh C D

Kerala

Cherthala

Cherukattu Phones

| STATE  | СІТҮ          | ASC NAME                       | ASC ADDRESS                                                                                     | CONTACT NO.          | CONTACT PERSON           |
|--------|---------------|--------------------------------|-------------------------------------------------------------------------------------------------|----------------------|--------------------------|
| Kerala | Ernakulam     | Guidelines                     | CC28/902, Ground Floor, Mundukottackal Estates, S A Road,<br>Kadavanthara, Cochin-682020        | 4000113              | Mr.Manoj G               |
| Kerala | Emakulam      | Teletech Systems               | 20, First Floor, Penta Estate, above Airtel office, Janatha Junction, Palarivattom, Cochin-25   | 3207554              | Mr.Sony Thomas           |
| Kerala | Emakulam      | Zenicon Infocom(P) Limited     | Above Syndicate Bank, Opp Cochin Shipyard, M.G.Road, Cochin-15                                  | 2359511              | Mr.Jaimon Joseph         |
| Kerala | Irinjalakkuda | Nice Mobiles                   | NICE BUILDING, ST. JOSEPH'S COLLEGE JUNCTION, IRINJALAKKUDA<br>- 680121                         | 3291515              | Mr.Sebastian             |
| Kerala | Kalpetta      | Mobi Care                      | Ground Floor, Rawuthar Building, Opp. Vijaya Bank, Chungam, Kalpetta.                           | 329366               | Mr.Thanseer              |
| Kerala | Kanhangad     | XN Computers & Datacare        | 1st Floor, BENGACHERY COMPLEX, OPP. YAPARA BHAVAN, T B ROAD JN, KANHANGAD.                      | 3259755              | Mr.Sandeep               |
| Kerala | Kannur        | Sahar Communications           | SB-666-C & D, PRESTIGE CENTRE, GROUND FLOOR, SUB REGISTER OFFICE ROAD, KANNUR.                  | 3258585              | Mr.Ajai Abhiram          |
| Kerala | Karunagapally | Supreme Enterprises            | Opp to KSRTC Bus stand, Karunagapally-690518                                                    | 2620282              | Mr.Ratish /<br>Premkumar |
| Kerala | Kasargode     | XN Computers & Datacare        | BENDICHAL COMMERCIAL COMPLEX, PRESS CLUB JN, MG ROAD, KASARGOD.                                 | 324755               | Mr.Mr.Sandeep            |
| Kerala | Kollam        | Digital Infosystems            | MC-3087, New Block, Bishop Jeromi Nagar, Chinnakada, Kollem-691001                              | 2760647              | Mr.Johnson<br>Lawrence   |
| Kerala | Kottarakkara  | Sivashakthi Communications     | KP-II/1574, Valiyavila Building, Near Marthoma Girls High School,<br>Pulamon P.O, Kottarakkara  | 3298191              | McSuresh                 |
| Kerala | Kottayam      | Svm Technologies               | M.P.M COMPLEX, Near Popular Manuti Show Room, M.C ROAD, S.H<br>MOUNT, KOTTAYAM, KERALA- 686 006 | 2565303              | Mr.Rajesh K S            |
| Kerala | Kozhikode     | Domain Systems & Services      | 17/1178E, 1 st floor AL FAHAD, SABA school cross road, Putiyara,<br>Kozhikkode                  | 2722222 /<br>3243745 | Mr.Mukundan              |
| Kerala | Kunnamkulam   | V Star Mobiles                 | ROOM NO 4/289/B2 2nd floor, City complex, Opp Tempo Park, Town Hall road, Kunnamkulam.          | 320009               | Mr.Vijumon.K.V.          |
| Kerala | Manjeri       | Integrated Computer<br>Systems | Royal Tower, TB Road, Manjeri - 676121                                                          | 3299686              | Mr.Thomason<br>Chacko    |
| Kerala | Mavelikara    | Ettutharayil Agencies          | GROUND FLOOR, KOIPPALLIL ROYAL ARCADE, PUTHIYAKAVU,<br>MAVELIKARA-690101                        | 3293340              | Mr.Biji                  |
| Kerala | Palai         | Cyriac TV Plaza                | Vypana Building, Petta Road, Palai.                                                             | 329746               | Mr.Tom Cyriac            |
| Kerala | Palakkad      | Orion Techno Solutions         | 12/310/15, FIRST FLOOR, METRO COMPLEX, HEAD POST OFFICE<br>ROAD, PALAKAD-678001                 | 3200255              | Mr.Khaja Hussain         |

|                |                         |                        |                                                                                                |                      | Oommen                 |
|----------------|-------------------------|------------------------|------------------------------------------------------------------------------------------------|----------------------|------------------------|
| Kerala         | Thalassery              | Sahar Communication    | 44-1929, 1st Floor, MACKSON MONOR, OPP. PARIS RESIDENCY,<br>LOGANS ROAD, THALASSERY            | 3208585              | McAjai                 |
| Kerala         | Thiruvalla              | Sangeetha Electronics  | 524/17, Central Tower, Cross Junction, Thiruvalla                                              | 3203000              | Mr.Ranjeev<br>Kumar    |
| Kerala         | Thiruvanan-<br>thapuram | Appolo Systems         | Thelungu Chetty Complex, Shop No 23-24, Kalpalayam JN Karamana,<br>Thiruvananthapuram 695 002. | 2340523              | Mr.Santosh             |
| Kerala         | Thiruvanan-<br>thapuram | Smart Mobile           | TC 2/3554(5), First Floor, Opp. Petrol Pump, Kesavadasapuram,<br>Trivandrum-695004             | 3200105              | Mr.Krishnakumar<br>P B |
| Kerala         | Thodopuzha              | National Electronics   | Shop No 5, Aswathy Shopping Complex, Temple Junction, Thodupuzha                               | 220320               | Mr.Aneesh M A          |
| Kerala         | Thriprayar              | Nice Mobiles           | 382J, 1st Floor, Century Plaza, N.H.17, Near Bus Stand, Thriprayar                             | 3240400              | Mr.T.P.Sebastian       |
| Kerala         | Tirur                   | Telit Telecom Shop     | GROUND FLOOR, AL AMAL COMPLEX, PAN BAZAR, TIRUR                                                | 3295623              | Mr.Vasan.K.Nair        |
| Kerala         | Trichur                 | Cell Tech              | Shop No 5/2, TC23/326, N.P.Tower Guruvayoor Road, Near Bindu<br>Theatre, West Fort, Thrissur.  | 2387386              | Mr.Santom<br>Kalloor   |
| Kerala         | Vaikom                  | Vaikundam Electronics  | II/ 214C, Mannamkeriel Complex, Bus stand Road, Valiyakavala, Vaikom                           | 326616               | Mr.Sreekumar.G         |
| Madhya Pradesh | Balaghat                | Shri Computers         | Keshar Plaza Complex, Hanuman Chowk, Balaghat                                                  | 9300632132           | Mr.Deepak Bajaj        |
| Madhya Pradesh | Betul                   | Shivam Electronics     | Jiaprakash Chowk, Kothi Bazar, Auto Stand, Betul - 460001                                      | 9329099071           | Mr.Vikram<br>Motwani   |
| Madhya Pradesh | Bhopal                  | Akansha Enterprises    | 25-26, CENTRAL MARKET, ROSHANPURA SQUARE, BHOPAL MP                                            | 7553201626           | Mr. Dinesh Asija       |
| Madhya Pradesh | Bhopal                  | GSM Solution           | M-2 CHETAK COMPLEX, ZONE -2 M.P NAGAR                                                          | 4229213              | Mr.Neeraj              |
| Madhya Pradesh | Bhopal                  | Music Mahal Bhopal     | SHOPNO.1 NEW MARKET NEAR HANUMAN MANDIR, BHOPAL                                                | 5220725 /<br>2579178 | Mr.Shinu               |
| Madhya Pradesh | Chindwara               | Bunty Photoelectronics | Shop No.33, Jiji Bai Complex, Parasia Road, Chindwara                                          | 230358               | Mr.Ritesh Shukla       |
|                |                         |                        |                                                                                                |                      |                        |

4, New Market, Moti Bunglow Main Road, Dewas

Jai Stambh Chauraha, Nr.Central Bank, Guna-473001

GROUND FLOOR SARAFA BAZAR LASHKAR, GWALIOR

UG-10, Ratnamani Complex, 7/1, New Palasia, Indore-452001

Ground floor, Ganpati Plaza, City Centre, Gwalior

Kerala

Madhya Pradesh

Madhya Pradesh

Madhva Pradesh

Madhya Pradesh

Madhya Pradesh

Dewas

Guna

Gwalior

Gwalior

Indore

New Taj Electronics

Mobile Junction

Galav Computers

Ayushi Electronics

Versha Sales & Service-Asp

Pathanamthitta

Melamparambil Agencies

ASC ADDRESS

10/264, Main Road, Town, Pathanamthita - 689645

Mr.M.V.Francis

Oommen

MrShabbir

Mr.Deepak Arya

Mr.Pradeep Dixit

Mr.Ajit Kumar Mr.Santosh

Dwivedi

Shaikh

220005

329277

4013311

4060444

3251284

2223132

| Madhya Pradesh | Indore     | IT Customer Care                    | UG- 11, B. M TOWER, OPP. LOTUS, SAPNA SANGITA ROAD, INDORE                                | 3207283              | Mr. Sanjay<br>Dhankar   |
|----------------|------------|-------------------------------------|-------------------------------------------------------------------------------------------|----------------------|-------------------------|
| Madhya Pradesh | Indore     | Pioneer Marketing                   | Prem Trade center Opp.Gujarati Girls collage, Indore                                      | 4006503              | McRitesh                |
| Madhya Pradesh | Itarsi     | S.S. Telecommunications             | Vijayshree Complex 5, Line Sarafa Bazar, Itarsi - 461111                                  | 9300272505           | Mr.Akilesh<br>Saxsena   |
| Madhya Pradesh | Jabalpur   | Sri Sai Communication               | C/O MUSKAN CARD GALLERY, 766, SHAHID SMARK MARG, NEAR<br>RANITAL SQUARE, JABALPUR-482001  | 4046831              | Mr.Mohit Sareen         |
| Madhya Pradesh | Jabalpur   | I T Solution                        | Opp Dr.Grover Hospital, Gate No-3, Wright Town, Jabalpur                                  | 4014064 /<br>4064370 | Mr.Sanjeev<br>Choubey   |
| Madhya Pradesh | Katni      | Excellent Infosys                   | 20/306, Gurunanak Road, Katni                                                             | 406047               | Mr.Prafful Agrawal      |
| Madhya Pradesh | Khandwa    | Naman Refrigeration                 | TAPAL CHALL, KHANDWA                                                                      | 2230089              | Mr.Yashwant Mali        |
| Madhya Pradesh | Mandsaur   | Sky Link Mobile Services            | Payas Ice Cream Parlour, 16, Opium Godown Road, Nai Abadi, Mandsaur<br>458001 (M.P.)      | 243978               | Mr.Gaurav B.<br>Mittal  |
| Madhya Pradesh | Morena     | Mobile Plaza                        | M S ROAD, JIWAJI GUNJ, OPP BANK OF INDIA, MORENA                                          | 400886               | Mr.T C Shivhare         |
| Madhya Pradesh | Neemuch    | Shree Balaji Mobiles                | Jain Bhavan Road, Near Ganganagar Off., NEEMUCH (M.P.)                                    | 320033               | Mr.Savesh Goyal         |
| Madhya Pradesh | Ratlam     | Kirti Telecom                       | 124 Station road Opp.Raj Tower, Ratlam - 457001                                           | 239346               | Mr.Kirti Jain           |
| Madhya Pradesh | Sagar      | Neeta Computers                     | Hanuman Mandir Gali 5, Civil Lines, Sagar -470001                                         | 329951               | Mr.Ramesh Gupta         |
| Madhya Pradesh | Satna      | Akashwani Agencies                  | OPPCMA SCHOOL, SHOP NO.2, ANNAM CHHAYA, REWA ROAD                                         | 416455               | Mr.Ajay<br>Sukhramani   |
| Madhya Pradesh | Satna      | Maa Shaarda<br>Communication        | Gali No1, C/o Shri Gopal Sharan Singh, Pushp Raj Colony, Satna                            | 7672320797           | Mr.Prashant<br>Singh    |
| Madhya Pradesh | Shivpuri   | Ocean Computer<br>Corporation       | Ist Floor, Vishnu Mandir Market, Near Panipat Handloom, Shivpuri                          | 225505               | Mr.Sameer<br>Saxena     |
| Madhya Pradesh | Ujjain     | Galaxy Computers &<br>Communication | 43/2, Varruchi Marg, Opp Madhav Nagar Police Staion, Freeganj, Ujjain                     | 2515995 /<br>253999  | Mr.Anurag<br>Chhajhlani |
| Maharashtra    | Ahmednagar | T V Spot                            | B-3, ADARSH SAMRUDHI, NR. CHOUPATI, KARANJA-414001                                        | 2326267              | Mr Anil Apte            |
| Maharashtra    | Akola      | Supra Computers                     | Ushakiran Complex, Shastri Nagar, Opp. Hotel Surya, Akola.                                | 9326866469           | Mr.Prashant             |
| Maharashtra    | Amravati   | Scorpio Services                    | Shop No. 84, Ground Floor, GulshanTowers, Nr. Panchasheel Cinema,<br>Amrawati, Pin-444601 | 2567302              | Mr. Pramod              |

Sahyadri Building, opp. To Shivaji School, Khokadpura, Aurangabad-

6454532

Mr. Rauf

Maharashtra

Aurangabad

Electronics World

431001

ASC ADDRESS

CONTACT NO. CONTACT PERSON

| STATE       | CITY                         | ASC NAME                                               | ASC ADDRESS                                                                                                    | CONTACT NO.            | CONTACT PERSON            |
|-------------|------------------------------|--------------------------------------------------------|----------------------------------------------------------------------------------------------------|------------------------|---------------------------|
| Maharashtra | Aurangabad                   | Unique Telematics                                      | SHOP NO. 108A, FIRST FLOOR, 'TAPADIYA SUPAR' MARKET, NIRALA<br>BAZAR, AURANGABAD -                                            | 2356447                | McMahesh                  |
| Maharashtra | Beed                         | Shree Enterprises                                      | Behind Raj Hotel, A H Wadia vachnalay rd, Beed                                                                                | 9373701010             | Mr. Rajiv Joshi           |
| Maharashtra | Chalisgaon                   | Mobile Point                                           | SHOP-22, MOMAYA COMPLEX, NEAR BUS STAND, CHALISGAON                                                                           | 9372712777             | Mr. Dashrath<br>Vaishnav  |
| Maharashtra | Chandrapur                   | Shiv Communications                                    | Ramnagar, Near Durga Mata Mandir, Sindhi Colony, Chandrapur-<br>442 401                                                       | 329546                 | McMahesh                  |
| Maharashtra | Chinchwad<br>(Pimpri)        | Ritz Communication                                     | Shop No 10, "A" wing, Jai Ganesh Vision, Next to Hotel Neelkanth, Near<br>Fam Multiplex, Akurdi, Pune-411033                  | 27485613 /<br>32661900 | Ms Nikita                 |
| Maharashtra | Dhule                        | Pearl Communications                                   | Shop no 3, CKB arcade, Near Devpur Bus stand, Agra rd, Dhule                                                                  | 324666                 | Mrs. Sonu Atul<br>Bang    |
| Maharashtra | Gondia                       | M/S V2 Care                                            | Opp. Cofee house, Railtoli, Gondia 441614                                                                                     | 329322                 | Mr. Krishna<br>Sargam     |
| Maharashtra | Hatkangale<br>(Ichalkaranji) | Sai Vision Services                                    | 11/236 MOHAN ARCADE SHOP NO B14, STATION ROAD, TAL-<br>HATKANGALE, CITY-ICHALKARANJI-416115                                   | 2439989                | Mr. Sameer<br>Bhonsale    |
| Maharashtra | Islampur                     | Solar Shoppy                                           | Kachare Lane Islampur, Distt Sangli                                                                                           | 9326777603             | Mr. D.H.Patil             |
| Maharashtra | Jalgaon                      | TelUs Associates                                       | Shop No 16, 'G' Wing 1st Floor, Near Tarun Bharat Office, Golani<br>Market, Jalgaon Maharashtra.                              | 9370164545             | Me. Shaikh                |
| Maharashtra | Jalna                        | Megha Multi Serices                                    | Shop no 04, A wing, Udhan complex, Jalna                                                                                      | 9326201408             | Mr. Narendra<br>Kulkarni  |
| Maharashtra | Kolhapur                     | Sms Services                                           | SS, Diwan Tower, Opp. Nutan Marathi School, Near Mirajkar Tikkty,<br>Kolhapur, Pin -41600S.                                   | 2541120                | Mr. Prakash Patil         |
| Maharashtra | Kopergaon                    | Om Sai Mobile                                          | Opp. ST Bus Stand, Daharngaon Road, Kopergaon, Dist Ahmednagar.                                                               | 9373295009             | Mr.Mahendra<br>Devkar     |
| Maharashtra | Latur                        | Hindustan Mobiles Services                             | Side no, 111, Shop 59, 49 Gandhi Market, Near Bhalchandra Blood<br>Bank, Latur-413512                                         | 641111 /<br>982345500  | Mr. Sandeep<br>Parande    |
| Maharashtra | Malegaon                     | Cell Care                                              | Shop no 59, SR no 57, New Islampurm, Malegaon                                                                                 | 9326211996             | Mr Ansari Mohd<br>Israfil |
| Maharashtra | Mumbai                       | Cyber-Gyan Convergence &<br>Services (India) Pvt. Ltd. | 43/44, Gold Filled Plaza, Sion Bandra Link Road, Sion, Mumbai-400017                                                          | 24075939               | Mr. Jatin Parekh          |
| Maharashtra | Mumbai                       | G.P.Electronic                                         | Shop No 6 Ambika Cooperative Housing Society, Jawahar Nagar Road<br>No 2, Near Railway Crossing, Goregaon West, Mumbai 400062 | 2232633960             | McMayur                   |
|             |                              |                                                        |                                                                                                    |                        |                           |

| STATE       | CITY       | ASC NAME                       | ASC ADDRESS                                                                                                    | CONTACT NO. | CONTACT PERSON          |
|-------------|------------|--------------------------------|----------------------------------------------------------------------------------------------------|-------------|-------------------------|
| Maharashtra | Mumbai     | Grace Tele Services            | Shop no 3, C/1, Manik Nagar Soc, Punjabi lane, Borivali (W ),<br>Mumbai 400092                                                                        | 32455033    | Mr. Daniel              |
| Maharashtra | Mumbai     | Komplex Telecom<br>Corporation | Shop no.A/19, Nootan Nagar Premises Co. Op. Hsg. Society, Near<br>Bandra Rly. Stn., Towards Bandra Talav, Turmer Road, Bandra (West)<br>Mumbai 400050 | 64147153    | Mr. Sutar               |
| Maharashtra | Mumbai     | LG Service Centre              | Shop No.1, 2, 3 Ground Floor, Rajakamal Bldg, Opp.Ram Mandir,<br>Subhash Road, Vile Parle(E) Mumbai 400 057                                           | 26134917    | Mr. Rakesh /<br>Omkar   |
| Maharashtra | Mumbai     | Paras Telecom                  | 2nd floor, Rear Side Capital Cinema Building, Wauddy Road, Opp.<br>Mumbai CST Railway Station, Mumbai                                                 | 65279042    | Mr. Ravindra            |
| Maharashtra | Mumbai     | Sai Tele Services              | A-110, Satyam Commercial Complex, M.G.Road, Chatkoper (E),<br>Mumbai - 400 077.                                                                       | 40111264    | Ms. Isha                |
| Maharashtra | Mumbai     | Sierra Mobiles                 | Opp Prabhu Darshan, L.J.Road, Shivaji Park, Near Shiv Sena Bhavan,<br>Mumbai 400016                                                                   | 24382200    | Mr. Anurag              |
| Maharashtra | Mumbai     | Trident Communications         | 8-A, Vasant Smruti, Dadasaheb Phalke Road, Beside "BharatKhsetra<br>Building", Near Dadar station(E), Dadar -East, Mumbai - 400 014.                  | 65047270    | Mr. Kalpesh             |
| Maharashtra | Mumbai     | Yash Telecom                   | Dadarkar Tower, Shop no.1, Opp-Film Centre, Near Crossroads, Tardeo,<br>Mumbai - 400 034                                                              | 23522702    | Mr.Girish               |
| Maharashtra | Mumbai     | KBs Communications             | Shop No.2A, Maharashtra Seva Sangh, Near Apna Bazar, Nehru Road,<br>Mulund (West). Mumbai-400080.                                                     | 32107410    | Ms. Harsha              |
| Maharashtra | Nagpur     | Epoch Services                 | Shope No. UG-9, Bhakati Vihar Complex, Chapru Nagar Square,<br>Lakadganj, Nagpur -440008                                                              | 3246777     | Mr. Girish              |
| Maharashtra | Nagpur     | Shivatronics                   | B-31 Sai Regency Complex Ravi Nagar Square Nagpur Maharashtra<br>440044                                                                               | 9300892579  | Mr. Ravi Gupta          |
| Maharashtra | Nagpur     | Spectrum Marketing             | Shop No.2, Dharampeth Towers, West High Court (WHC) Road,<br>Dharampeth, Nagpur - 440010                                                              | 22527823    | Ms. Sonali              |
| Maharashtra | Nanded     | Devansh Microtronics           | Beside Forest office Nr. Ranbidkar Resi.Nanded                                                                                                    | 249789      | Mr. Prashant<br>Palnate |
| Maharashtra | Nasik      | Mobs Associates                | SHOP NO. 8A, FIRST FLOOR, 'KAPOTE-MEHER' MARKET, RENUKA<br>NAGAR, WADALA NAKA, DAWRKA, NASIK                                                          | 6523613     | Mr. Alim Kazi           |
| Maharashtra | New Mumbai | Beekeyen Enterprises           | Block No 1, Shop No. 17, Mahaveer Milan, Sector 28, Near Blue<br>Diamond, Hotel, Vashi, New Mumbai                                                    | 65114304    | Mr. Shailesh            |
| Maharashtra | New Mumbai | LG Service Centre- Dakc        | H Block, Ground Floor, Dhirubhai Ambani Knowledge City, Navi<br>Mumbai-400709                                                                         | 30386032    | Mr. Sachin              |

| STATE       | CITY       | ASC NAME                 | ASC ADDRESS                                                                                                    | CONTACT NO.              | CONTACT PERSON            |
|-------------|------------|--------------------------|----------------------------------------------------------------------------------------------------|--------------------------|---------------------------|
| Maharashtra | Panvel     | Oceanic Tele System      | Shop No. 3, Sai Arcade, Sector 15, New Panvel (E), Dist. Raigad.                                                                | 9322217221               | Mr. Chetan                |
| Maharashtra | Pen        | Skyphone Enterprises     | SHOP NO 3, SHREE COMPLEX, OPP UNIQUE BAZAR, PEN KHOPOLI<br>ROAD, PEN, DIST RAIGAD-402107                                        | 9373435000               | Mr Kuldeep                |
| Maharashtra | Pune       | Horizon                  | 32A, Lotus Court, Near Hotel Panchami, Pune Satara Road, Pune.                                                                  | 32501222                 | Mr. Nilesh<br>Pundye      |
| Maharashtra | Pune       | Microchip Solutions      | Akshay Chambers 216 Naryan Peth, Near Bhide Bridge, N C Kelkar<br>Rd, Pune-411030                                               | 24471155                 | Mr Mahyesh<br>Bhosale     |
| Maharashtra | Pune       | Mobile World             | G-25, AKSHAY COMPLEX, DHOLE PATIL ROAD, PUNE-411 001                                                                            | 30942268                 | Mr.Pawan Mantri           |
| Maharashtra | Pune       | Viki Info Technologies   | Shop No4, Amit Complex, 474, Sadashiv Peth, Opp New English School,<br>Tilak Road Pune Maharshtra                               | 24434134 /<br>9322206000 | Mr.Vivek Surve            |
| Maharashtra | Ratnagiri  | S P Electronics-Pune     | shop no-19, Parasmani Complex, K C Jain Nagar, Nr Maruthi Mandir,<br>Ratnagiri-415612                                           | 329556 /<br>221982       | Mr.Santosh<br>Prabhu      |
| Maharashtra | Sangamner  | Rajpal Telecom           | Yashodhan complex, New Nagar Rd, Near hotel Chaitali, Sangamner                                                                 | 320888                   | Mr Harish Rajpal          |
| Maharashtra | Sangli     | Ramesh Electronics       | Dr. G. S. Joshi Banglow. Opp. B.Ed Collage, Rajwada, Sangli, Tq.<br>Miraj, Dist:- Sangli.                                       | 2327601 /<br>09372107601 | Mr. Suresh<br>Shegane     |
| Maharashtra | Satara     | Shivkal Mobilink         | 173/6/7 Raviwarpeth shop no-11, Vithal Lila Complex, Powai Naka, opp<br>Janta Bank, Satara-415002                               | 325212                   | Mr. Mahesh<br>Shinde      |
| Maharashtra | Shrirampur | Siddharth Infocom        | Shop No 1, Hotel Sidhartha Building, Sidhartha Stop, Sagamaner Road,<br>Shrirampur-413709                                       | 9326611445               | Mr. Kedar<br>Fargade      |
| Maharashtra | Solapur    | Atharva Electronics Pun  | 940/2 NORTH SADAR BAZAR, CARUD BUNGLOW, SOLAPUR-413003                                                                          | 2317595                  | Mr. Umesh<br>Kamalapurkar |
| Maharashtra | Solapur    | Jawaharlal Radio Service | 184, Gold Finch Peth, nr Hotel Ritesh, Solapur - 413007.                                                                        | 2725030                  | Mr. Prasanna J<br>Chavan  |
| Maharashtra | Thane      | Ekadant Corporation      | Shop No1, Ground Floor, Laxmi Smruti CHS, Opp Bal Ganesh Temple,<br>Near Makhmali Talao, Edulji Road, Charai, Thane (W) 400602. | 32130222                 | Mr. Paresh                |
| Maharashtra | Thane      | E-Link Solutions         | Shop No.5, Type C, Bldg no.5/6, Shanti Vihar, Mira Road -E                                                                      | 9322839386               | Mr.Omkar                  |
| Maharashtra | Kalyan     | Sky Lark Associates      | Shop:1, 'A' Wing, Suresh Tower Co-op. Hsg. Soc., Opp. Municipal<br>Vegetable Market, Santoshi Mata Road, Kalyan (W)             | 3209899                  | Mr. Pravin                |
| Maharashtra | Bhiwandi   | Varad Electronics        | SHOP NO2, PRABHU CHAYA BLGD, PRABHU ALI, NEAR OLD GOVT.<br>HOSPITAL, MANDAI, BHIWANDI, DIST THANE                               | 222653                   | Ms. Swati                 |

Block No 1, Shop No. 17, Mahaveer Milan, Sector 28, Near Blue

Diamond, Hotel, Vashi, New Mumbai

Vashi

Maharashtra

Beekeyen Enterprises

65114304

Mrs. Kartiki

| STATE       | CITY         | ASC NAME                          | ASC ADDRESS                                                                                                | CONTACT NO. | CONTACT PERSON                 |
|-------------|--------------|-----------------------------------|----------------------------------------------------------------------------------------------------|-------------|--------------------------------|
| Maharashtra | Virar        | Siddhivinayak Tele Services       | Shop no 5&6, Vishnu Prasad Complex, Opp Utkarsha School, Near S.T.<br>Bus stand, P.P. Marg., Virar ( West) | 3258111     | Mrs. Vaishali                  |
| Maharashtra | Wardha       | Libra Electronics                 | C/o Anand Opticals, Soshalist Chowk, Main Road Wardha<br>Maharashtra-442001                                | 2242109     | Ms.Manjusha                    |
| Maharashtra | Yavatmal     | Combine Electronics<br>& Services | Shop No 13, 1st floor, Old Indira Gandhi Market, Azad Maidan Road,<br>Yavatmal-445001                      | 9822200166  | Mr. Ajay Shukla                |
| Maharashtra | Yavatmal     | IT Services                       | Nr datey college, C/o Yahoo cyber cafe, Yawatmal 445001                                                    | 9372610121  | Mr.Umeh Gadwe                  |
| Maharashtra | Yavatmal     | Star Electronics                  | Near Shyam Talkies Ram Mandir Road Yavatmal Maharashtra 445001                                             | 2324106     | Mr.Snajay<br>Chabda            |
| Meghalaya   | Shillong     | Rhapsody Care                     | E N COMPLEX, G.S. ROAD, Below Town Pharmacy                                                                | 2547946     | Mr.R.R Wazi                    |
| Orissa      | Anugul       | Creative Solution                 | Hanuman Bazar, Near gundicha mandir, Angul-759122                                                          | 329207      | Mr Tapas Sahu                  |
| Orissa      | Balasore     | Raghunath It Solutions            | Azimabad, Proof Road, Balasore756001                                                                       | 329267      | Mr.Sujit Kr Sen                |
| Orissa      | Berhampur    | Rashmi Electronics &<br>Computers | Shop No.19, Sai Complex, Main Road, Gandhi Nagar, Berhampur, Orissa                                        | 3290409     | Mrs. Rashmi<br>Ranjan Sharma   |
| Orissa      | Bhadrak      | A B Associates                    | NcReliance Web World Express, Bypass Road, BHADRAK-756100                                                  | 9337040450  | Mr. Kartik<br>Chandra Rout     |
| Orissa      | Bhubaneshwar | Miracle Services It Extn.         | Plot No. 136, Fr. Lane of Vigilance Office, Beh. Passport Office,<br>Surya Nagar, BBSR.                    | 2532383     | Mr.Chaco/<br>Suprava           |
| Orissa      | Bhubaneshwar | S.A.Infosys                       | 291.Bomikhal, Opp.Akamra cinema hall, Bhubaneswar-751010                                                   | 2573114     | Mr. Ashwini K<br>Sahoo         |
| Orissa      | Cuttack      | O.A.Infotech                      | Behind Govt Bus Stand, Badambadi, Cuttack -753012                                                          | 9338912613  | Mr. Arabind<br>Rout Ray        |
| Orissa      | Puri         | Baijnath Infocomm                 | At Muncipal Mkt, Grand Road, Puri-752001                                                                   | 9337032005  | Mr.Ajay/<br>Sandeep<br>Agrawal |
| Orissa      | Rourkela     | Infosys                           | 13, Bisra Road, subhadra complex Opp.Choudhary Petrol Pump,<br>Rourkela                                    | 9337403999  | Mr. Arun Ghosh                 |
| Orissa      | Sambalpur    | A.N.Communication                 | Inf. Of Zilla School, Pensionpara, Sambalpur-768001                                                        | 9337660919  | Mr. Md.<br>Abdul Aziz          |
| Punjab      | Amritsar     | Bajaj Telecommunication           | 87, G Floor, Nehru Complex, Lawrence Road, Amritsar-143001                                                 | 3258599     | Mrs.Suman Bajaj                |
|             |              |                                   |                                                                                                    |             |                                |

Mittal Street, Near M C Office, Barnala-148101

Punjab

Barnala

Unique Infotech

Mr.Pankaj Goyal

238007

| STATE  | CITY                | ASC NAME                   | ASC ADDRESS                                                                               | CONTACT NO.            | CONTACT PERSON                |
|--------|---------------------|----------------------------|-------------------------------------------------------------------------------------------|------------------------|-------------------------------|
| Punjab | Batala              | Dream Services             | Shop No 111 Opp Improvement trust office, Dharamsingh Market,<br>Batala.                  | 9316676018             | Savdeep Singh                 |
| Punjab | Bhatinda            | Lalli's Electronic Gallery | 1139-A, First Floor, Amrik Singh Road, Nr Gole Diggj, Bhatinda-151005                     | 2239500                | Mr.Ashok Kakria               |
| Punjab | Chandigarh          | New Tech                   | SCO 495/496 SEC 35C First floor                                                           | 9814244862             | Mr.Pawan                      |
| Punjab | Chandigarh          | Vignesh Services           | S.C.O- 189-90, Sec- 34, Chandigarh                                                        | 3018028                | Mr.Mukesh Arya                |
| Punjab | Hoshiarpur          | Kuldip's Mobile Care       | Dhobian Wali Gali, Phagwara Road, Hoshiarpur-146001                                       | 226906/<br>2232906     | Mr.Kuldip                     |
| Punjab | Jalandhar           | Mobile Center              | 233/1, Saheed Udham Singh Nagar, Backside Hotel Preet, Nakodar<br>Road, Jalandhar-144001. | 3292666                | Mr.Vikas Sangar               |
| Punjab | Kapurthala          | Arun Electronics           | 217, C Block, Jama Masjid, Shoping Complex-144601                                         | 329254                 | Mr.Arun Khosla                |
| Punjab | Kotkapura           | Om Mobile Service Centre   | 1ST FLOOR DHANU RAM PANSARI, Railway Road-151204                                          | 223069 /<br>9815759239 | Mr.Rohit Mittal               |
| Punjab | Ludhiana            | Anant Shree Comp           | 19K Opp PAU Gate no 1 Ferozpur Road                                                       | 3245386                | Ms Monia<br>chaudhary         |
| Punjab | Ludhiana            | Shahi Communication        | Shop No.5, Revolving Restaurent 4X International, 583 L, Model<br>Town, Ludhiana          | 3244190                | Mr.Amit Shahi<br>and mr.vimal |
| Punjab | Malaut              | Khurana Mobile Solution    | SHOP NO 7 OPP, NEW TELEPHONE EXCHANGE G T ROAD MALUAT<br>PIN NO = 152107                  | 9316940003             | Mr.Ramesh<br>Khurana          |
| Punjab | Malerkotla          | Prime Infocomm             | Opp. Main gate, Govt College, MalerKotla-148023                                           | 253899                 | Mr.Rohit Bansal/<br>Raj Verma |
| Punjab | Mandi<br>Gobindgarh | Aditya Infocom             | Main Iron Market, custom and exise office Mandi Gobindgarh                                | 326896                 | Mr.Naresh<br>Aggarwal         |
| Punjab | Mansa               | Sharma Telecom             | Cinema Road NAGINA MARKET OPPPARKASH BOOK DEPOT, Mansa                                    | 9316173009             | Mr.Udesh Kumar<br>Sharma      |
| Punjab | Moga                | Rashpal Telecom            | 6, Red Cross Road, Court Road, Near Old Court, Moga-142001                                | 222468                 | Mr. Rashpal<br>Singh          |
| Punjab | Nabha               | Echo Telecom               | Opp. Milan Palace Circualr Road. NABHA 147201                                             | 504501                 | Mr.Girish Garg                |
| Punjab | Nawasher            | Kapoor Electronics         | Kothi Road, Opp Kumar Hotel, Nawashahr-144514                                             | 508085                 | Mr.Narender Pal               |
|        |                     |                            |                                                                                           |                        |                               |

Near Tourist hotel, millitary ground, Pathankot

189 Opp. Guru Nanak Park, Model Town, Pathankot.

9814586406

3290300

Mr.Mr Kamal Mr.Navdeep

Singh Bedi

Punjab

Punjab

Pathankot

Pathankot

Leo Comp

Touch Infosys

| runjao    | ratiala     | image Services         | Patiala-147001                                                                       | 9872281524             | MICKORIT Bansai            |
|-----------|-------------|------------------------|--------------------------------------------------------------------------------------|------------------------|----------------------------|
| Punjab    | Phagwara    | Bansal Telecom         | G T Road, Railway Road Chowk Near Connect Offce, Phagwara-144401                     | 461321 /<br>9888005339 | Mr.Mangalesh               |
| Punjab    | Rajpura     | M K Enterprises        | Shop no.6, Gurudwara Singh Sabha Market, Rajpura Town-140401                         | 2652569                | McJohny                    |
| Punjab    | Ropar       | Arora Communication    | Shop No.1, Lehari Shah Mandir Road, Ropar                                            | 9872363032             | Mr.Amit Arora              |
| Punjab    | Samana      | Sangam Mobile Care     | Tehsile Road, Near Garg Laboutry                                                     | 505648                 | Mr.Vaneet Kumar            |
| Punjab    | Sangrur     | National Computers     | SUNAMI GATE, Near Guru Nanak School, SANGRUR PIN NO = 148001                         | 233335 /<br>9814586196 | Mr.Sarabjit Singh          |
| Punjab    | Sarhind     | A.S. Infocom           | Grain Market, Cinema Road Sirhind City-140406                                        | 500726                 | Mr.Jaspreet Singh          |
| Rajasthan | Ajmer       | Nehal Infotech         | F-3, FIRST FLOOR, AMAR PLAZA, Opp. DAULAT BACH, AJMER-305001                         | 3291404                | Mr.Suresh<br>Sharma        |
| Rajasthan | Ajmer       | Prangan                | 112/10, Civil lines, Ajmer                                                           | 9828503092             | McPareek                   |
| Rajasthan | Alwar       | R.K.Telecom            | SHOP NO.112, FIRST FLOOR, GANPATI TOWER NEAR NANGLI<br>CIRCLE, Alwar                 | 9351390057             | Umesh sharma               |
| Rajasthan | Beawar      | Srikrishna Infocom     | Chaoni Road, Bhagat Chauraha, Near Roadways Bus Terminus, Beawar                     | 329675                 | Mr. Dheerendra<br>Agrawal  |
| Rajasthan | Bhilwara    | Ajanta Communications  | No3, Bapna Complex, Pur Road, Bhilwara                                               | 329549                 | Rafiq                      |
| Rajasthan | Bikaner     | Tech Solutions         | 1 st Floor, 222 & 223, Ganpati Plaza, KEM Road, Bikaner                              | 3292423                | Mr.Aziz/Vika               |
| Rajasthan | Chittorgarh | Arihant Infotech       | A46, Meera Market, Near Rajasthan Patrika Office, Chittorgarg-312001                 | 325933                 | Mr.Abhishek                |
| Rajasthan | Chomu       | Tambi Telelink         | Kotwali chabutra, dhan ji ki gali, Sadar Bazar Chomu-303702                          | 9314090400             | Mr.Anup Tambi/<br>Dp Saini |
| Rajasthan | Dholpur     | Tirupati Telecom       | 14, Bhagwati Market, Near Jagan Ginema hall, Jagan Tiraha, Dhoulpur                  | 9314014093             | Mr.Moshin/<br>Devender     |
| Rajasthan | Jaipur      | Alpha Infotech Systems | F-1, First Floor, Krishna Mall, Lakshmi Mandir Crossing, Tonk Road,<br>Jaipur-302015 | 3299724                | Shatrugan<br>mangal        |
|           |             |                        |                                                                                      |                        |                            |

G6, City plaza, Space Cinema Hall, Jhotwara Road, Jaipur-16

Kaswan Complex, Opp Roadways Bus Stand, Jhunjunu

Plot No.196 SS Tower, AkhaliyaChowraha Jodhpur-342003

Plot No.4 Krishna Nagar StationJanpath Near Hotel Paradise Jaipur

Shop No.84, First Floor, Leela Bhawan Opp Punjab National Bank,

Patiala

Puniah

Rajasthan

Raiasthan

Rajasthan

Rajasthan

Jaipur

Jaipur

Jhunjunu

Jodhpur

Alliance Communication

Solution Computers

M S Mobile Point

Omega Electronics

Image Services

2222796 /

9351371549

5106388

9314011951

3291214

Amit/Bhushan

Mr Ahhshek /

Mr.Pratap Singh

McSunil

Mr.Dhreei Mathur

MrRohit Bansal

| STATE     | СПҮ            | ASC NAME                  | ASC ADDRESS                                                                               | CONTACT NO.            | CONTACT PERSON                    |
|-----------|----------------|---------------------------|-------------------------------------------------------------------------------------------|------------------------|-----------------------------------|
| Rajasthan | Kishangarh     | Capital Enterprises       | 5, Radha Krishan market, Opp. Sardul school, Kishangarh-305801                            | 326550                 | Mr.Shatrrughan                    |
| Rajasthan | Kota           | Cyber Infosystems         | 26, Ground floor, Kalawati Paliwal market, Gumanpura, Kota-324007                         | 2392153                | Mr Rajnish                        |
| Rajasthan | Kota           | Saya Electronics          | 1-TA-16, Vigyan Nagar, Kota                                                               | 9828503246             | MrLalit                           |
| Rajasthan | Kotputli       | Isha Communications       | 11, ground floor, Govardhan plaza, Nehru Bazar, Kotputli                                  | 9314140001             | Mr.Vijender                       |
| Rajasthan | Nagaur         | Jam Appex                 | Shop num.7, Opp. Old power house Ram Poll, Station road, Nagaur                           | 329595                 | Mr.Amit                           |
| Rajasthan | Nathdwara      | Geniune Infotech          | Shop num.10, Suriya apartments, Opp.Vandana talkies, Bus stand,<br>Nathdwara.             | 329208                 | Mr.Gajender/Mr<br>Ashwini Purohit |
| Rajasthan | Pali           | Mansi Mobile              | 9, Vasant Vihar, Opp. Bangur college, Pali-306401                                         | 9352766555             | Mr.Abhishek                       |
| Rajasthan | ShrigangaNagar | Telecare Servecies        | 33, J Block, Near Birbal Circle, SriGanga nagar                                           | 3207687                | Abhishek                          |
| Rajasthan | Sikar          | Rita Computers            | Shop No.4, Kabra Market, Shramdan Marg, Sikar-332001                                      | 329320                 | Mr.Saurav<br>Chakravarthy         |
| Rajasthan | Udaipur        | Shree Telelink            | 31, First floor, Indra prasth complex, Delhi gate, Udaipur-313001                         | 3261777                | Tanujay Jain                      |
| Tamilnadu | Ambasamudram   | A to Z Communications     | 63-D, KNV Complex, Santhai Bazaar, Ambasamudram -627401                                   | 251143                 | Mr Raja<br>Selvakumar             |
| Tamilnadu | Arkonam        | G.M. Marketing            | NO.3/4, SUBURAYAN STREET, ARAKKONAM-631001                                                | 231395                 | Mr.Mr.P.Gajapath                  |
| Tamilnadu | Arni           | Digitech Computers        | Shop No. 201/82- B1, SM Road, Arani - 623101                                              | 223929                 | Mr.D.Mohan Ran                    |
| Tamilnadu | Aruppaukottai  | The Mercury Computers     | 607, MADURAI ROAD, NEAR NEW BUS STAND, ARUPPUKOTTAI-<br>626101                            | 222552                 | Mr. R.<br>Boominathan             |
| Tamilnadu | Attur          | V.R. Net                  | V.R.Net, Dr.Arumugam complex, salem main road, ATTUR                                      | 243585                 | Mr.Senthil Kumar                  |
| Tamilnadu | Batlagundu     | Karthik Communications    | No 221, Main Road, Batlagundu- 624202                                                     | 9360019090             | Mr Lakshmanan                     |
| Tamilnadu | Bhavani        | Sri Abirami Electronics   | 2E, Pavadi Street, Anthiyur Comer, Bhavani-638301                                         | 230919                 | Mr Balamurugan                    |
| Tamilnadu | Chegalapatu    | SKB Electronics           | No-42 Devarajanar pillai Street, Vedachalam Nagar, Chengalpet                             | 37406080               | Mr.Balaji                         |
| Tamilnadu | Chennai        | Genesis Communication     | 63/3, First main road, Gandhi Nagar, Adyar, Chennai-600020                                | 24401188               | Mr Suresh                         |
| Tamilnadu | Chennai        | GS Systems                | 547/352, F M Towers, Mount Road, Nandanam, Chennai-6000035                                | 24330889               | Mr.Nicholus                       |
| Tamilnadu | Chennai        | Sabisu                    | B2, Golden Enclave, New 275, Old 184, Poonamallee High Road,<br>Kilpauk, CHENNAI 600 010. | 26612347               | McPalani                          |
| Tamilnadu | Chennai        | Unicare Infocomm Services | No.293, Arcot Road, Next to Indian Overseas Bank, Kodambakkam<br>Chennai - 24             | 24724666 /<br>52047059 | McKartik                          |

OLD No:30: NEW No:10, KMBF BUILDING, 1ST FLOOR, DURAISAMY

ROAD, NEAR POTHYS, T.NAGAR, CHENNAI 600017

28143454

Tamilnadu

Chennai

Garage De Telecom

| Tamilnadu C | Chidambaram       | Future Tech                        | Hasan Towers, 1 st Floor, No. 14, V.C.PStreet, Near Hotel Ritz,<br>Chidambaram            | 222150     | Mr.Shaker                |
|-------------|-------------------|------------------------------------|-------------------------------------------------------------------------------------------|------------|--------------------------|
| Tamilnadu C | Coimbatore        | Classic Electronics                | No 1/1, Alagappa Road, 6th St, Tatabad, Coimbatore - 640012                               | 4374875    | Mr Arivazhagan           |
| Tamilnadu C | Coimbatore        | Fast Track                         | 138-C, TV Swamy Road ( West ), RS Puram, Coimbatore - 641002                              | 2551155    | Mr Anand                 |
| Tamilnadu C | Coimbatore        | Nucom Services                     | 3/61, Master Building, Kattoor Road, Pappa Naicken, Palayam,<br>Coimbatore - 641037.      | 4351569    | McUthaman                |
| Tamilnadu C | Cuddlore          | Kasturi Cellular Service           | NO: 37 (2C) BHARATHI ROAD, CUDDALORE. 607 001, CUDDALORE DISTRICT, TAMIL NADU.            | 220183     | Mr Raghupati             |
| Tamilnadu C | Cumbum            | LG Mobile Service Gallery          | No 52, Gandhiji Street, CUMBUM-625516                                                     | 320800     | Mr.Senthil Kumar         |
| Tamilnadu D | Dharapuram        | IT Zone                            | 40-A-1, Bye Pass Corner, Dharapuram-624202                                                | 329293     | Mr Ramakrishnan          |
| Tamilnadu D | Dharmapuri        | Calrity Digital Photo&Audio        | 98/29C KANDASAMY VADIYAR STREET, DHARMAPURI, 636701                                       | 329707     | Mr.Raj<br>Murughesan     |
| Tamilnadu D | Dindigul          | Padma Electronics                  | 15, Dudley high School, Dindigul                                                          | 9367927080 | Mr. Murali<br>Chandra    |
| Tamilnadu E | rode              | Jans Electronics                   | 29, Sathy Road, Near Hotel Oasis, Erode - 638004                                          | 3258526    | Mr Kannan                |
| Tamilnadu G | Gobichettipalayam | Best Electronics                   | 47a/1, kms complex kacherry medu, gobichettipalam                                         | 225598     | Mr.G.A.Jayakumar         |
| Tamilnadu H | Hosur             | Suryas Will Of People              | R S Towers, Opp Traffic Police Station, Bangalore By Pass Road,<br>Hosur-635109           | 246687     | Mr.Shanmugam             |
| Tamilnadu K | Callkuruchi       | New Magestic Cell<br>Sales&Service | OPP TO TELEPHONE EXCHANGE, GANDHI ROAD KALLAKURICHI                                       | 228270     | Mr. Murugesan            |
| Tamilnadu K | Canchipuram       | Classic Mobile Care Centre         | Door No.67-A, (Shop No.5), P.S.K. Street, Kancheepuram-631 501                            | 9345636900 | Mr.Damodaran             |
| Tamilnadu K | Karaikal          | Shree Harini Cellulor<br>Service   | OPP. TO NEW BUS STAND, BHARATHI MAIN ROAD, KARAIKAL-<br>609602                            | 320544     | Mr. K.<br>Selvaganapathy |
| Tamilnadu K | Caraikudi         | Sitiyes Electronics                | 10 A / 3, Muthulakshmi Complex, Opp to Income Tax Office, Sekkalai,<br>Karaikudi - 630002 | 9362611455 | Mr. S.<br>Veerapandiyan  |
| Tamilnadu K | Grur              | Aswathi Electronics                | No 90 / 102, Old Bye pass Road, Karur-639001                                              | 9843045555 | Mr Satish Kumar          |
|             |                   |                                    |                                                                                           |            |                          |

No.6, Rajakumari Towers, AKS Theater Road, Kovilpatti

No 361, Crown Complex, Bangalore Main Road, Krishnagiri-635001

NO.5 VRS COMPLEX, HAJIAR STREET, KUMBAKONAM- 612001,

Kovilpatti

Krishnagiri

Kumbakonam

Tamilnadu

Tamilnadu

Tamilnadu

St.Marys Cellphones

Madura Care Centre

Fargan Electronics

CONTACT NO. CONTACT PERSON

9360533649

9364258223

2401123 /

3290303

Mr.lyyappan

Mr Suresh Kumar

Mr. Surbudeen

|           |                 | ASC TOTAL                        | ASC ABBRESS                                                                          | CONTINCT INC.           | CONTINCT I ENDOIS          |
|-----------|-----------------|----------------------------------|--------------------------------------------------------------------------------------|-------------------------|----------------------------|
| Tamilnadu | Kuzhithurai     | Mobile Care                      | Shop no 211, SM Arcade, Main Road, Marthandam, Kuzhithurai<br>- 629165               | 270587                  | Mr Surendra<br>Kumar       |
| Tamilnadu | Madurai         | Devaa Electronics                | No.4, Thirumakulam North Street, Near Ayyappan koil, Thhallakulam,<br>Madurai-625002 | 4360995                 | Mr. Guna                   |
| Tamilnadu | Mayiladuthurai  | Nrs Mobile City                  | NO-28 - C/14, R.R.COMPLEX, MAILADUTHURAI                                             | 223277                  | Mr Abdul Rahim             |
| Tamilnadu | Nagercoil       | Redeemer Electronics             | Shop no 2, Pillars Gate, Balamore Road, Nagercoil-629001                             | 327788                  | Mr.Dinkar                  |
| Tamilnadu | Namakkal        | V.R Care                         | 77/2, Veera Vilas, Trichy Main Road, Namakkal - 637001                               | 329304                  | Mr. R.<br>Vijayalakshmi    |
| Tamilnadu | Ooty            | Mountain Cell Com                | NO:302, Band lane, Commercial road, Near Liberty Theatre,<br>Ooty-643001.            | 2443787                 | Mr.Sujith & Miss<br>Geetha |
| Tamilnadu | Palani          | Hi-Tech Electronics              | No.76, New Dharapuram Road, Opp. ICICI Bank, Palani - 624601                         | 320264                  | Mr. R.<br>Ramachandran     |
| Tamilnadu | Paramathy Velur | Vishwak Mobiles                  | No 5, KK High School Building, 98, High school Road, Paramathy<br>Velur - 638182     | 224348                  | Mr Mohan                   |
| Tamilnadu | Pattukottai     | Mobile Care                      | 127, BIG STREET, PATTUKOTTAI                                                         | 9842653921              | Mr.Arul Alagan             |
| Tamilnadu | Perambalur      | The Best                         | Vivkanand st., M.P. office opp., Perambalur                                          | 275717                  | Mr.P.Kumar                 |
| Tamilnadu | Perundurai      | Sree Baby Electronic             | 483 mainroad, perundurai                                                             | 221800                  | Mr.Shiva Balan             |
| Tamilnadu | Pollachi        | Star Mobiles                     | SHOP NO. 5 Ground Floor, Vasanth Complex, Immamkan Street, POLLACHI.                 | 222230                  | Mr.Senthil Kumar           |
| Tamilnadu | Pondicherry     | Digital Logistics                | 126/2, Perumal Koil Street (Bharathi Street Cutting), Pondicherry-<br>605001         | 4210148 /<br>9843093348 | Mr.G Singaravelu           |
| Tamilnadu | Pondicherry     | Balaji Electronics               | No:21, 3rd CROSS STREET, Annanager, PONDICHERRY,                                     | 3090414                 |                            |
| Tamilnadu | Ponneri         | Sri Balaji Mobile Care<br>Center | NO, 26, THALUKKA OFFICE ROAD, PONNERI, THIRUVALLUR<br>DIST-601204                    | 27973381                | McBalaji                   |
| Tamilnadu | Port Blair      | Universal Service Care           | R.G.T. ROAD, PORT BLAIR, ANDAMAN-744101                                              | 329588                  | Mr.Naveen                  |
| Tamilnadu | Pudukottai      | Yem Kay Electronics              | 2, Subabharathi complex, S378, 79, Alangudi Road, Pudukottai-<br>622001.             | 9344038441              | Mr.Rajesh Kannar           |
|           | 1               | t                                |                                                                                      |                         |                            |

292\1, TENKASI ROAD, OPP BOMBAY LODGE, RAIAPALAYAM-626117

13-B/23. PAL LUCKY PLAZA. RAMANATHAPURAM-623501

220398

226750

Mr.Ku.G.Mutthiah Mr.M.S.Jahir

Hussain

ASC ADDRESS

CONTACT NO. CONTACT PERSON

STATE CITY ASC NAME

Tamilnadu

Tamilnadu

Rajapalayam

Ramanathpuram

Sri Vignesh Mobiles

Zeenath Telecom

|           | C            | ASC TOTAL                             | ASC ABBRESS                                                                                   |                      | CONTINCT I ENDOIS        |
|-----------|--------------|---------------------------------------|-----------------------------------------------------------------------------------------------|----------------------|--------------------------|
| Tamilnadu | Ranipet      | Unicare Infocom Services              | No.36, opp.Gangadhara Muddaliar Middle School, MBT Road, Novelpur, ranipet, Vellore Dist.     | 270806               | Mr.Basker/<br>Mr.Karthik |
| Tamilnadu | Rasipuram    | Sms Care Service                      | No 179 / 1, Anna Salai, Ground Floor, Rasipuram-637208                                        | 9345052553           | Mr<br>Manikavasagam      |
| Tamilnadu | Salem        | Vishwesh Mobiles                      | Sixer Complex, 121/19A, Sarada College Road, Next to Abi Medical<br>Centre, Salem - 636007    | 3290535              | Mr.Vasudev<br>Nayak      |
| Tamilnadu | Sivakasi     | Tele World                            | 78, PARSN PLAZA, OPP.TO.WATER TANK, SIVAKASI-626123                                           | 223283               | Mr.B.Mathan<br>Kumar     |
| Tamilnadu | Tambaram     | Saravanas Infocom Services<br>Pvt Ltd | New No-43, Old No:3A, Mudichur road, Tambaram west, chennai<br>600045                         | 32915599             | Mr.Palani/<br>Mr.Ranjith |
| Tamilnadu | Tenkasi      | Airtone                               | 1/17, KMSS complex, west masi street, Tenkasi. 627811                                         | 227980               | Mr.M.Nagaraja<br>Sankar  |
| Tamilnadu | Thanjavur    | Z M Electronics                       | 1006/1007, South East Rampart, Opp to Municipal Higher Sec School<br>Tanjore - 613001         | 272595 /<br>329554   | Mr.Ziauddin              |
| Tamilnadu | Tindivanam   | Reva Communications                   | Old No. 117/1, New No. 205/1, Nehru Street, Tindivanam - 604001                               | 225250               | Mr.Lakshmi<br>Narayanan  |
| Tamilnadu | Tiruchendur  | Ark Mobile Solutions                  | ARK DTP centre, No. 1 a 7 North car street, Rayan Complex,<br>Tiruchendur. 628215             | 329380               | Mr.Mahesh                |
| Tamilnadu | Tiruchengode | Balaji Electronics                    | 108 s s d road, near lorry stand thiruchengode                                                | 325430               | Mr.Sekar                 |
| Tamilnadu | Tirunelveli  | Classic Electronic                    | 39, Trivendrum Road, Opposite Kalimark, Welcome Complex,<br>Palayamkottai, Tirunilveli-627002 | 2575801 /<br>3290339 | Mr.Erkins                |
| Tamilnadu | Tirupattur   | Acal Computer Systems                 | 52/1, kkc complex, krishnagiri road, tirupattur                                               | 325385               | McSunder                 |
| Tamilnadu | Tirupur      | Shri Vasavi Electronics               | # 155-303, Mangalam Road, Karuvam palayam,<br>Tirupur -641604                                 | 4244009              | Mr.U.B. Bala<br>Murali   |
| Tamilnadu | Tiruvarur    | Softel Teleservices                   | No 21, Municipal Complex, Ground Floor, Panagal Road, Tiruvarur-<br>610001                    | 22110                | Mr Ravi                  |

38/186 JAWAHARLAL NEHRU ROAD, OPP TO SBI MAIN BRANCH,

5 Thuluva vellar shopping complex, V.O.C. street, .UDUMALPET.642126

Kala Complex, No 20, B-1, W G C Road, Tuticorin-628002

THIRUVALLUR - 602 001

Raj Complex, 9/A EVR Road, Puthur, Trichy- 620017

ASC NAME

Tamilnadu

Tamilnadu

Tamilnadu

Tamilnadu

Tiruvellore

Trichy

Tuticorin

Udumalpet

Yamkarna Computer

S K Electronics

Snows Cell Care

Allwa Electronics

CONTACT NO. CONTACT PERSON

37600329

277194

2334043

223047

Mr. Saravana

McKrishnan

Mr.Kennedy

Mr Sentamarai

Kannan

| Tamilnadu      | Vaniambadi   | Reva Communications     | No.848/3, CL Road, Vaniyambadi - 635 751                                                        | 395023                 | Narayanan                 |
|----------------|--------------|-------------------------|-------------------------------------------------------------------------------------------------|------------------------|---------------------------|
| Tamilnadu      | Vellore      | Matha Communication     | 4, S.L.N Plaza, Opposite Odai Pilliar Koil, Gandhinagar, Vellor - 632006                        | 2240800                | Mr.Gunaa<br>Shekhar       |
| Tamilnadu      | Villupuram   | Broad Band              | No 642, Nehruji Road, VILLUPURAM                                                                | 222936                 | Mr.Pragasam               |
| Tamilnadu      | Virudhunagar | RBG Electronics         | 76/9, Lakshmi Complex, Pullalakkottai Road, (Opposite Uzhavar<br>sandhai), Virudhunagar-626001. | 420160                 | Mr<br>Karrupuswamy        |
| Tripura        | Agartala     | VIDEO S R               | 7Melarmath, H.G. Basak Road, Agartala, West Tripura, Pin:799001                                 | 2328539                | Arunabha Saha             |
| Uttar Pradesh  | Agra         | Ankur Care Centre       | 27-G/111, Hotel Panchratna Building, Opp. Income Tax Building, Sanjay Place, Agra-282002        | 9412254152             | Mr.Ankur Goyal            |
| Uttar Pradesh  | Aligarh      | A.V.Computer Services   | City Enclave opp. Kumar Nursing Home Ramghat Road                                               | 3200900                | Mr.Vaibhav Gupta          |
| Uttar Pradesh  | Aligarh      | Infocare                | 17, Vikram Arcade, Railway Road, Aligarh -202001                                                | 3258080                | Mr. Prabal Bansal         |
| Uttar Pradesh  | Allahabad    | Micronet Solution       | B 38/1, SHOP NO. FF3 VASHITSTHA VINAYAK TOWER, TASHKAND<br>MARG, CIVIL LINES, ALLAHABAD         | 9335395183,<br>3250231 | Mr. Hashmi                |
| Uttar Pradesh  | Allahabad    | Radio Centre            | SHOP NO-3 1ST FLOOR MEENA BAZAR, Allahabad                                                      | 3292488                | Mr. Manish<br>Khanna      |
| Uttar Pradesh  | Amroha       | Shree Jee Traders       | Bazar Zatt, Near Tehsil Mor, J.P.Nagar AMROHA-244221                                            | 9319075289             | Mr.Arun bhargav           |
| Uttar Pradesh  | Azamgarh     | Rajasthali              | ASIF GANJ, CHOWK, AZAMGARH-276001                                                               | 223644                 | Mr.Triloki Nath<br>Jalaan |
| Uttar Pradesh  | Badyun       | Customer Care Services  | Plaza Market 1st Floor Near Ghantaghar sixroad Badyun.                                          | 9319697938             | Mr. Nazim                 |
| Uttar Pradesh  | Baila        | Sankatha Communications | Mall Godam road Dr.S. N.pandey Clinic Chowk Balia-277001. UP                                    | 9307637850             | Mr. Manish                |
| Uttar Pradesh  | Barabanki    | Yash Enterprises        | Rashid Enclave, Mugal Darbar, First Floor, Nagar Palika Road, Barabanki                         | 9336323714             | Mr. Ajay<br>Srivastava    |
| Uttar Pradesh  | Bareilly     | Jai Infotech            | SA-24 DEENDAYAL PURAM BAREILLY                                                                  | 3208484                | Mr Rohit Tandon           |
| Littar Pradesh | Bareilly     | Sanan Infotech          | G - 64 A Kunwar Complex, Near Gupta Watch Co, 116 Civil Lines,                                  | 3297933                | Mr. Dhirendra             |

near ses agency, janta hotal, gandhi nagar, basti

Station Road, Near Narmada Girls Inter College, Bhadohi-221401

Shop No.7, 1st Floor, Near Ajaz Ali Hall, Nagar Palika Complex,

Uttar Pradesh

Uttar Pradesh

Uttar Pradesh

Uttar Pradesh

Bareilly

Basti

Bhadoi

Bijnor

Sapan Infotech

Royal Enterprises

Kislay Communication

Konark Service Centre

Bareilly

Bijnor-246701

No 949 /3 Cl Pood Vanisambadi 635 751

CONTACT NO. CONTACT PERSON Mr.Lakshmi

205022

3297933

9336784054

9235506029

9358364067

Negi Mr. Deepak

shrivastav

Mr.Kislay

Mr.Pratvush

Gupta

| STATE         | CITY        | ASC NAME                                               | ASC ADDRESS                                                                                                    | CONTACT NO. | CONTACT PERSON           |
|---------------|-------------|--------------------------------------------------------|----------------------------------------------------------------------------------------------------|-------------|--------------------------|
| Uttar Pradesh | Bulandshahr | MN Telecom                                             | Shop No-1 BHARAMAPUTRA COMPLEX, KALA AAM, Bullandshar                                                                        | 9358011688  | Mr Taukir Khan           |
| Uttar Pradesh | Chandousi   | Om Technologies                                        | 697, SITA ROAD, NEAR GANESH MANDIR, CHANDOUSI - 202412                                                                       | 9359986766  | Mr.Sachin Gupta          |
| Uttar Pradesh | Deoria      | Atharav Communication                                  | SHOP NO 5, SHANTI COMPLEX, HANUMAN MANDIR ROAD                                                                               | 9335226799  | Mr.K.N.Gupta             |
| Uttar Pradesh | Etah        | Triveni Computer Service                               | 688/1 Vijay Nagar, Infront of Shraddha Cinema, Thandi Sadak,<br>Etah-207001                                                  | 9719398761  | Mr.Vinod Kumar           |
| Uttar Pradesh | Etawah      | Frontline Computer                                     | 132, Sivil lines, Pakka Talab X-ing, Opp. HeroHonda Showroom,<br>Etawah-206001                                               | 9219404194  | Mr.Puneet<br>Kaushik     |
| Uttar Pradesh | Faizabad    | Microworld Computer<br>Hardware Lab                    | 1 st floor, Baldev Plaza, Rekhabganj, Faizabad                                                                               | 395744      | Mr.Kapil/Sunil           |
| Uttar Pradesh | Farrukhabad | Wave Technologies                                      | 2 B /122 AVAS VIKAS, LOHIA PURAM, FARRUKHABAD-209625                                                                         | 9335921175  | Mr.Dharamveer            |
| Uttar Pradesh | Fatehpur    | Trimurti Telecom Services                              | 230, SHADIPUR CHAURAHA, NASEPEER ROAD, FATEHPUR-212601                                                                       | 9336223093  | Mr.Sanjay Sachan         |
| Uttar Pradesh | Ghaziabad   | Azure Systems                                          | F-28 Konark Building, RDC, Raj nagar GZB                                                                                     | 2700717     | Mr.Aseem<br>Saraswat     |
| Uttar Pradesh | Ghaziabad   | Concessionair<br>Documentation India Pvt<br>Ltd (Cdil) | C-83, Rajnagar District Center (RDC), Ghaziabad                                                                              | 3292011     | McAnil Tiwari            |
| Uttar Pradesh | Gonda       | Digitech Services                                      | Suraj Complex Malviya Nagar, Ground Floor, In front of Distt. Mahila<br>Hospital, Gonda                                      | 9336695719  | Mr.Atul Singh<br>Chauhan |
| Uttar Pradesh | Gorakhpur   | Eternal Electronics                                    | Shop No.11, Pandey Complex, 33, Kasya Road, Opp DIG Bunglow,<br>Gorakhpur -273001                                            | 9336410222  | Mr. Ajith                |
| Uttar Pradesh | Gorakhpur   | MM Communication                                       | Udai Trade Centre, Opp Dr H.N.Singh Medical College road,<br>Basharatpur, Gorakhpur                                          | 3250395     | Mr.Ashwani               |
| Uttar Pradesh | Hapur       | Smart Solutions                                        | 10, 1st Floor, City Plaza, Hapur, Ghaziabad - 388001                                                                         | 9219659957  | Mr.Rajkumar<br>Kanaojia  |
| Uttar Pradesh | Hardoi      | Shipra Electricals &<br>Appliances                     | SHOP No.7 RD PLAZA, INFRONT OF VADIK VIDHYA MANDIR,<br>NEAR AGARWAL DHRAMSALA & HOTEL UTSAV, CIRCULAR ROAD,<br>HARDOI-241001 | 222384      | Mr.Gaurav                |
| Uttar Pradesh | Hathras     | Arya Electricals                                       | Bldg No.2206, Near Mayfair Hotel, Kamla Bazar, Hatras-204101                                                                 | 9319338655  | Mr.Suneet Arya           |
|               |             |                                                        |                                                                                                    |             |                          |

Mandi Naseeb Khan, Near Siya College, Jaunpur

372/A CIVIL LINES, GWALIAR ROAD, JHANSI-284001

J.P. Complex, Oland Ganj, Jaunpur

Mr.Sudhir/Sanjay

Mr.Mahatab

Raja Beg

Mr.Sujeet

9336510130

9235407278

9335090997

Uttar Pradesh

Uttar Pradesh

Uttar Pradesh

Jaunpur

Jaunpur

Jhansi

Shubham Pustakalya

Krishna Enterprises

Supreme Communication

| STATE         | СПҮ        | ASC NAME               | ASC ADDRESS                                                                               | CONTACT NO.             | CONTACT PERSON              |
|---------------|------------|------------------------|-------------------------------------------------------------------------------------------|-------------------------|-----------------------------|
| Uttar Pradesh | Kannoj     | Dixit Mobile Lab       | SHOP NO. A1 WARSI COMPLEX, LAKHAN TIRAHA, KANNOJ                                          | 9335042373              | Mr.Sunil Dixit              |
| Uttar Pradesh | Kanpur     | Aakarsh Electronics    | 63/2 C(9)BALAJI COMPLEX, THE MALL, KANPUR                                                 | 9335360303              | McRaman                     |
| Uttar Pradesh | Kanpur     | LB Infotech            | 111 A/409 1 st floor, 80-ft road, ashok nagar, kanpur                                     | 3207303                 | Mr.Deepak Bhatia            |
| Uttar Pradesh | Kasganj    | Prem Computer Services | Roop Complex, Nadrai Gate, Kasganj-207123                                                 | 9837403904              | Mr.Vinay Agrawal            |
| Uttar Pradesh | Khatauli   | Sigma Systems          | A-6, Shivlok Market, Near Indra Murti, G.T.Road, Khatauli-388001                          | 9319666000              | Mr.Alok Kumar               |
| Uttar Pradesh | Lakhimpur  | S S Electronics        | GURDARSHAN BUILDING, KACHEHRI ROAD, LAKIMPUR KHERI,<br>LAKHIMPUR -262701                  | 9335038258              | Mr.Saurabh Sinha            |
| Uttar Pradesh | Lucknow    | Alfa Electronics       | Shop No.GF20 ABC Complex, Kanpur Road, Lucknow                                            | 3248730                 | Mr.Harjinder<br>Singh       |
| Uttar Pradesh | Lucknow    | Hitech Communication   | SS 205, Cross road Plaza, Badshah Nagar Crossing, Lucknow.                                | 9335088061              | Mr.Ravi Prakash             |
| Uttar Pradesh | Lucknow    | Mobile Dot Com         | shop no. 111, 1st floor, Shri Ram Towers, Ashok Marg, Lucknow                             | 9335819202              | Mr Anand Jhouri/<br>Archana |
| Uttar Pradesh | Lucknow    | Net Com                | 3 way road, City Point, Opp Krishi Bhawan, Lucknow-226024                                 | 3294222                 | Mr.Vinod Sharma             |
| Uttar Pradesh | Lucknow    | RR Enterprises         | Shop No.3, first floor, Deewan Chand Complex, 292/11 Chowk,<br>Lucknow                    | 3262263                 | Mr.Rohan/Yogesh             |
| Uttar Pradesh | Mainpuri   | Raj Communication      | 1002, Sadar Bazar, Near PNB, Mainpuri-205001 (U.P)                                        | 9358090251              | Mr.Rishabh<br>Khirbat       |
| Uttar Pradesh | Mathura    | R K Infocare           | G-1, Atithya Palace, Sonkh Adda, Junction Road, Mathura-281001                            | 3292274                 | Mr.Alok Gupta               |
| Uttar Pradesh | Meerut     | Care Centre            | G-19, Vardaman Plaza, Garh Road, Meerut-250005                                            | 3258427 /<br>4005019    | Mr.Ajay Mittal              |
| Uttar Pradesh | Meerut     | Coincap Services       | Labour Compound, Above Allahabad Bank, Near Akash Ganga Jwellers,<br>Begum Bridge, Meerut | 2667942                 | Mr.Atul Mittal              |
| Uttar Pradesh | Meerut     | Essar Services         | F-132-1333, Ist Floor, Ganga Plaza, Begum Bridge Road, Meerut-<br>250001.                 | 4025863 /<br>9837067894 | Mr.Rajiv Gupta              |
| Uttar Pradesh | MIRZAPUR   | Singh Cyber            | IMARTI ROAD, OPP- LIC OFFICE, MIRJAPUR-231001                                             | 9335205600              | MR.Anup Singh               |
| Uttar Pradesh | Modinagar  | Ananya Communications  | 24, K.N.MODI COMPLEX, Modinagar-201204                                                    | 325424                  | Mr.Nitin                    |
| Uttar Pradesh | Moradabad  | Bhavya Technologies    | A12, 1st Floor, Rampur Road, Gandhi Nagar, Moradabad                                      | 3292318                 | Mr.Vivek Kumar<br>Singh     |
| Uttar Pradesh | Mugalsarai | Sky Mobile World       | SUPER MARKET, MUGALSARAI                                                                  | 9335251754              | Mr.Vibhuti Jaiswal          |

Shop No-15 prakash chowk Muzffarnagar-251001

Uttar Pradesh

Muzaffarnagar

Advance Series

9412210142

Mr. Rajiv

| JIAIL         | CITT          | ASC TOME                   | AJC ADDRESS                                                                                     | CONTACT NO.                  | CONTRACT LEGGIN              |
|---------------|---------------|----------------------------|-------------------------------------------------------------------------------------------------|------------------------------|------------------------------|
| Uttar Pradesh | Muzaffarnagar | Jai Computers              | Shop No. 4, 1st Floor, Roorkee road, Near Shiv Chowk, Central Bank<br>Mkt, Muzaffarmagar-251001 | 3294447                      | Mr.Manohar<br>Singh          |
| Uttar Pradesh | Noida         | M R Telecom                | D-329, Sector 10, Noida, (Corner Building, Noida Stadium - Jhundpura<br>Main Road)              | 4312715                      | Mr.Kailash<br>Aggarwal       |
| Uttar Pradesh | Pilibhit      | Kamal Electronics          | Station Road, Pilibhit                                                                          | 9319911226                   | Mr. M A Jillani              |
| Uttar Pradesh | Pratapgarh    | Chandra Pratap Veer & Co   | KATCHERY ROAD, CHOWK BAZAR, PRATAPGARH -230001                                                  | 9335050301                   | Mr.Rajesh<br>Agarwal         |
| Uttar Pradesh | Rai Bareilly  | Karuna Enterprises         | Shop No.6 & 7, City Complex, Kachary Road, Raeberilly                                           | 9336005741                   | Mr.Vikas                     |
| Uttar Pradesh | Rampur        | Mamta Technologies         | 3Fs Shopping Complex, Rahe Murtaza Road, Civil Lines, Rampur-244901                             | 3294923                      | Mr.Rajeev Yadav              |
| Uttar Pradesh | Saharanpur    | Maharaj Communications     | 1 st Floor, Pradeep Hotel Compound, Court Road, Near Indiam<br>bankSaharanpur-247001            | 3250239                      | Mr.Pankaj<br>Malhotra        |
| Uttar Pradesh | Shahjahanpur  | Sunny Mobile Point         | 258 B TARIN BAHADURGANJ, SHAHJANPUR                                                             | 9335019616                   | Mr.Rajaram<br>Maurya         |
| Uttar Pradesh | Sitapur       | Higrade Computers          | 7, Muncipal Market, Sitapur                                                                     | 9936819899                   | Mr.Sanjeev Goel              |
| Uttar Pradesh | Sultanpur     | S S Infocom                | SHOP NO. 14&15 NANDINI COMPLEX NEAR SUPER MARKET<br>SULTANPUR-228001                            | 9335055217                   | Mr.Sachin<br>Dwivedi/Abhinav |
| Uttar Pradesh | Unnao         | Avijit Infocom             | 251 Opp Collector Ganj, Unnao-209801                                                            | 6820020                      | Mr.Vishnu Pandey             |
| Uttar Pradesh | Varanasi      | Jaiswal Electronics        | SIDDHARTH COPMPLEX, C-2/10-A, Ramkatora, Near Petrol Pump<br>Lahurabir, Varanasi-221001         | 9335407000                   | Mr.Sujeet                    |
| Uttar Pradesh | Varanasi      | Shivam Mobile Distributers | Shop No.5, B37/115-B-1 Baradari Complex, Rathyatra Crossing,<br>Varansi Pin 221010              | 9335418998                   | Mr.Rakesh kumar<br>singh     |
| Uttaranchal   | Almora        | Kumar Telecommunications   | Paltan Bazaar, Almora                                                                           | 9411525789                   | Mr. S Kumar                  |
| Uttaranchal   | Dehradun      | Krishna Communication      | Shop No 15A, Meedo Plaza, Rajpur Road, Dehradun, Uttaranchal-<br>248001                         | 09358112922 /<br>09358119696 | Mr.Vinod                     |
| Uttaranchal   | Haldwani      | Fairdeal Agencies          | 1st Floor, Nainital Road, Uttaranchal Trade Centre, Tikonia Chouraha,<br>Tikonia, Haldwani      | 282116                       | Mr.Ajay Gupta                |
| Uttaranchal   | Haridwar      | Maharaj Computer Services  | B-7, Royal Plaza, Ranipur Mod, Haridwar                                                         | 9359209901                   | Mr. Kamal<br>Sachdeva        |
| Uttaranchal   | Kashipur      | Tirpti Communications      | Station Road, Main Market, Udamsingh Nagar                                                      | 935900000                    | Mr.Ajay Gupta                |

Shop No.6, Shyam Market, BSM Tiraha, NehruNagar, Dehradun Road,

Roorkee-247667.

CONTACT NO. CONTACT PERSON

Mr. Manish

Kumar

326510

STATE CITY ASC NAME

Uttaranchal

Roorkee

Geetanjali Telecom

| West Bengal | Asansol      | Sky Computer & Telecom           | Islam Market, Nuruddin Road, Assansol-713301                                                                             | 2207719                | Mr.Syed<br>Arshad Ali                       |
|-------------|--------------|----------------------------------|----------------------------------------------------------------------------------------------------|------------------------|---------------------------------------------|
| West Bengal | Behrampur    | Chaitannya Enterprise            | 152, B B Sen Road, Sadar bazar, PO Behrampur, Distt Murshidabad,<br>pin-742101                                           | 9333310161             | Mr.Subhas<br>Chandra Basak                  |
| West Bengal | Bolpur       | Cyber World                      | 59, SUPER MARKET, SANTINIKETAN ROAD, BOLPUR - 731204                                                                     | 252542                 | McKishor Kumar<br>Mukherjee                 |
| West Bengal | Burdwan      | San Infosys                      | 27/1 G.T Road, East End, Burdwan -713103.                                                                                | 3290265                | Mr.Sanjit<br>Debnath                        |
| West Bengal | Durgapur     | Digitech Service                 | Ashok Bhavan J.K.Pal Lane .Benachity , Durgapur -713213                                                                  | 3293600                | Mr.Pintu<br>Chatterjee                      |
| West Bengal | Haldia       | Digitronix                       | Holding no -25, PO Khanjanchak, PS Durgachak, Haldia, Dist-East<br>Medinapur-721602                                      | 277277 /<br>9332987527 | Mr.Suman Jana                               |
| West Bengal | Howrah       | Joyram Infotech                  | 51, Jessore Road, Habra Bazar, Das Market, Dist- 24th Pargana(North),<br>PIN-743263                                      | 302399 /<br>329677     | Mr. Malay Das                               |
| West Bengal | Katwa        | Devarshi Mobile<br>Communication | Bhutnath Tala, Besides Ram Bhavan, Post - Katwa, Burdwan - 713130                                                        | 9333611904             | Mr. Devananda<br>Dutta                      |
| West Bengal | Kharagpur    | S. J .Commnication               | Inda Main Road, Khudiram Ram Market, Kharagpur .Shop No-53.<br>Pin -721305                                               | 324056                 | Mr.Mr.Suman Jana                            |
| West Bengal | Kolkata      | Benma Infosol Pvt Ltd.           | P-168/1 CIT Road, Scheme VIIM, KOLKATA 700 067                                                                           | 32943176               | Mr.Arun Surana                              |
| West Bengal | Kolkata      | Friends Communication            | 32(8) Barasat Road, N/L 15 no railgate, PO-nonachandanpukur, PS-<br>Titagarh, Barrackpore, Dist- North 24PGS, PIN-743102 | 25921263               | Mr.Arup Sarkar<br>& Tarasankar<br>Mukherjee |
| West Bengal | Kolkata      | Jaksom Engineering Pvt Ltd       | Block-A, Shop-1, Ambika Vihar, 1/1 Harduttrai Chamaria Road,<br>Howrah- 711001                                           | 32950383               | Mr.P.Mukherjee                              |
| West Bengal | Kolkata      | JP Computers                     | 5B Ekdalia Place, Kolkata - 700019                                                                                       | 24401923               | Mr.Somim Kabir                              |
| West Bengal | Kolkata      | Skylink                          | 8/1A, Little Russel Street, Calcutta-700071                                                                              | 32903814               | Mr.H R Molla                                |
| West Bengal | Kolkata      | Sun Mobile Service               | 15 B.T. Road, N/L Peikpara Bus Stop, Kolkata -700002                                                                     | 32505444               | Mr.Vivek Kumar<br>Gupta                     |
| West Bengal | Krishnanagar | Addya Electronics                | Rajani mukharjee Lane, krishna Nagar, Nadia-741101                                                                       | 2329355                | Mr Arijit Sen                               |

PIROJPUR, WOMENS COLLEGE ROAD, MALDA-732101

West Bengal

Malda

Deb Infotech

CONTACT NO. CONTACT PERSON

MicUTPAL

DEY(DEBASIS)

9434345486

| STATE       | CITY                 | ASC NAME                | ASC ADDRESS                                                                                    | CONTACT NO.            | CONTACT PERSON             |
|-------------|----------------------|-------------------------|------------------------------------------------------------------------------------------------|------------------------|----------------------------|
| West Bengal | Midnapore            | Zerobit                 | Vill- Parbatipur, P.OTamluk, Dist- Purba Midnapur, PIN-721636                                  | 267476 /<br>9434110802 | Mr.Chanakya<br>Sengupta    |
| West Bengal | Nadia                | Prayash                 | 30 SWAMI VIVAKNANDA SARANI, RANAGHAT, DIST-NADIA,                                              | 9333515949             | Mr .Amar Nath<br>Malick    |
| West Bengal | North 24<br>Parganas | M/s Telelink            | Bashirhat Old Market(Bowbazar) .Bashirhat Dist, North 24pgs,<br>Pin-743411                     | 325499                 | Mr. Sukanta<br>Debnath.    |
| West Bengal | North 24<br>Parganas | Molina Traders          | Jessore Road, Bongoan, Dist- North 24 th Pargana, PIN-743235                                   | 325433                 | Mr. Subir Dutta            |
| West Bengal | Purulia              | IT POINT                | N.C DAS GUPTA ROAD, 2ND FLOOR, SONARTARI APPT (NAMO PARA),<br>PURULIA -723101                  | 9333441065             | Mr.Pinaki Roy<br>Choudhary |
| West Bengal | Serampore            | Sri Guru Mobile Service | 87 B/15 C.T.Road (West), Hooghly Pin-712203                                                    | 32528581               | Mr.Shyamal<br>Kumar Das    |
| West Bengal | Siliguri             | Care                    | sumantra bhawan.S.B.I hakim para building, 160/1030 Haren Mukharejee<br>Road, sili guri-734001 | 6450515                | Mr.Snjoy Dutta             |

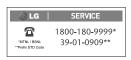

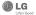

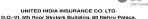

Note: In case the handset cost is more than Rs. 20,000/-, a survey is required. Contact nearest office of United India Insurance Co. Ltd. for survey.

For any future queries assistance related to the policy exclusion and claim settlement you may write to United India Insurance Co. Ltd., D.O.-V., 5th Floor Skylark Building, 60 Nehru Palace, New Delhi -110019, Tel. no. 011-26439984, 26452631. Fax no: 011-26413098

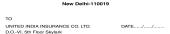

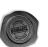

Dear Sir,
RE: Loss of mobile phone no.:
MAKE MODEL

Thanking you Yours Sincerely,

Building,60 Nehru Palace, New Delhi-110019

## DISCHARGE VOUCHER

Signature of Insured /Customer across revenue stamp Affix Re.1 revenue stamp

Date: Place: Signature of the Insured Name

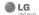

## CLAIM FORM CUM CLAIM BILL

| To be filled in by the ultimate consumer |
|------------------------------------------|
| Name                                     |
| Present Address                          |
|                                          |
| Tel. No.                                 |
| Make & Model of the Handset              |
| Invoice No. Date of Purchase             |
| Dealer Name                              |
| Address                                  |
| Tel. No.                                 |
| IMEI No.                                 |
| Date of Theft Time                       |
| Place of Theft                           |
| Details of Theft                         |
| FIR No./DD No. Date                      |
| Police Station                           |
| Amount Claimed                           |

Block the SIM Card within 3 days DATE PLACE

SIGNATURE OF CUSTOMER TERMS AND CONDITIONS:

YES

POLICY COVERAGE

More than 9 months upto 12 months

- Theft coverage of LG GSM HANDSET for one year from the date of purchase/invoice only. No other loss covered. puro lisesemmonde only, No other loss covered.
  2. Offer applicable on all purchases made from 1" April 2009 to 31" March 2010 under policy No. 040600/46/99/39/00000002. Dt: 01/04/09 to 31/03/2010
- Only theft registered under section 379 IPC or theft reported under Daily Dairy
- Reimbursement will be subject to following depreciation/ deduction on the invoice value from date of purchase: Handset upto 3 months old More than 3 months upto 6 months -15% More than 6 months unto 9 months

№ □

## CLAIM PROCESSING DOCUMENTS

In the event of handset loss, the buyer should follow the understated procedure:

- a) (i) Lodge FIR under Section 379 IPC or theft to be entered in Daily Dairy with the Police Station in whose jurisdiction the theft occurred within 24 hours of occurrence of the same.
  - (ii) Block the SIM Card with your service provider within 3 days.
  - (iii) Send information to the insurance company within 7 days of the loss
- b) Documents required:
  - (i) Original Invoice & Cash Memo.
  - (ii) Original certified copy of DD/FIR u/s 379 by the police authority.
  - (iii) Translation of vernacular documents in English/Hindi. (iv) Complete claim Form cum Bill and Discharge Voucher.

These documents should be sent to the Policy Issuing Office within 7 days of the loss by regd. post/courier. All document to be submitted in English/Hindi language. The company reserves the right to call for any other necessary document in addition to the documents listed above.

Subject to all the conditions being fulfilled, claim will be settled within 15 days of our receipt of the above documents

Deduction of Rs. 350/- will be applicable towards accessories.

P/N: MCDE0000405 (1.0)

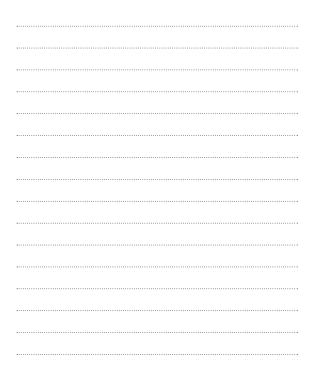